# ALFABETIZACIÓN DIGITAL

## Manual de Aprendizaje 1º grado - "Escuela Nº 8 "Juan Bautista Alberdi"

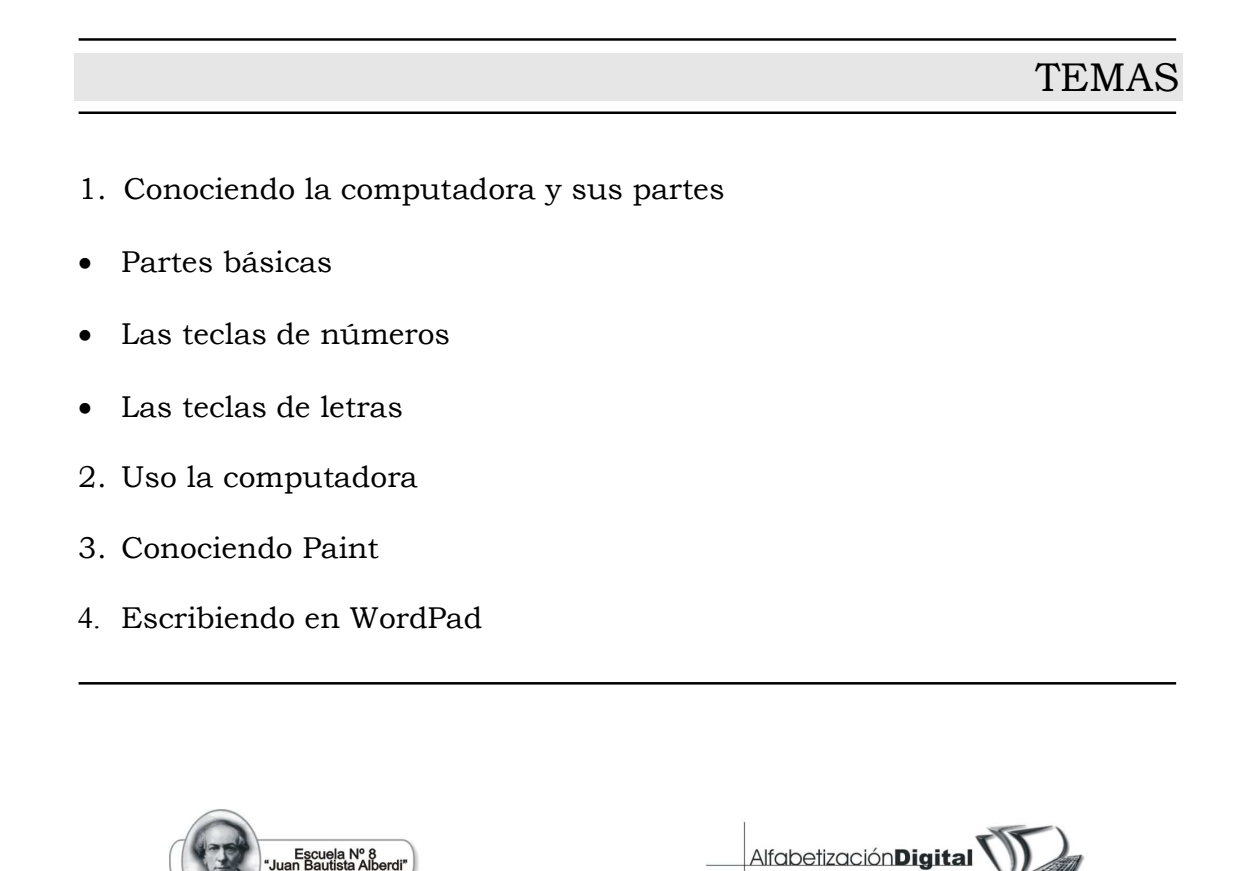

**Diseño del Manual: Prof. Ezequiel C. Dikowiec** 

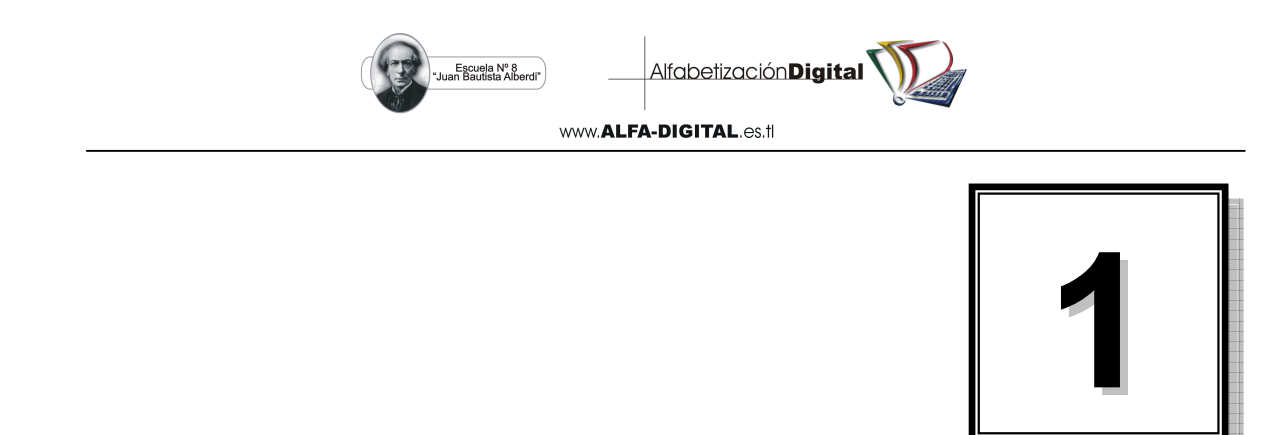

## **La Computadora y sus partes**

 Una **computadora** es una máquina que utliza electricidad, sirve para hacer cálculos y otros trabajos de forma rápida y fácil de usar.

PRÁCTICA N° 1

1. Colorea las computadoras que observes.

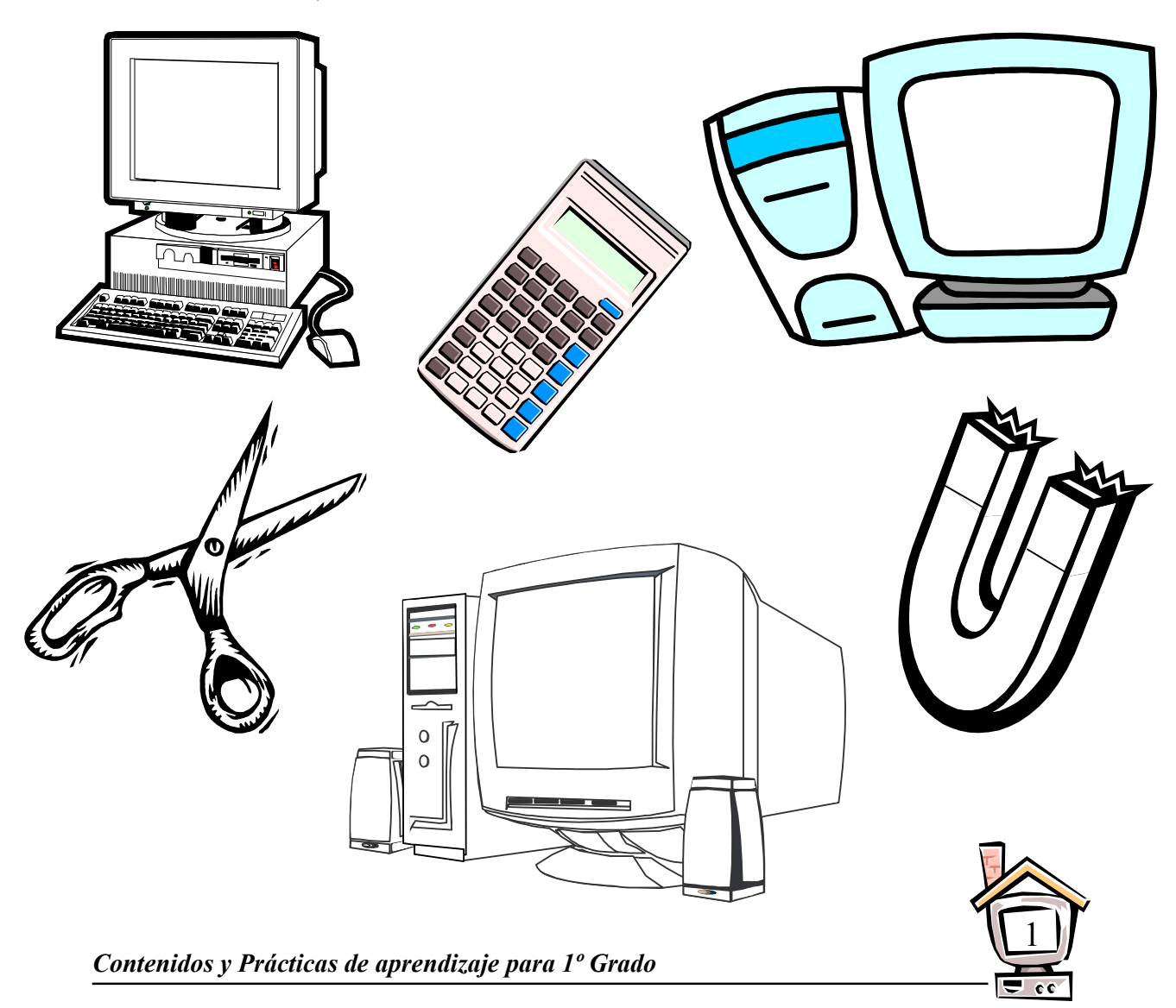

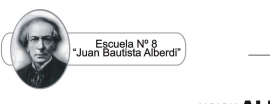

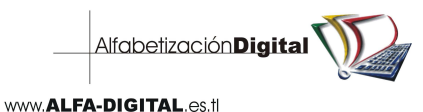

 El nombre **computadora** viene de la palabra inglesa **Computer**, que significa **máquina de calcular**. En otros países la **computadora** recibe el nombre de **ordenador**, vocablo que proviene del término francés **ordinateur**.

 También a una computadora se le da el nombre de **calculador** o **cerebro electrónico**. Las palabras **Computación** e **Informática** son similares porque las dos significan procesamiento automático de la información.

#### PRÁCTICA N° 2

1. Colorea la computadora, ordenador, calculador o cerebro electrónico que aparece aquí.

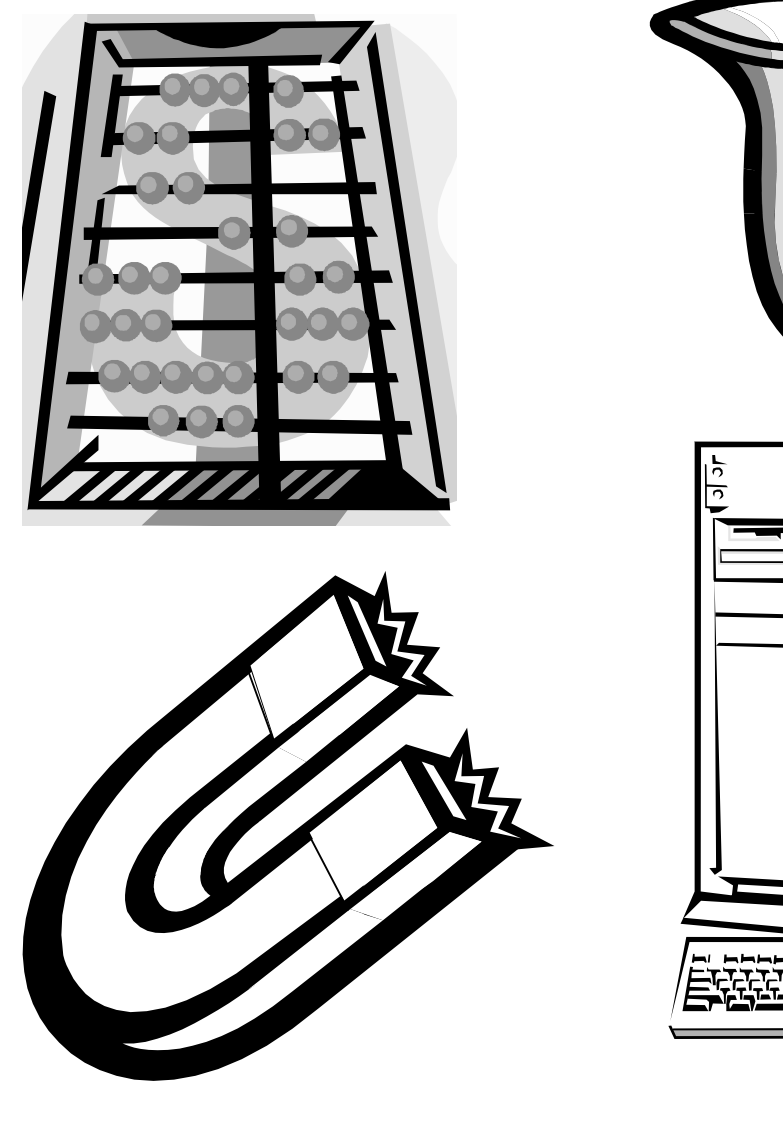

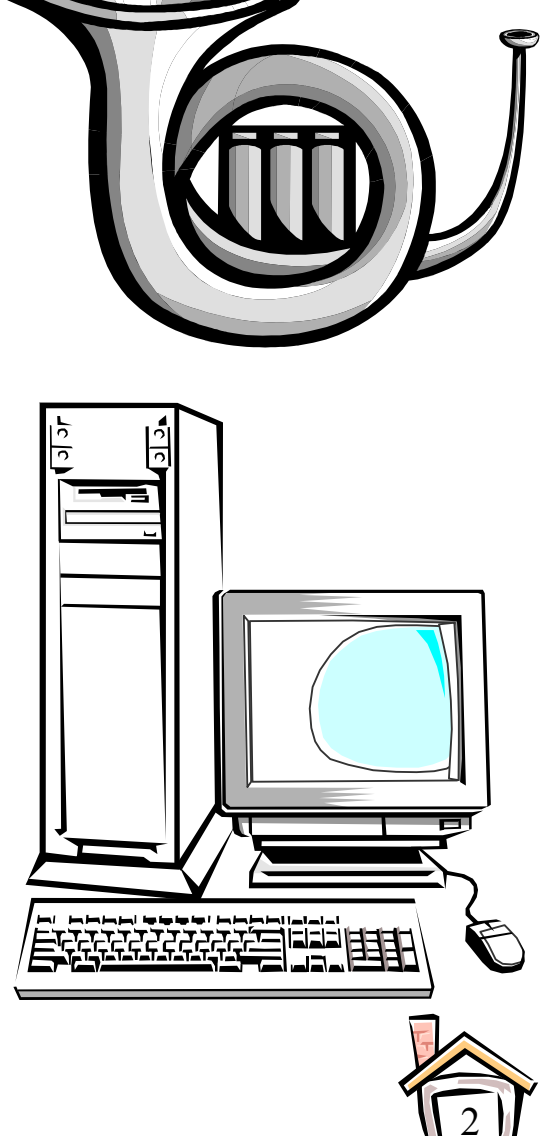

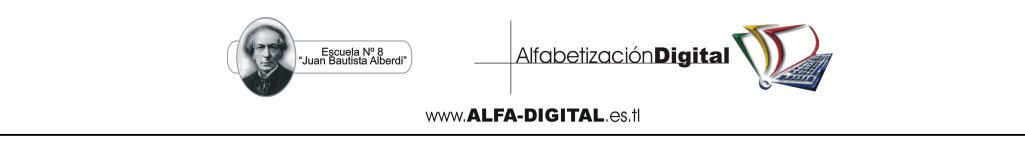

Las partes básicas de la computadora:

#### PRÁCTICA N° 3

1. Colorea las partes de esta computadora: el monitor de verde, el gabinete o CPU de rojo y el teclado de amarillo.

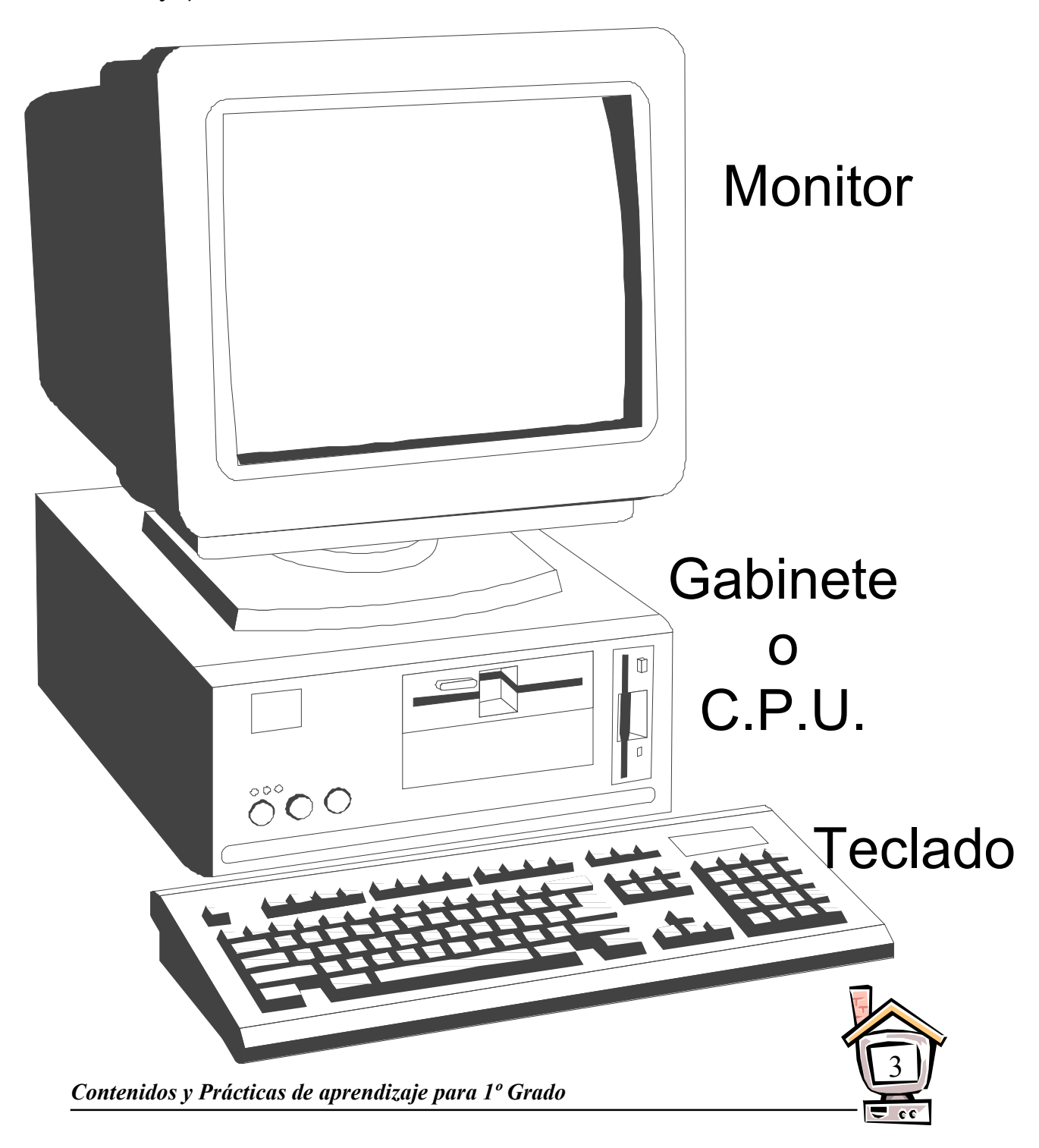

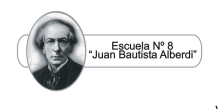

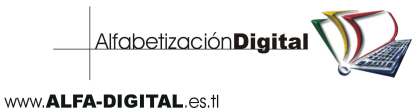

1. Colorea estas partes de una computadora: el ratón de amarillo y la impresora de azul.

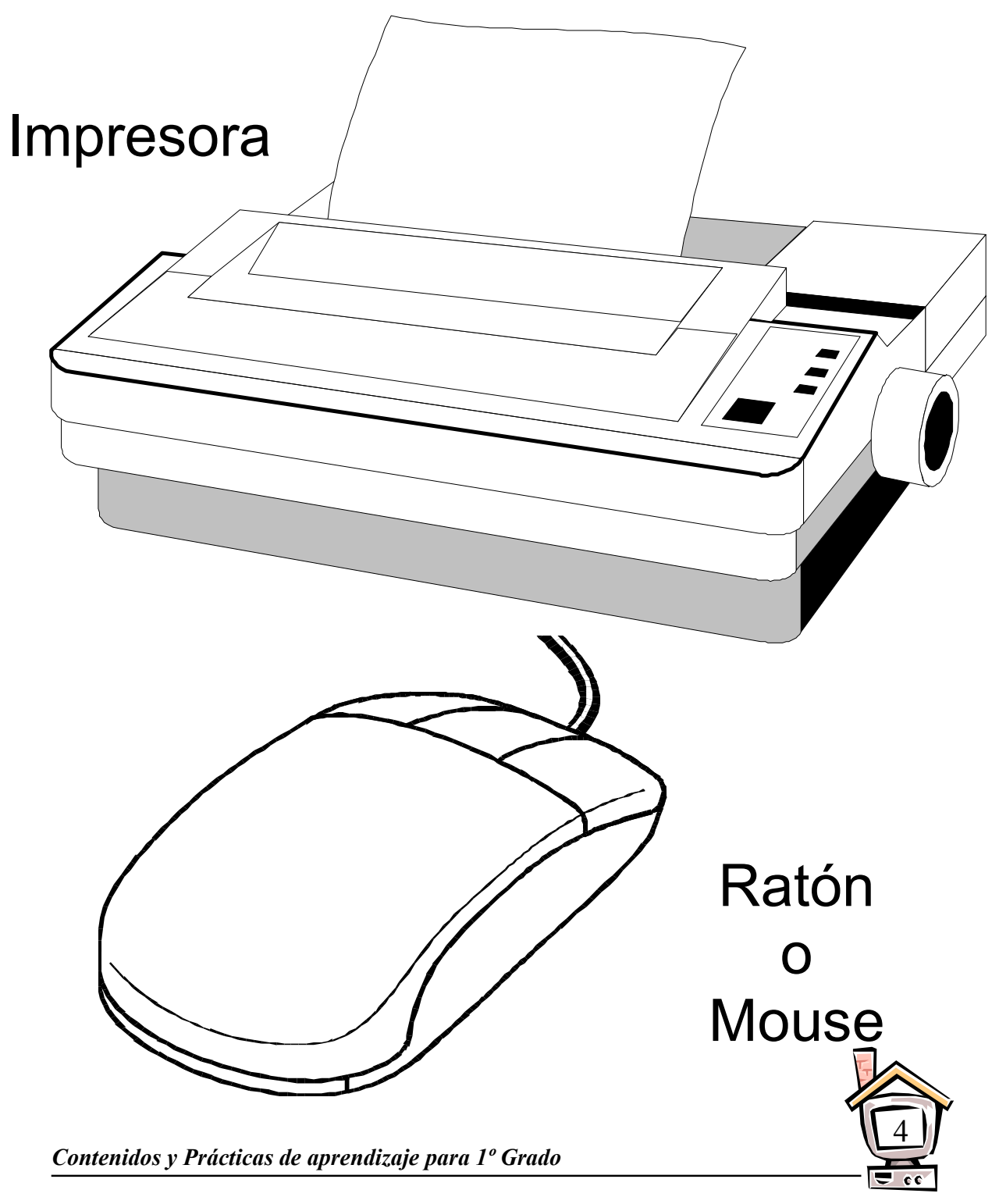

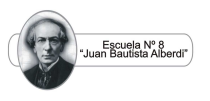

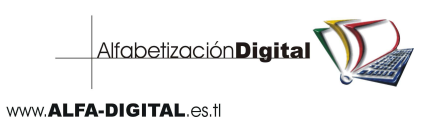

1. Colorea y une con una línea las figuras similares.

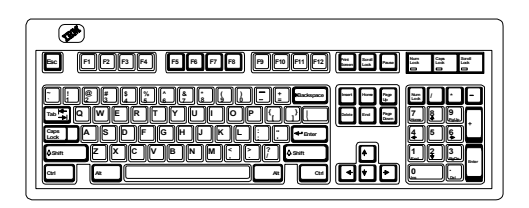

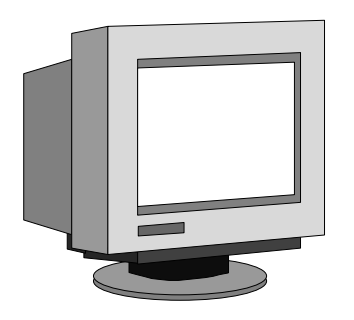

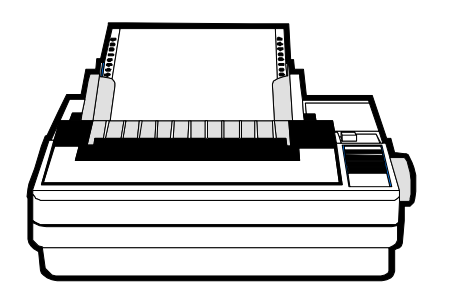

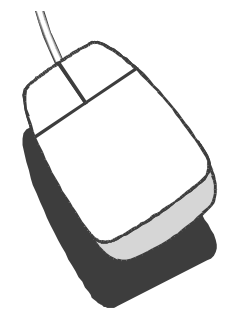

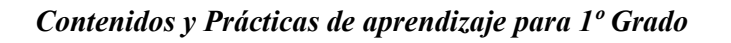

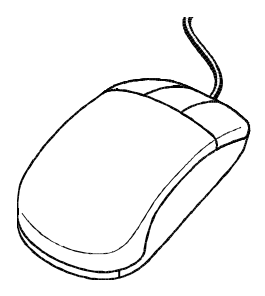

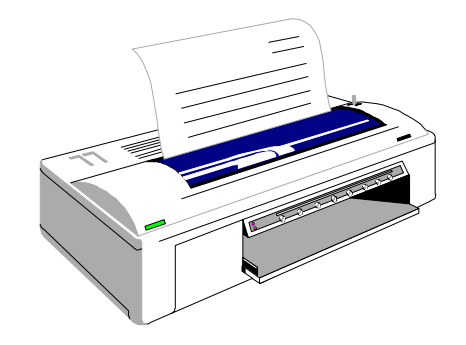

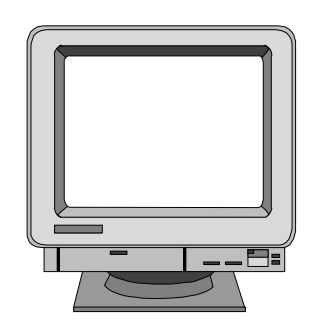

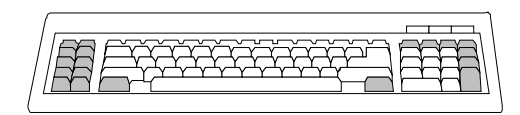

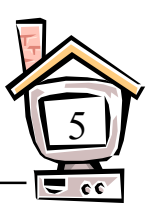

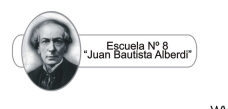

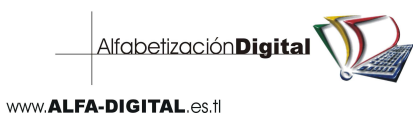

1. Encuentra los monitores y coloréalos de rojo.

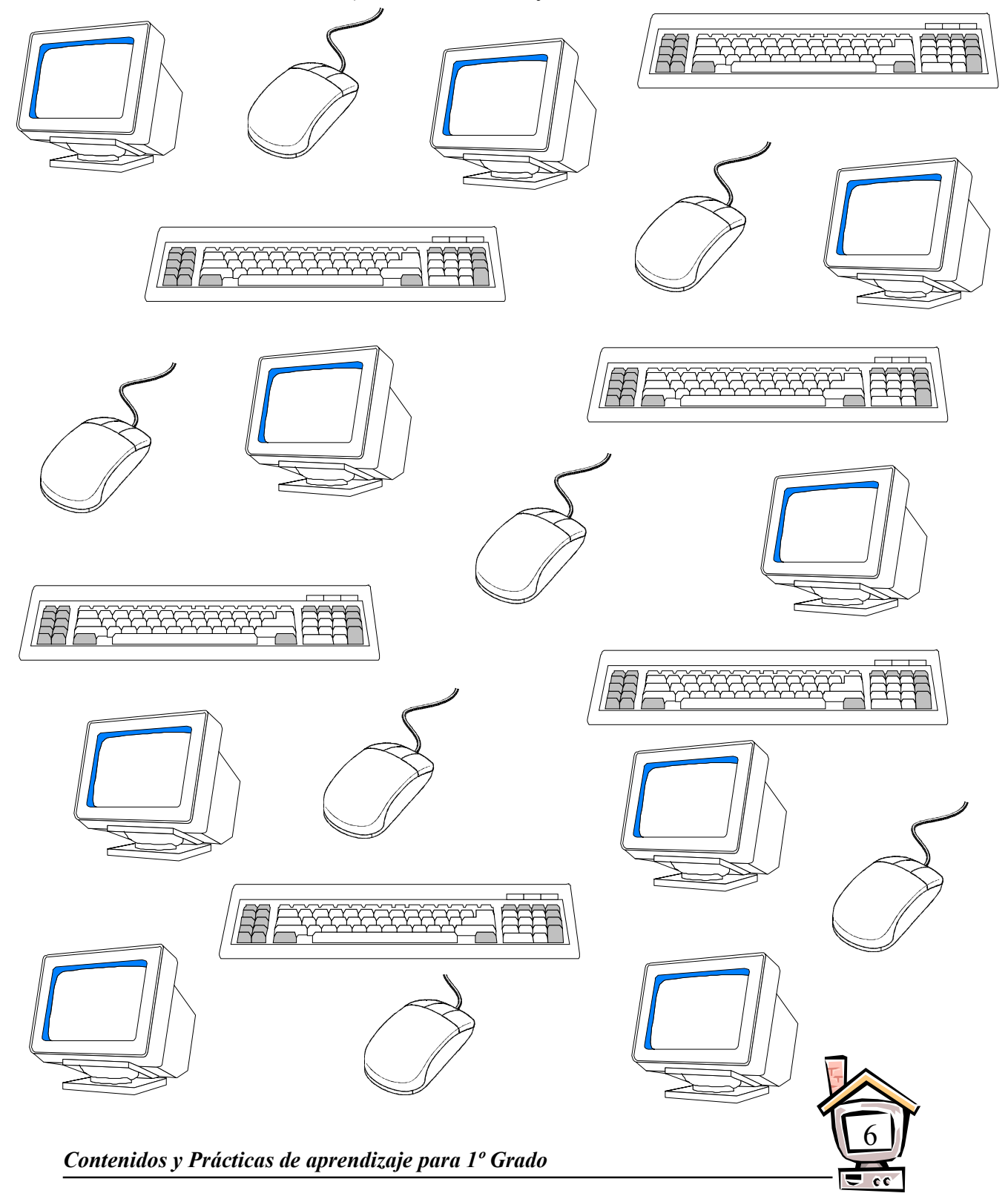

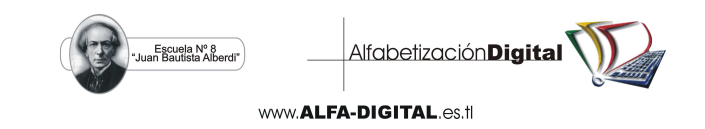

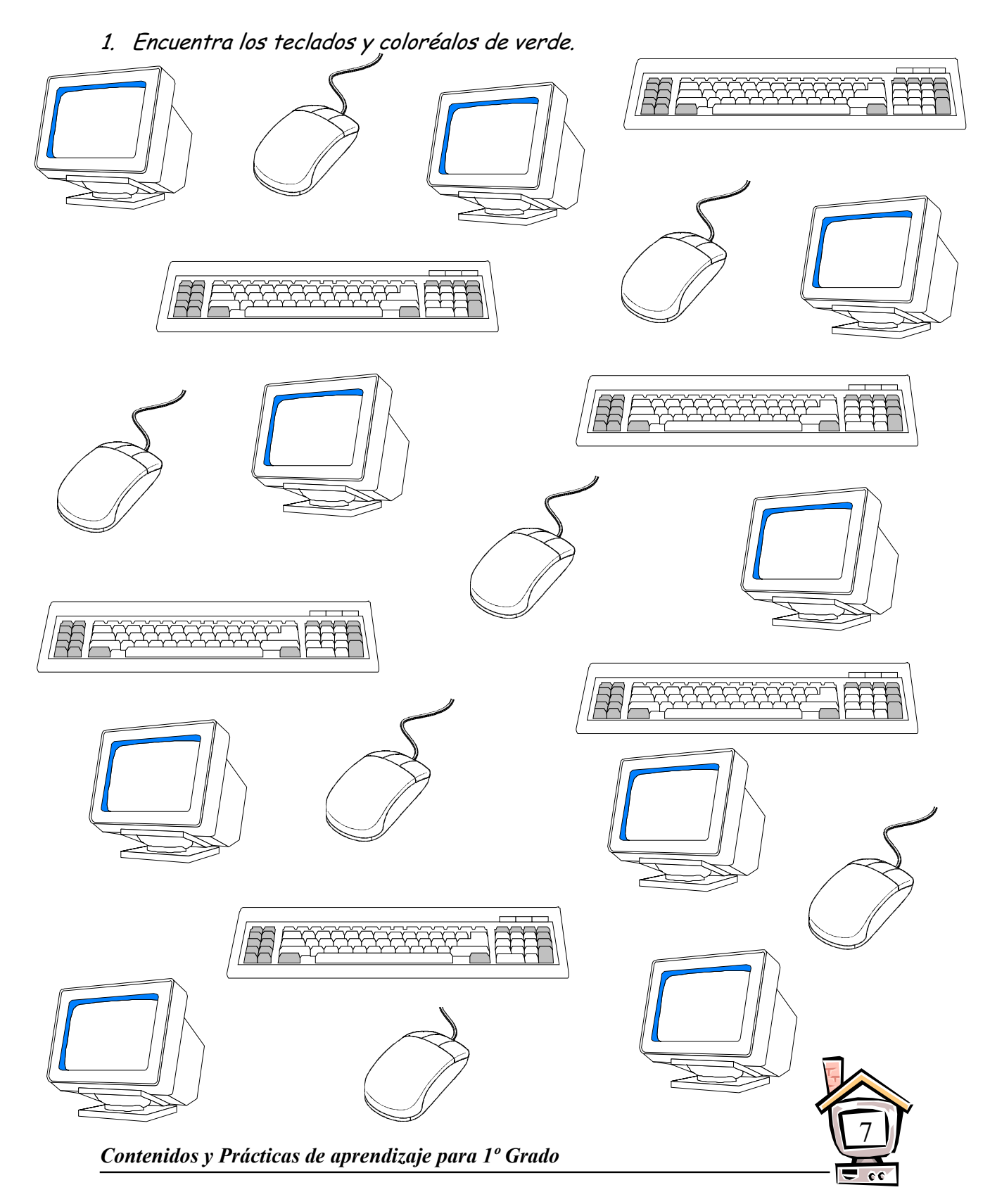

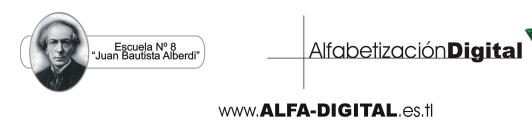

1. Encuentra los ratones y coloréalos de azul.

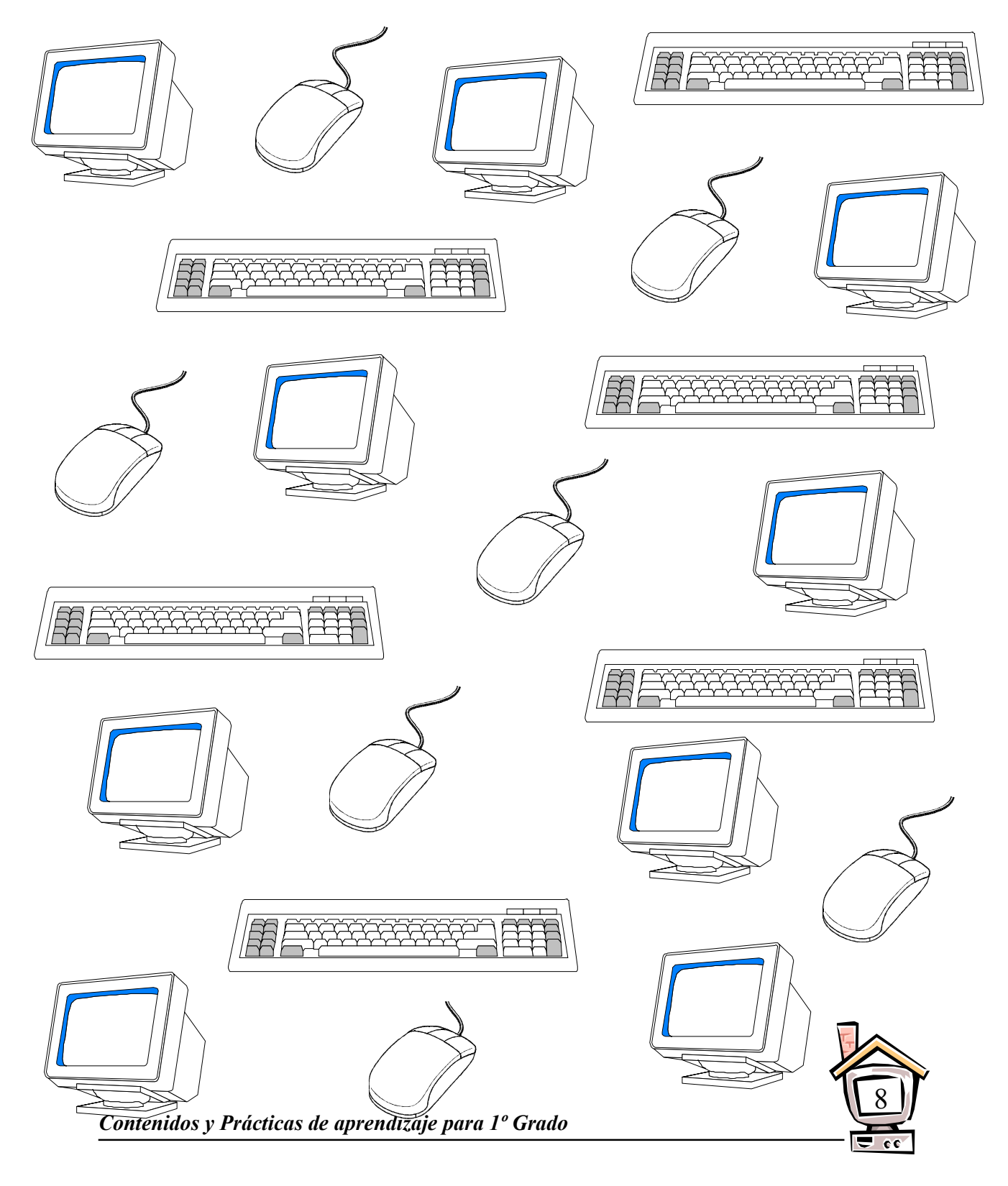

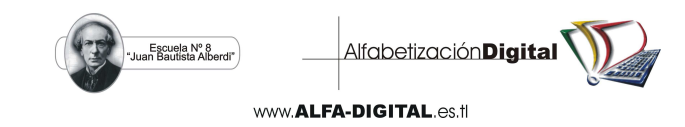

1. Ayuda a Elianita a encontrar su computadora trazando el camino.

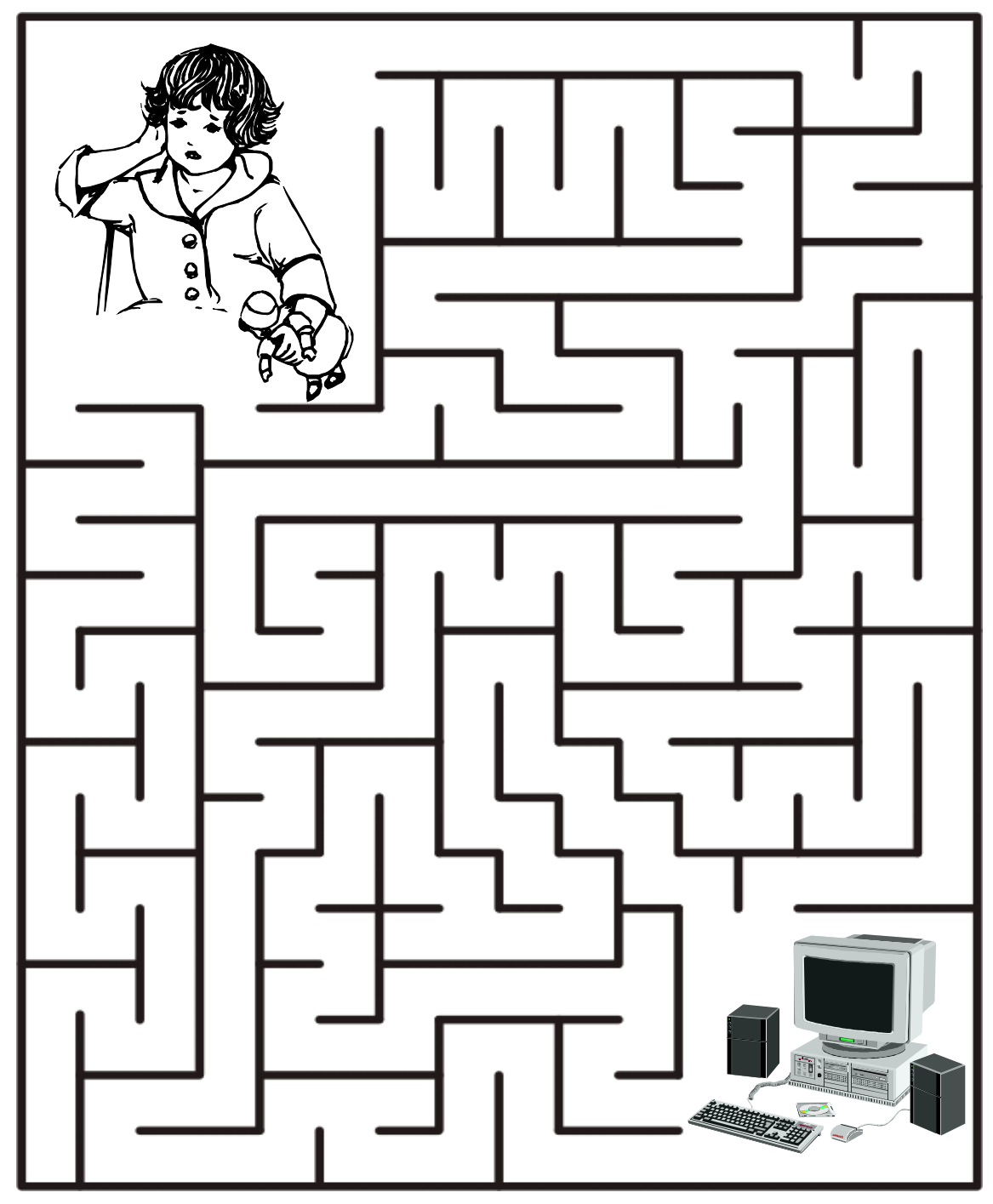

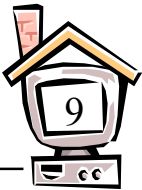

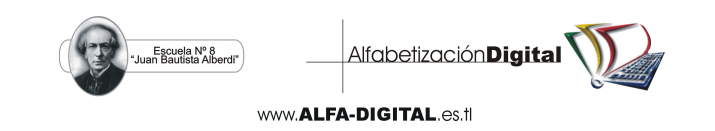

Las teclas de números:

## PRÁCTICA N° 10

1. Colorea de rojo la tecla del número 1, el resto del teclado de amarillo y la figura del color que prefieras.

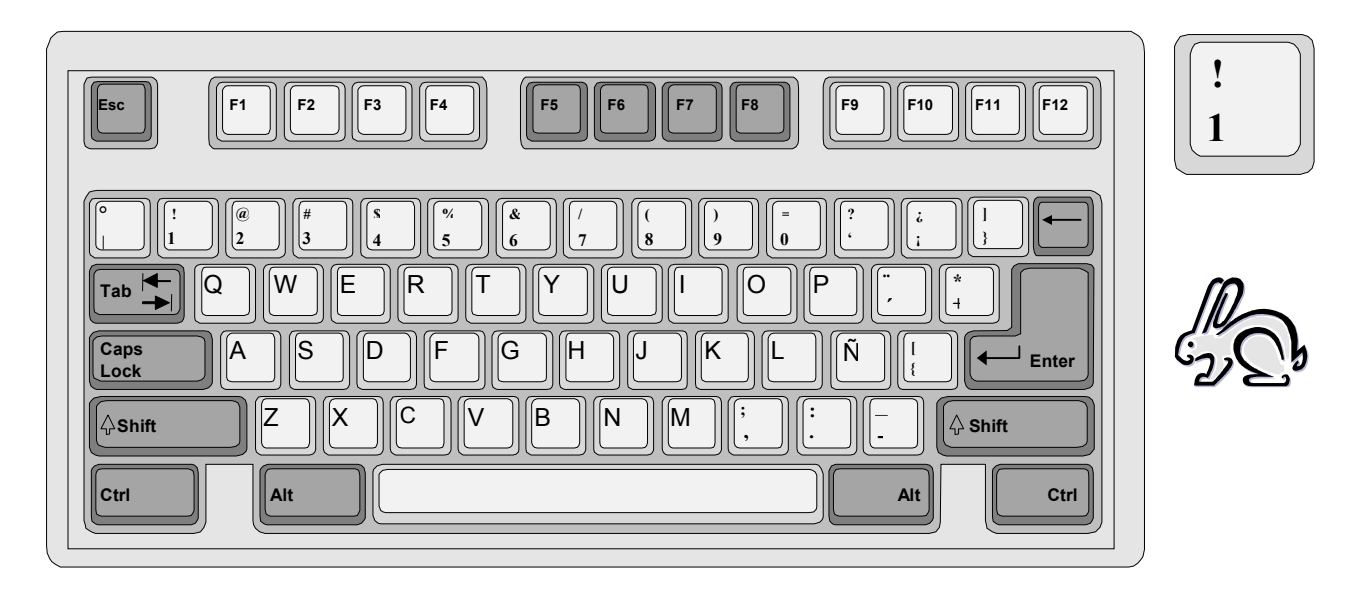

2. Colorea de azul la tecla del número 2, el resto del teclado de amarillo y las figuras del color que prefieras.

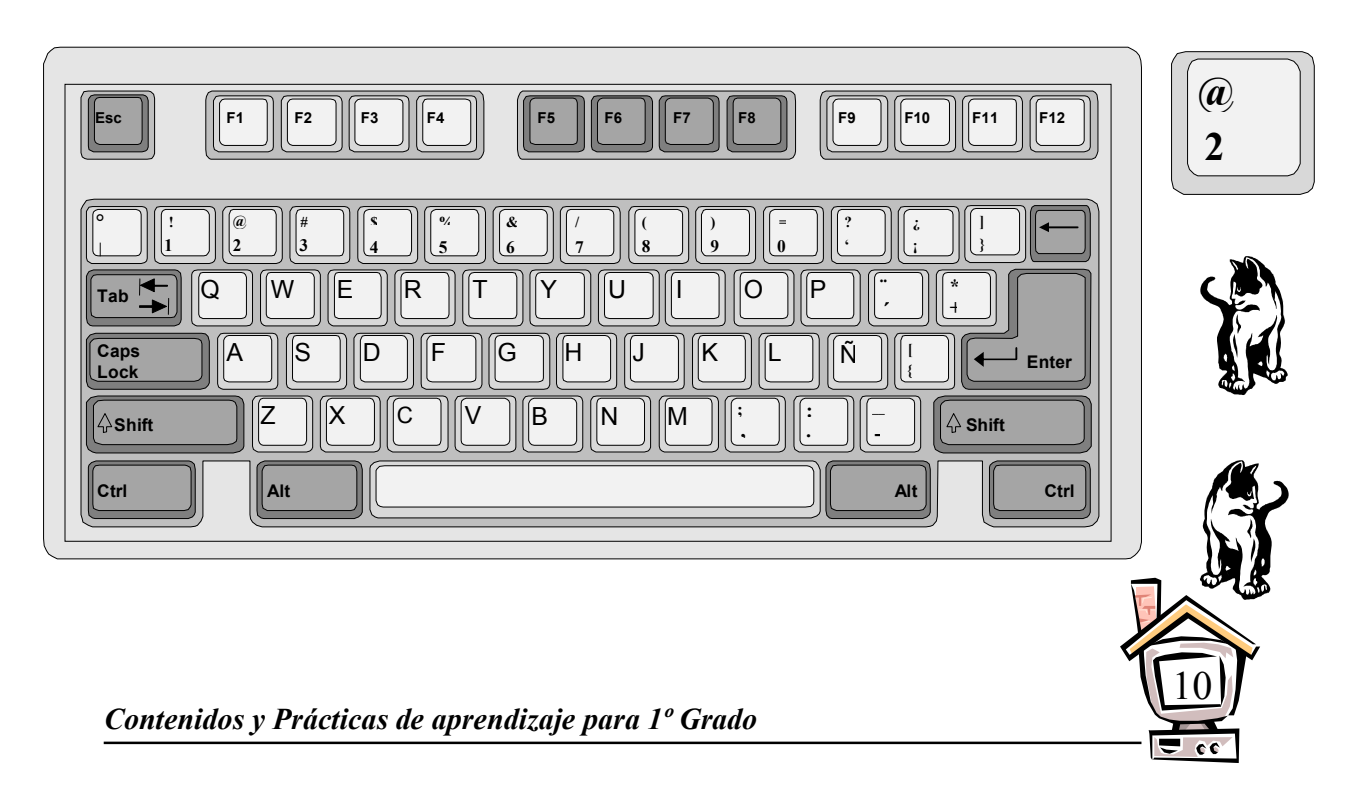

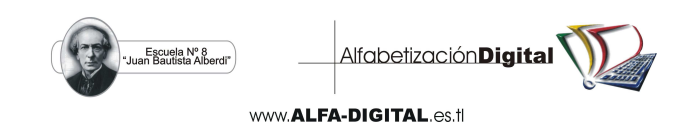

1. Colorea de rosado la tecla del número 3, el resto del teclado de amarillo y las figuras del color que prefieras.

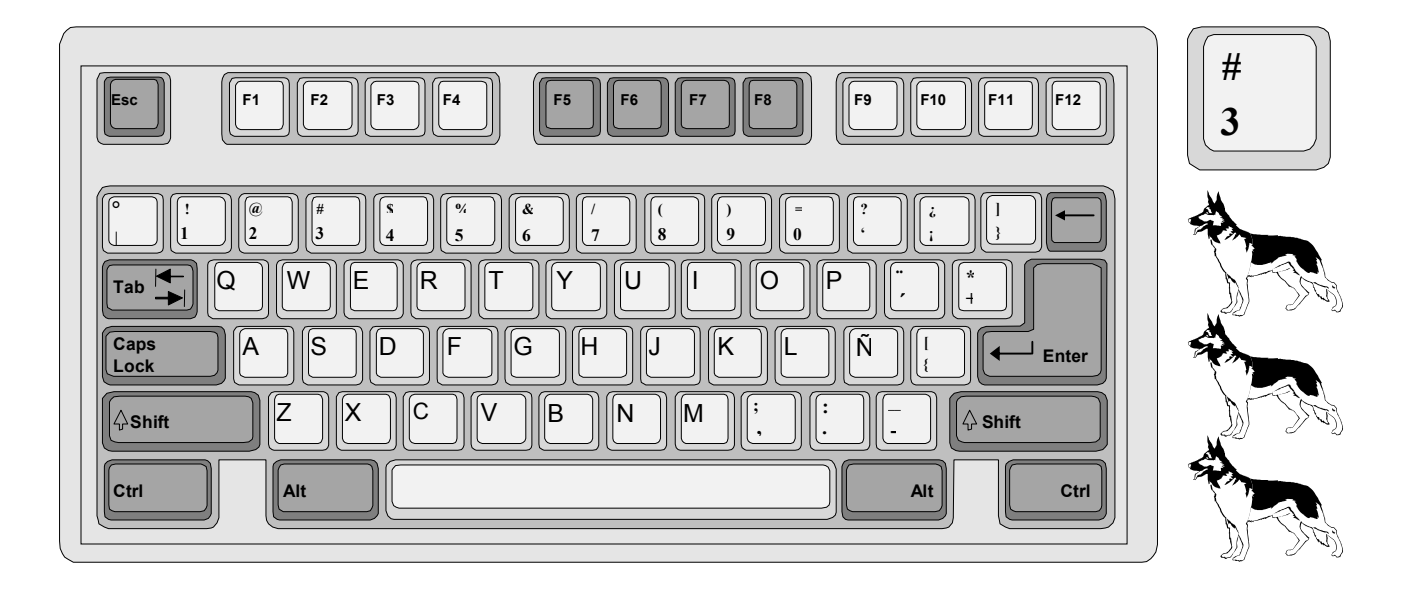

2. Colorea de marrón la tecla del número 4, el resto del teclado de amarillo y las figuras del color que prefieras.

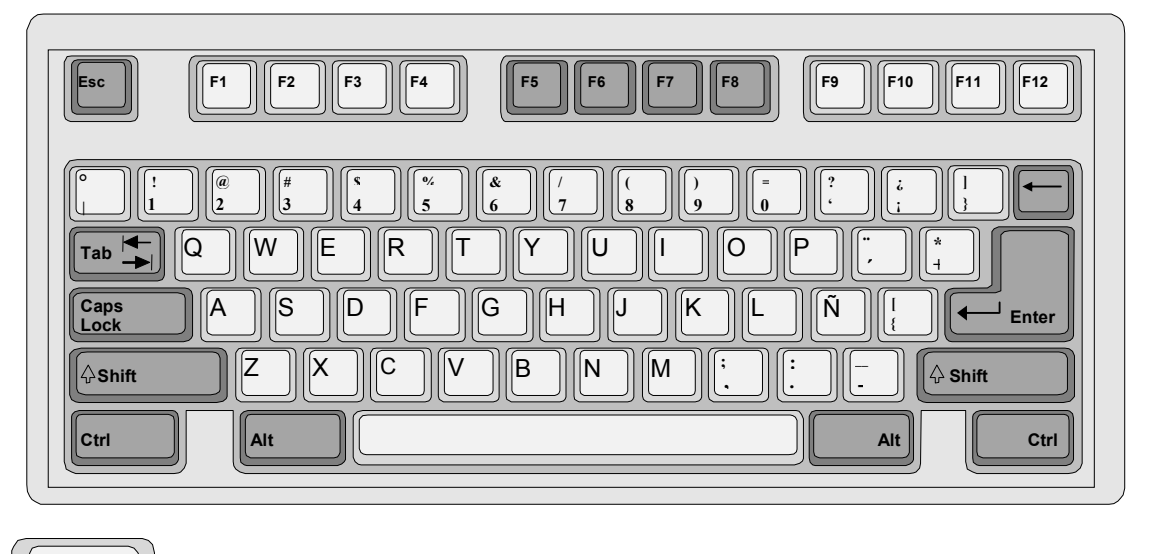

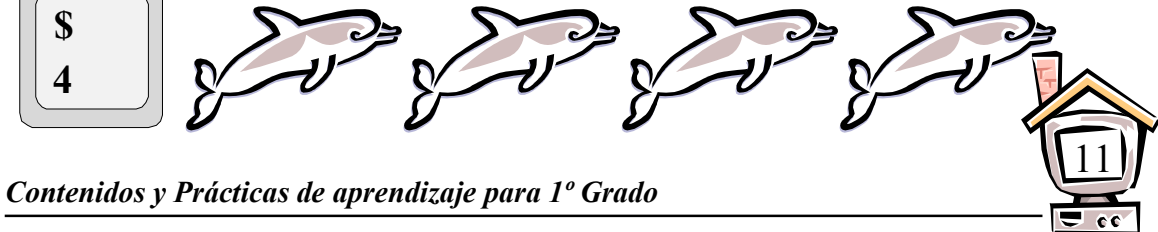

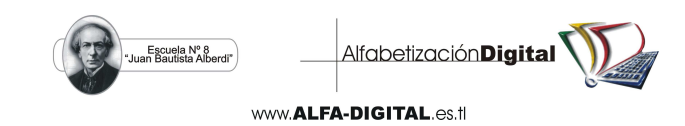

1. Colorea de anaranjado la tecla del número 5, el resto del teclado de amarillo y las figuras del color que prefieras.

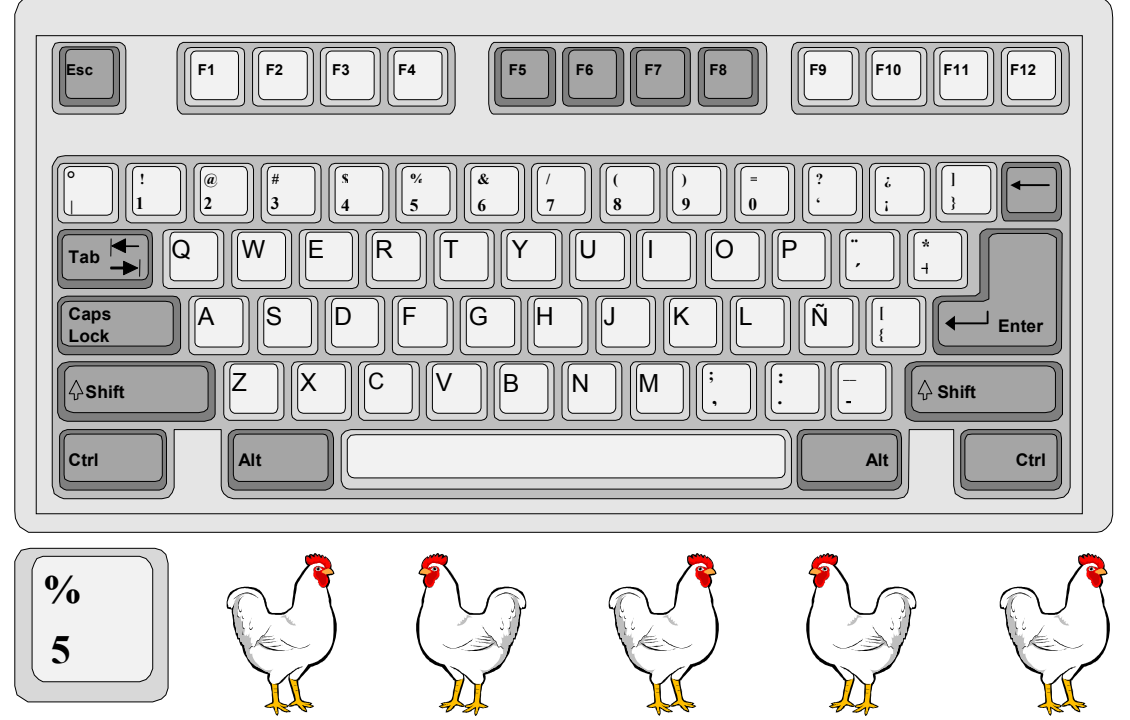

2. Colorea de azul la tecla del número 6, el resto del teclado de amarillo y las figuras del color que prefieras.

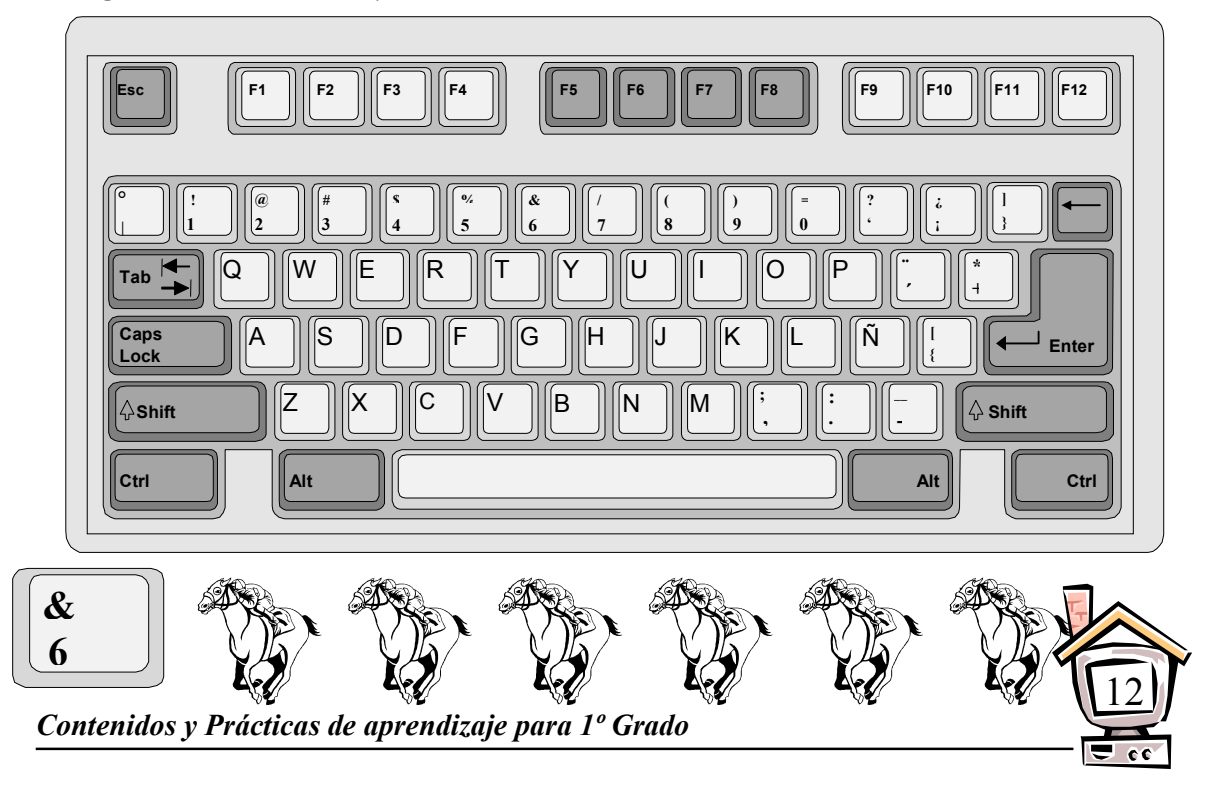

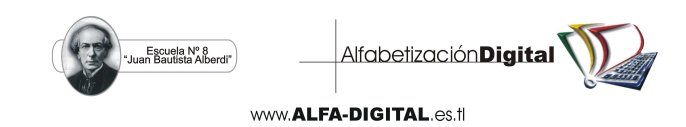

1. Colorea de celeste la tecla del número 7, el resto del teclado de amarillo y las figuras del color que prefieras.

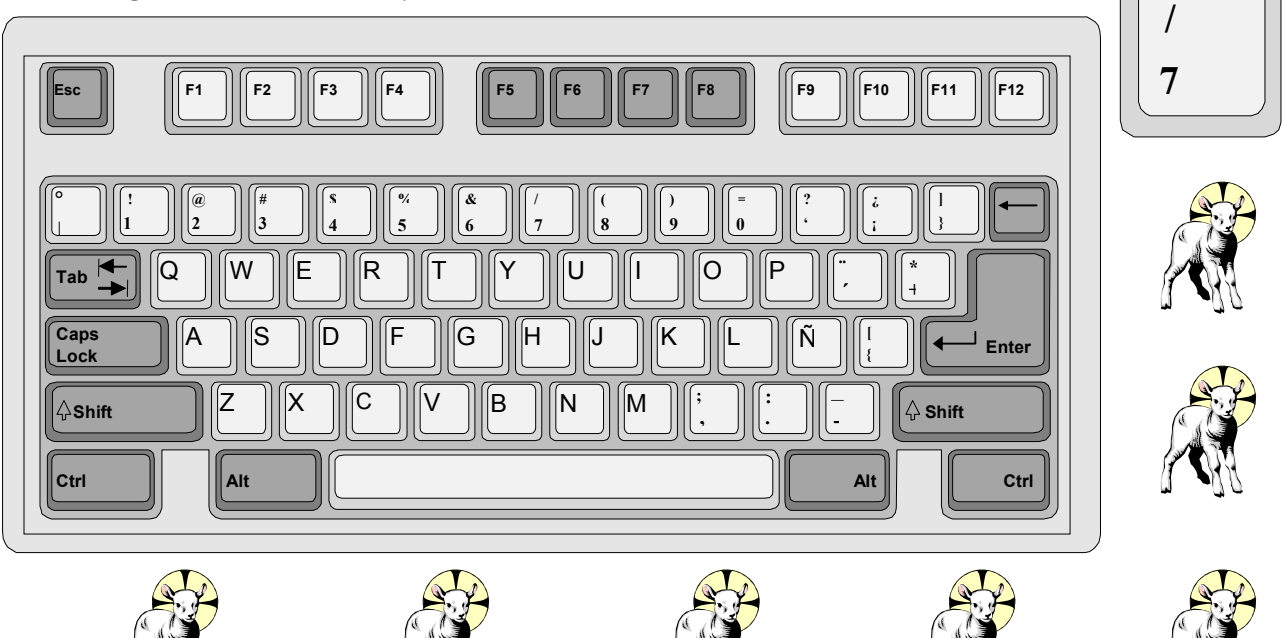

2. Colorea de morado la tecla del número 8, el resto del teclado de amarillo y las figuras del color que prefieras.

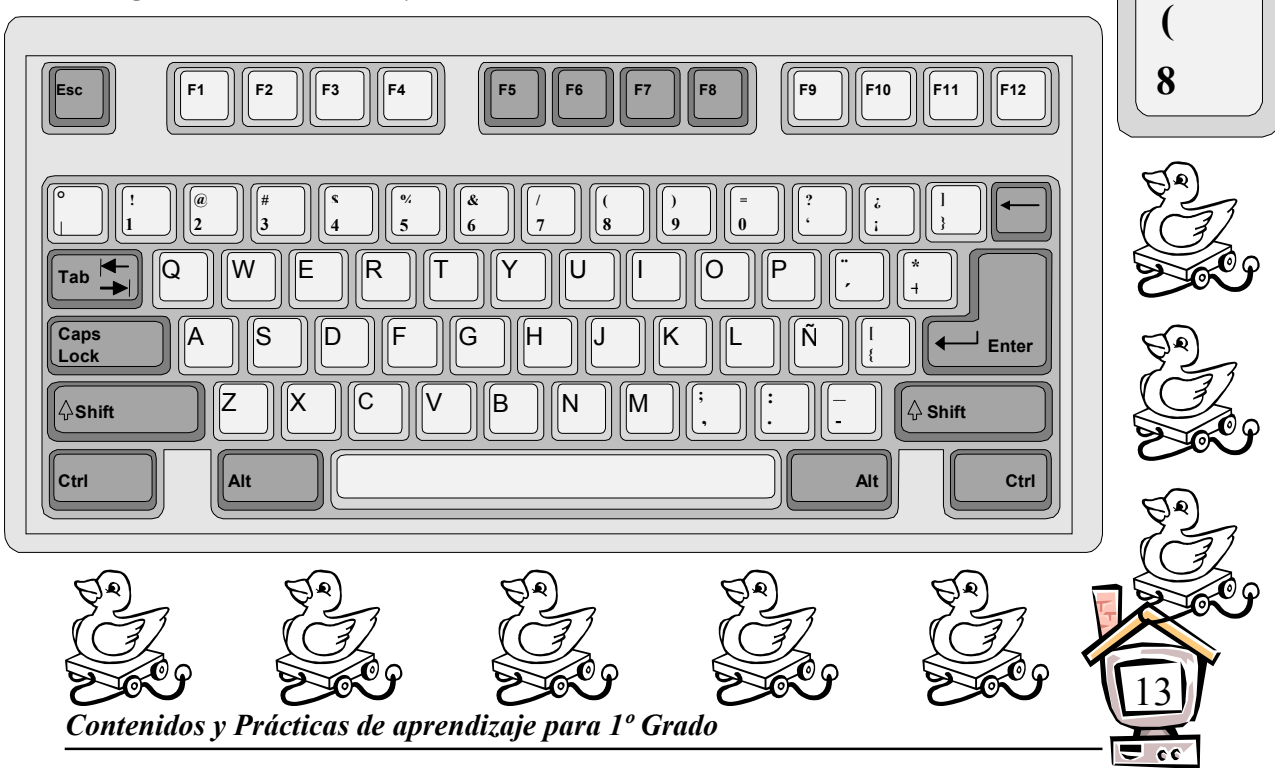

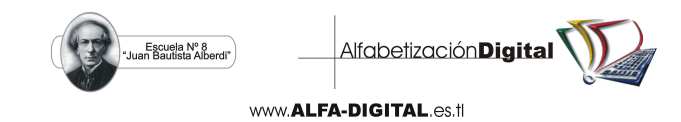

3. Colorea de rojo la tecla del número 9, el resto del teclado de amarillo y las figuras del color que prefieras.

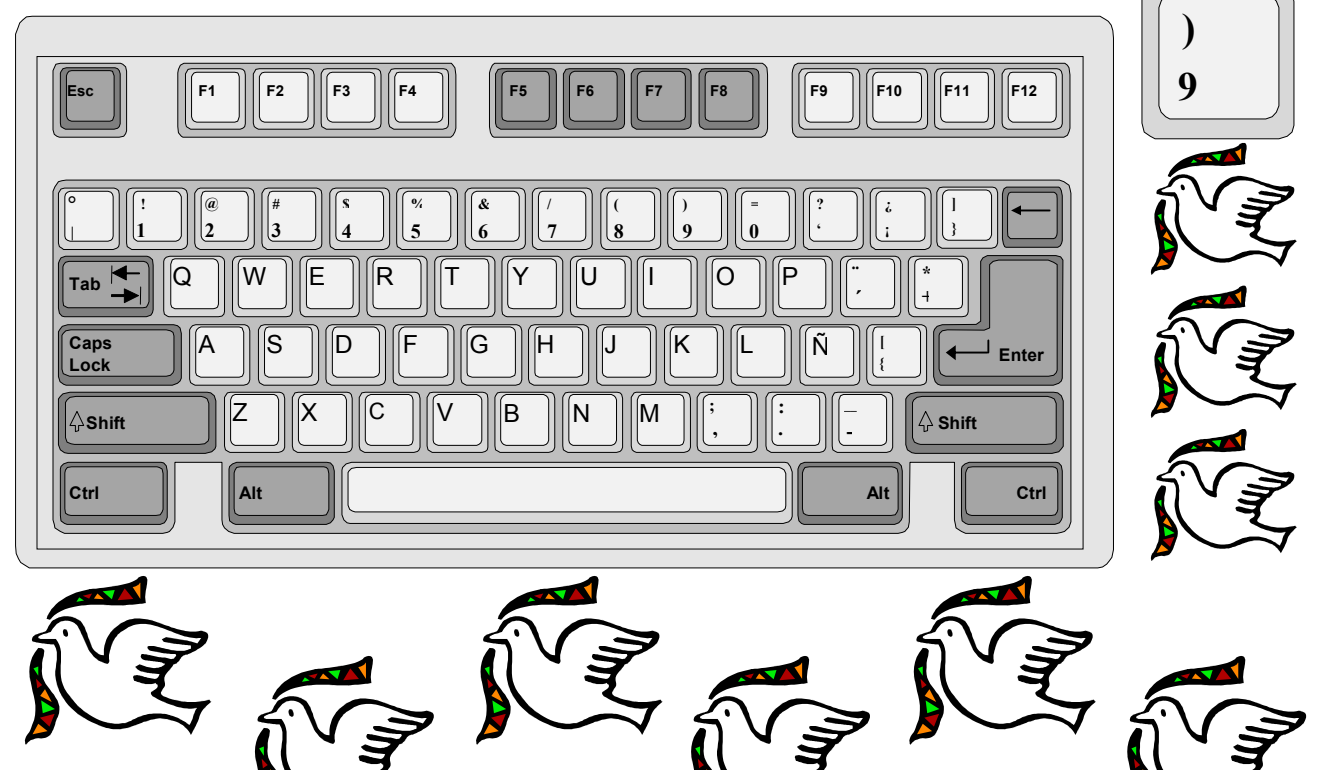

4. Pinta las teclas de los números del 0 al 9 de color azul, el resto del teclado de color amarillo.

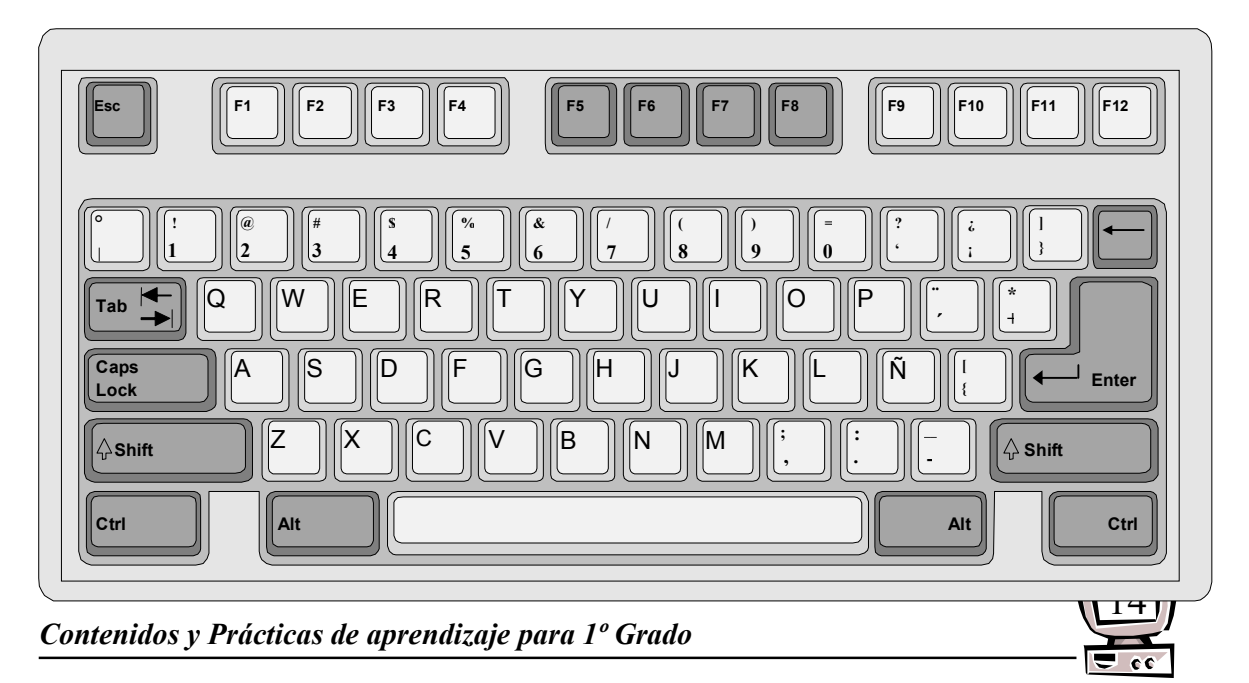

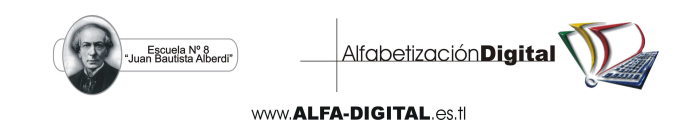

Las teclas de letras:

#### PRÁCTICA Nº 14

1. Colorea de azul la tecla de la letra A y de rojo la tecla de la letra B, el resto del teclado de verde y las figuras con tus colores preferidos.

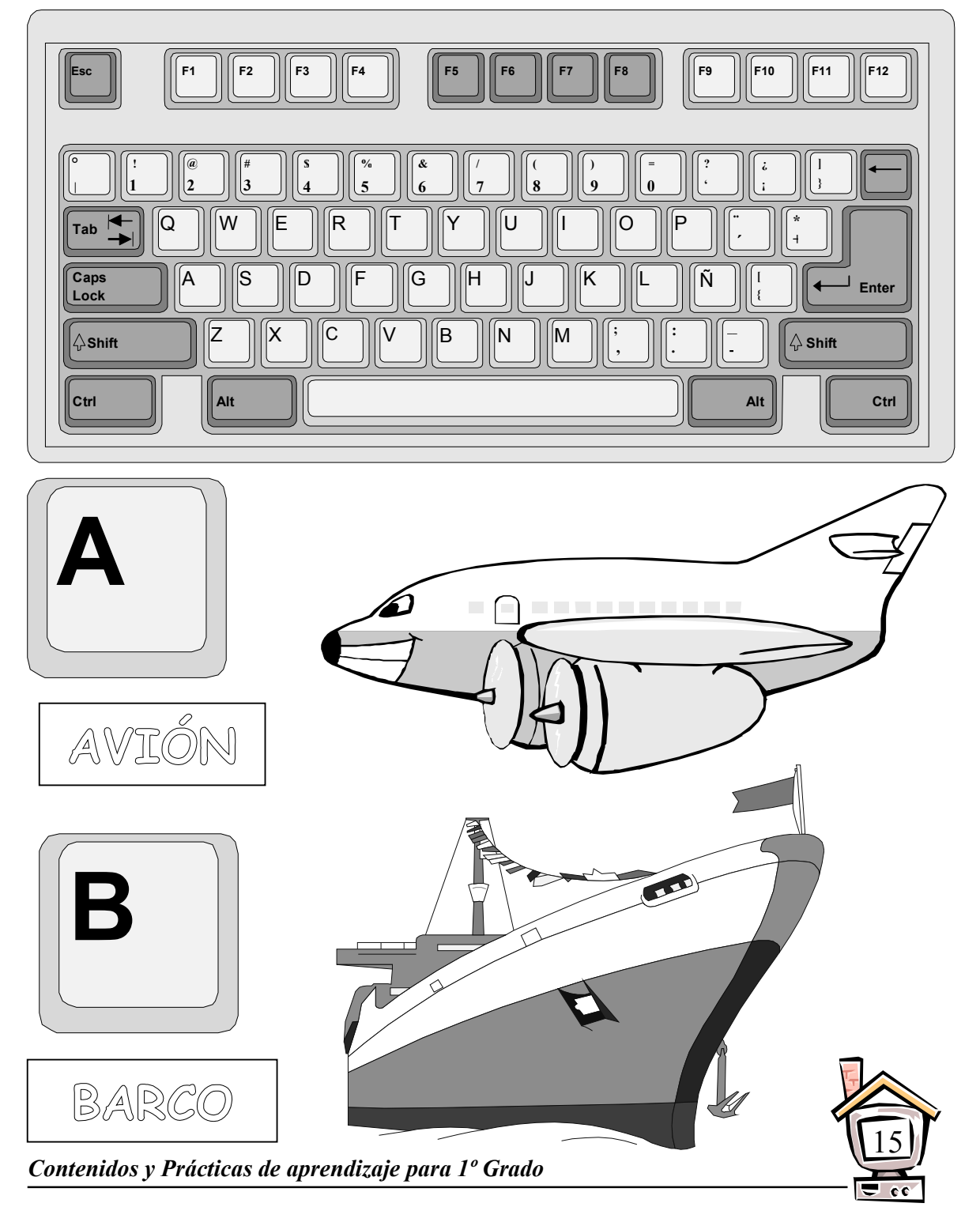

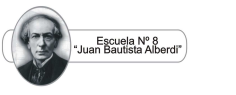

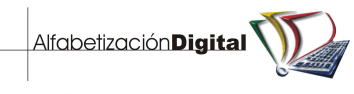

#### PRÁCTICA Nº 15

1. Colorea de marrón la tecla de la letra C y de morado la tecla de la letra D, el resto del teclado de verde y las figuras con tus colores preferidos.

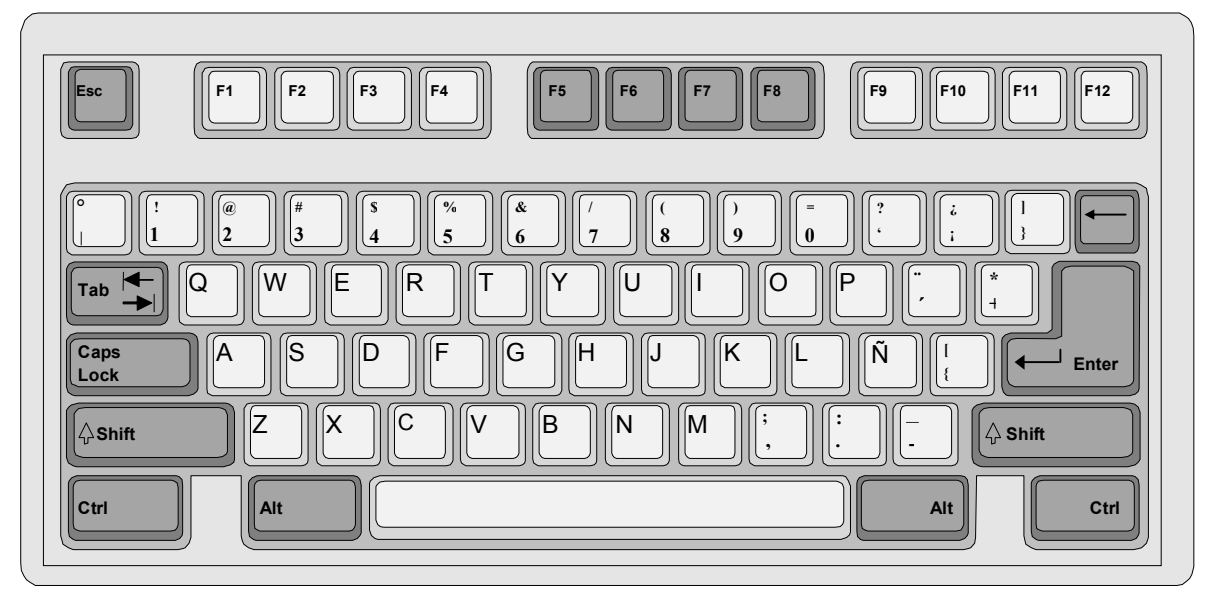

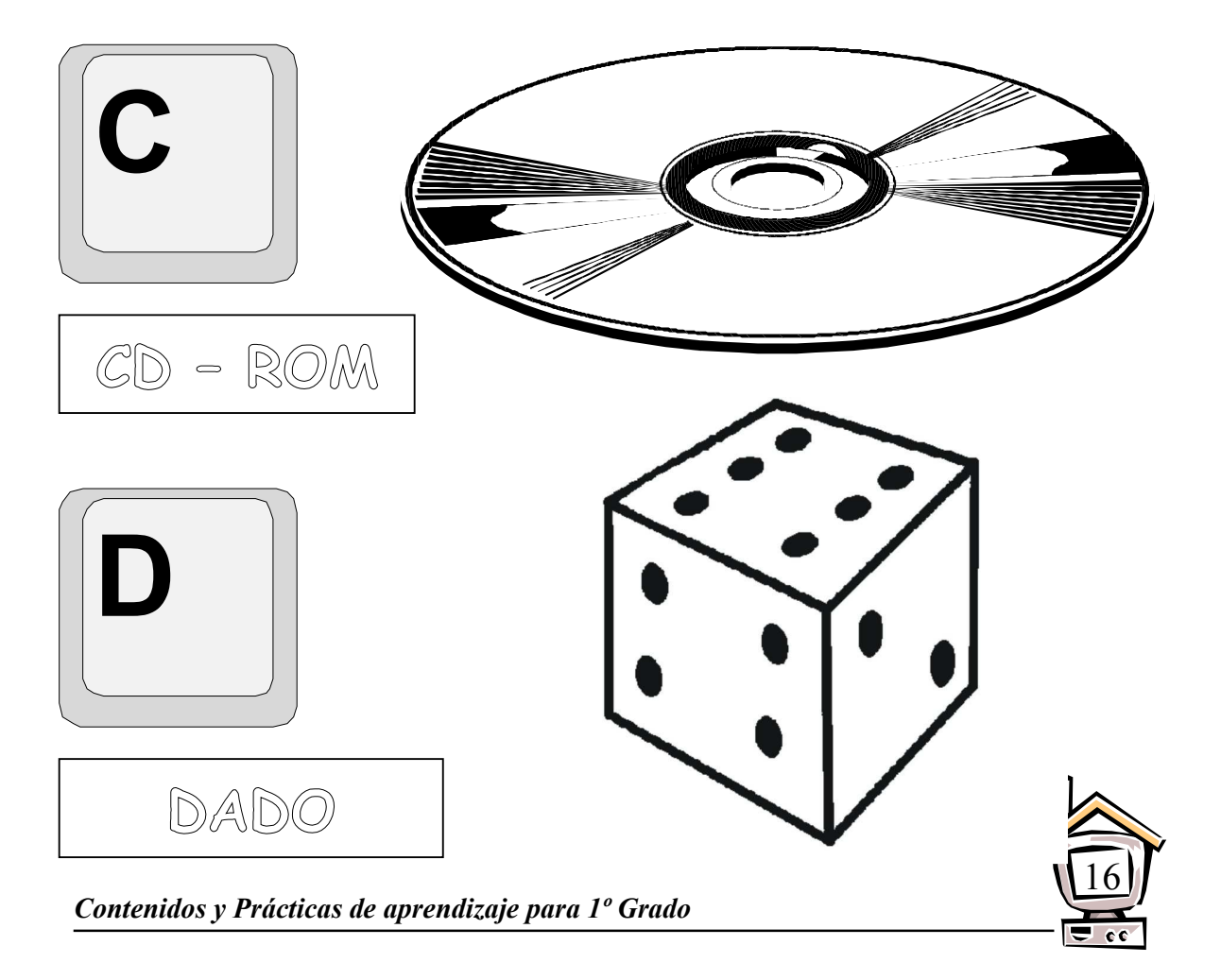

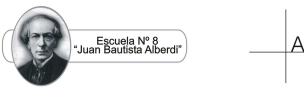

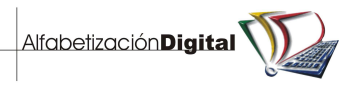

#### PRÁCTICA Nº 16

1. Colorea de amarillo la tecla de la letra E y de celeste la tecla de letra F, el resto del teclado de verde y las figuras con tus colores preferidos.

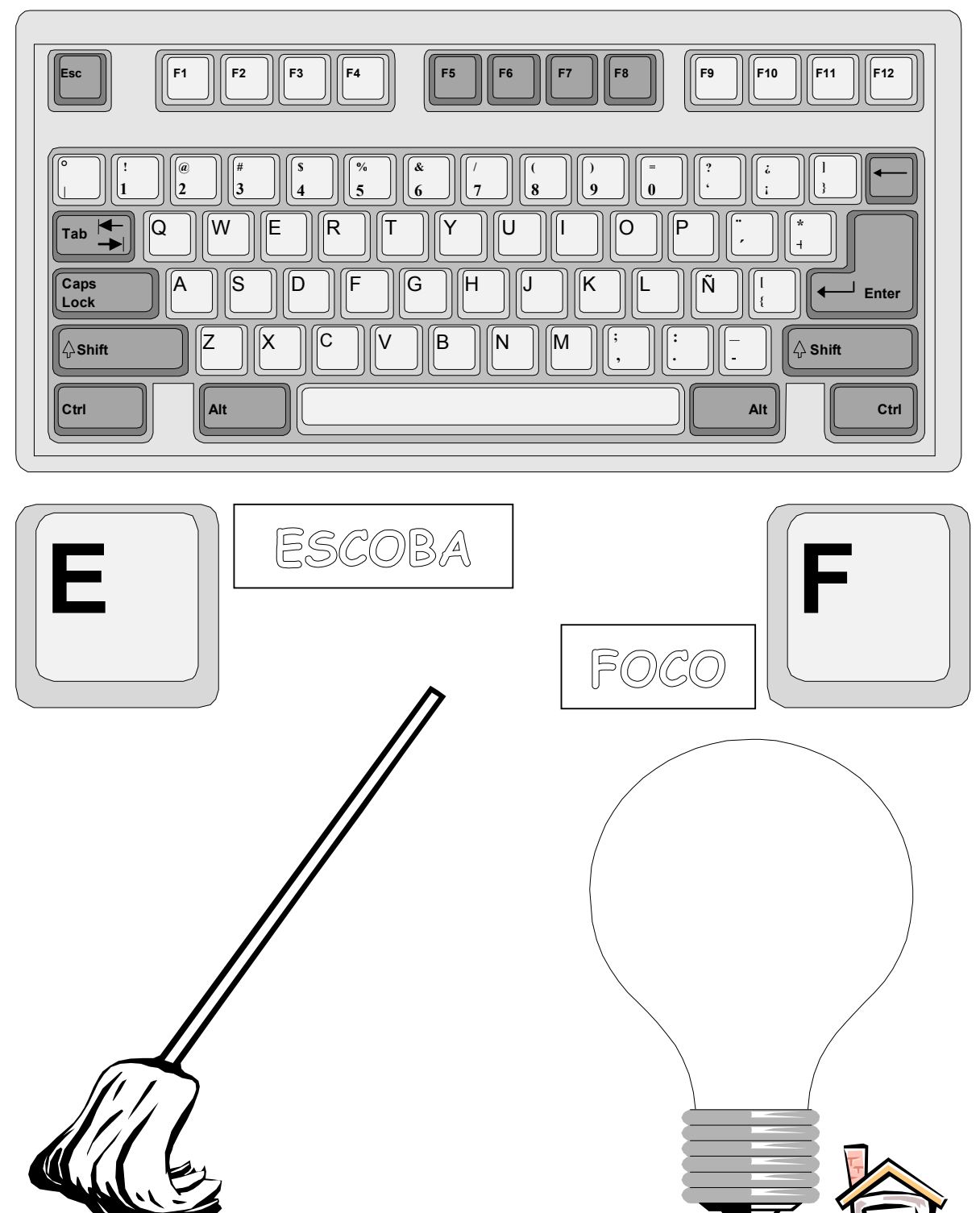

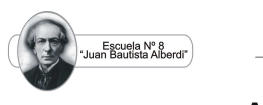

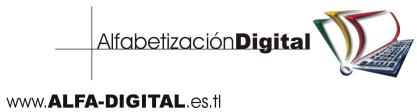

- PRÁCTICA Nº 17
- 1. Colorea de naranjado la tecla de la letra G y de rosado la tecla de la letra H, el resto del teclado de verde y las figuras con tus colores preferidos.

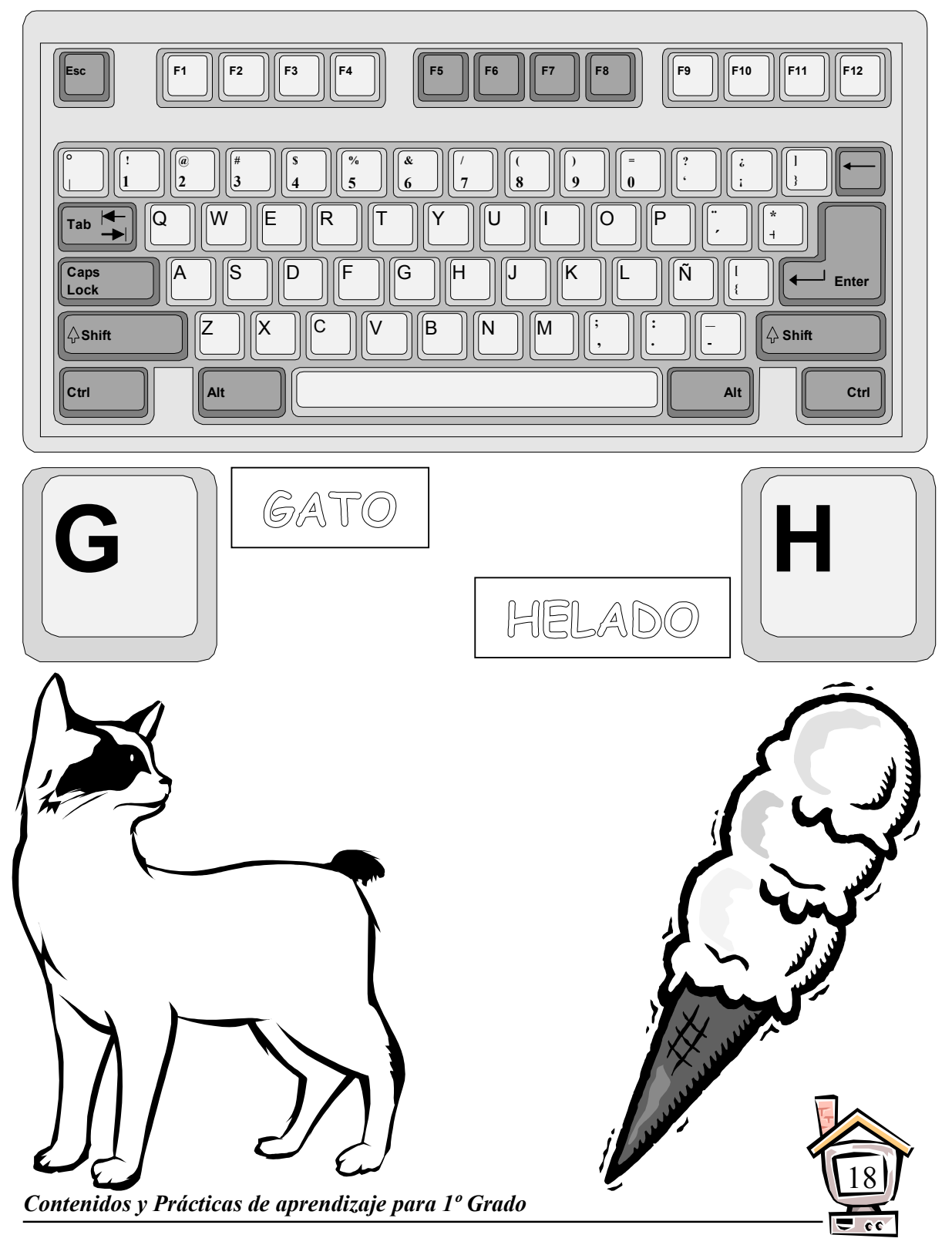

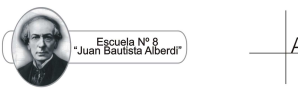

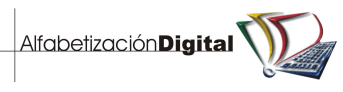

#### PRÁCTICA Nº 18

1. Colorea de azul la tecla de la letra I y de rojo la tecla de la letra J, el resto del teclado de verde y las figuras con tus colores preferidos.

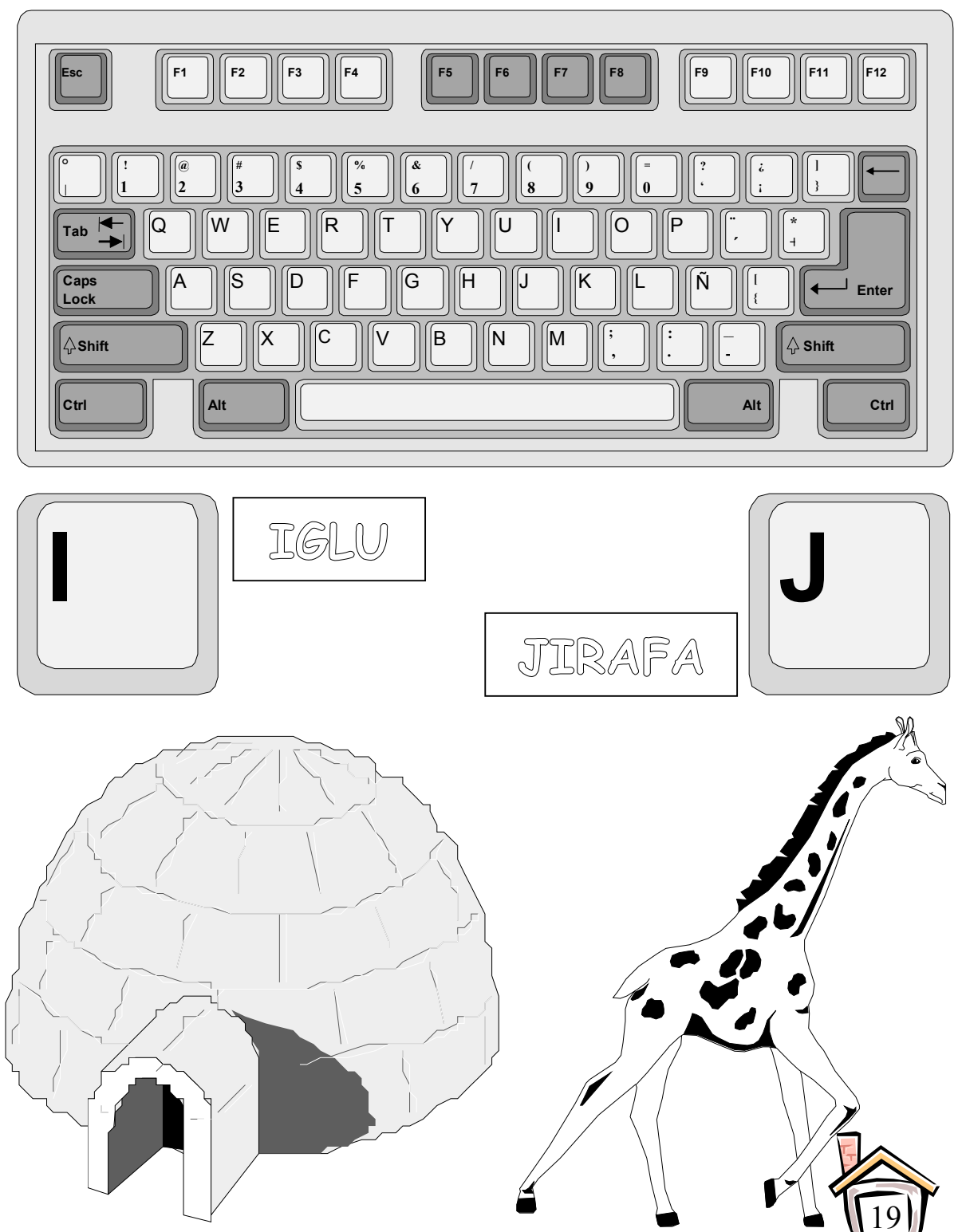

e c

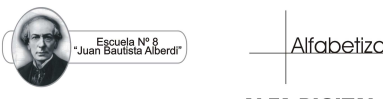

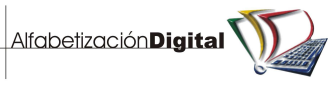

#### PRÁCTICA Nº 19

1. Colorea de marrón la tecla de la letra K y de morado la tecla de la letra L, el resto del teclado de verde y las figuras con tus colores preferidos.

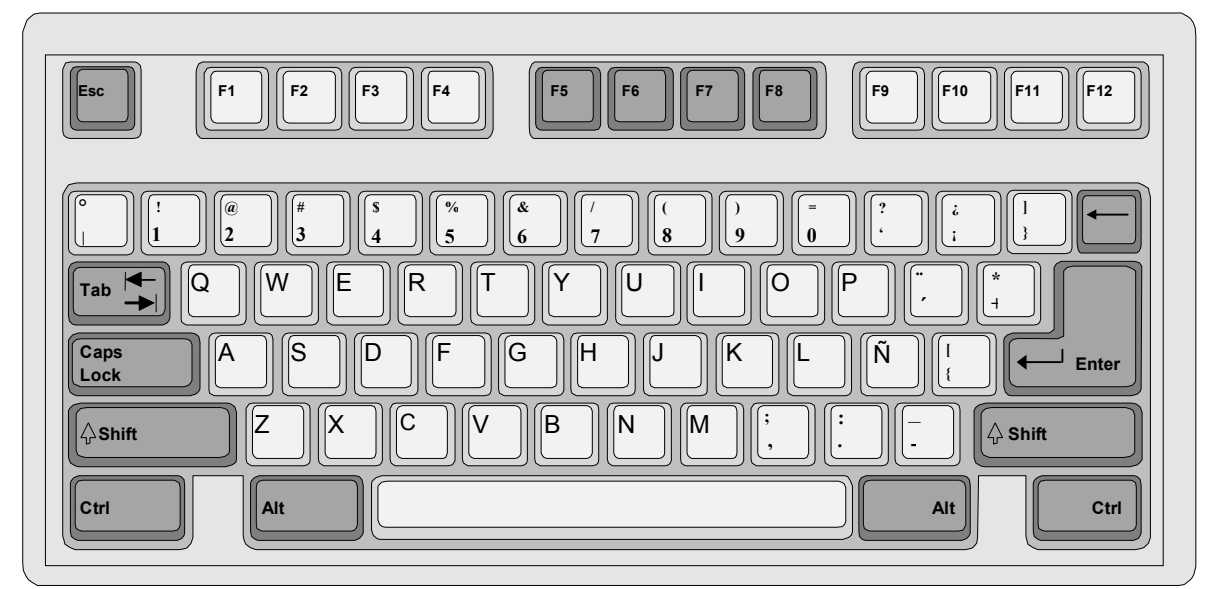

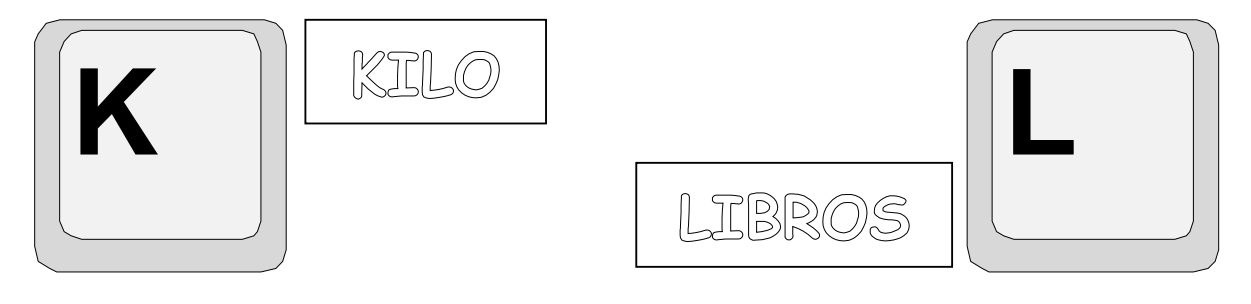

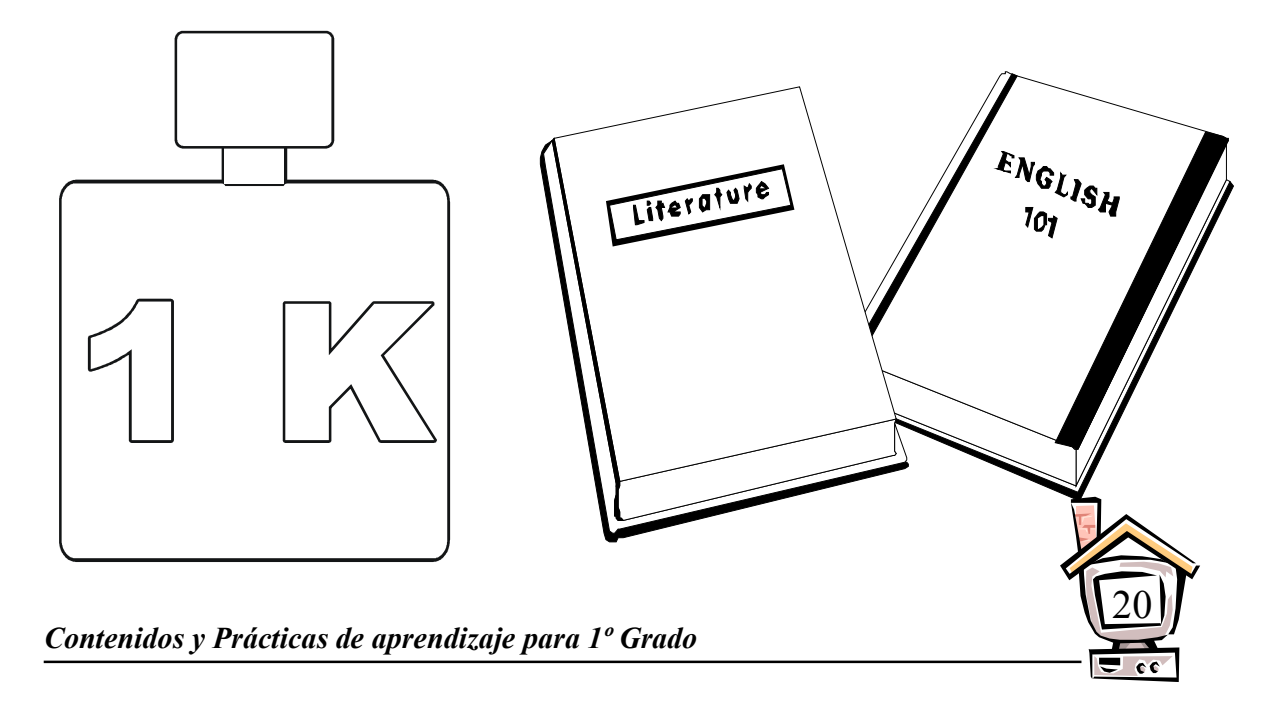

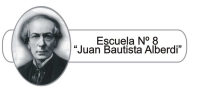

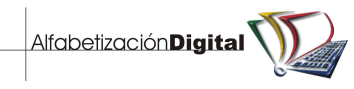

#### PRÁCTICA Nº 20

1. Colorea de amarillo la tecla de la letra M y de celeste la tecla de la letra N, el resto del teclado de verde y las figuras con tus colores preferidos.

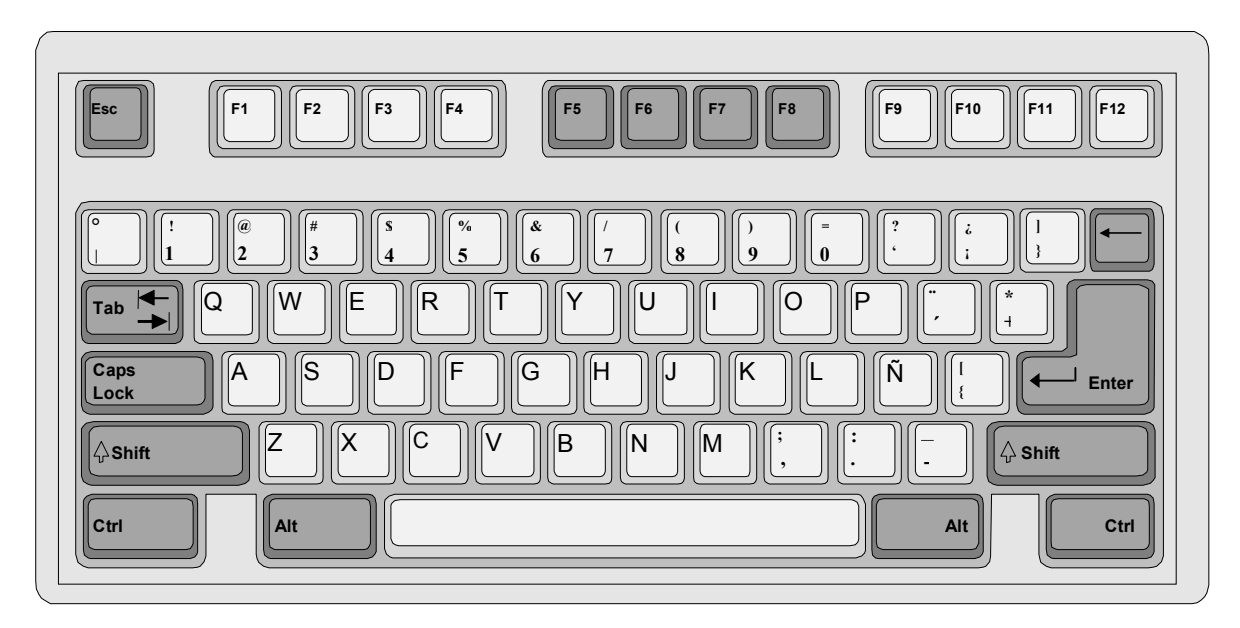

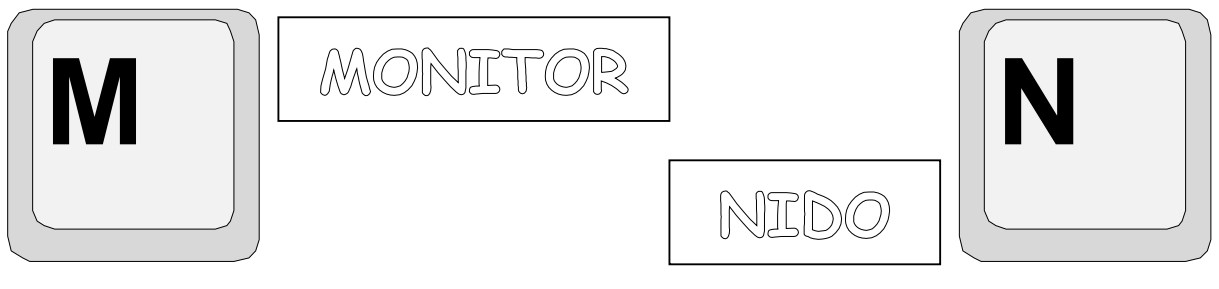

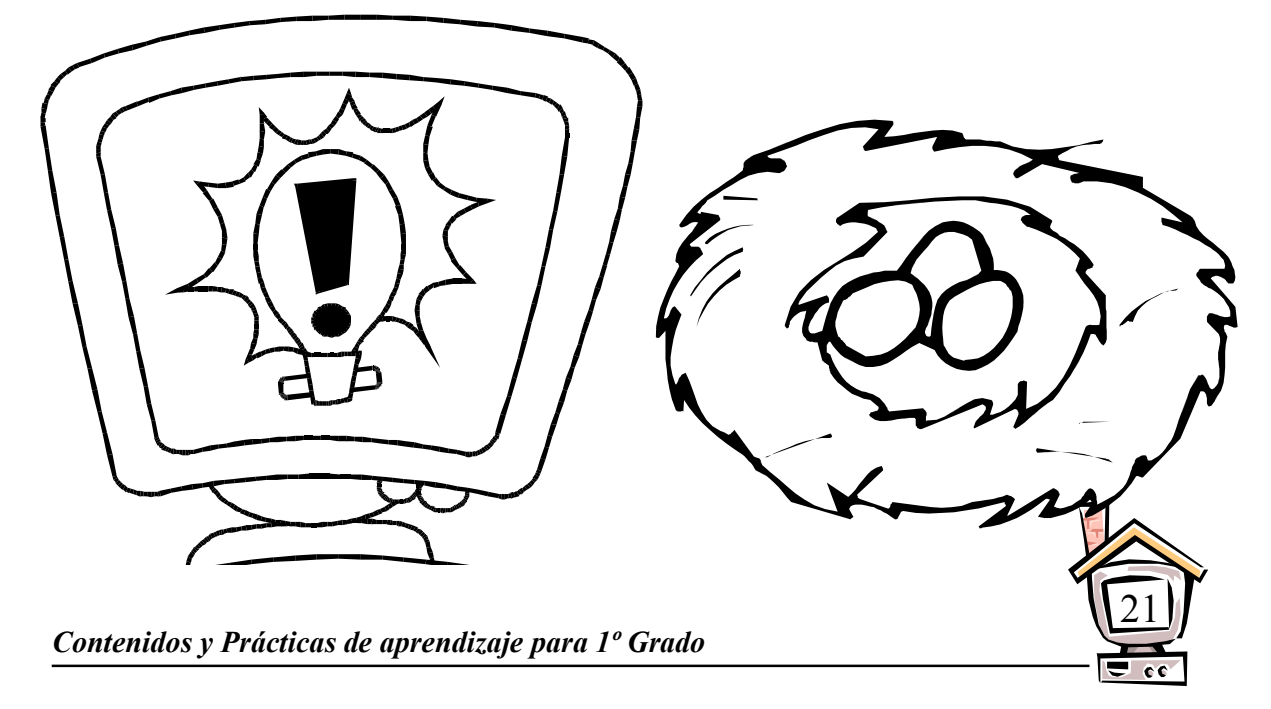

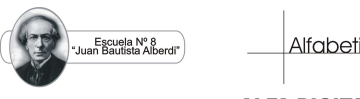

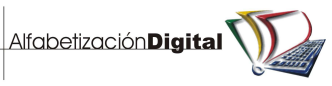

#### PRÁCTICA Nº 21

1. Colorea de naranjado la tecla de la letra Ñ y de rosado la tecla de la letra O, el resto del teclado de verde y las figuras con tus colores preferidos.

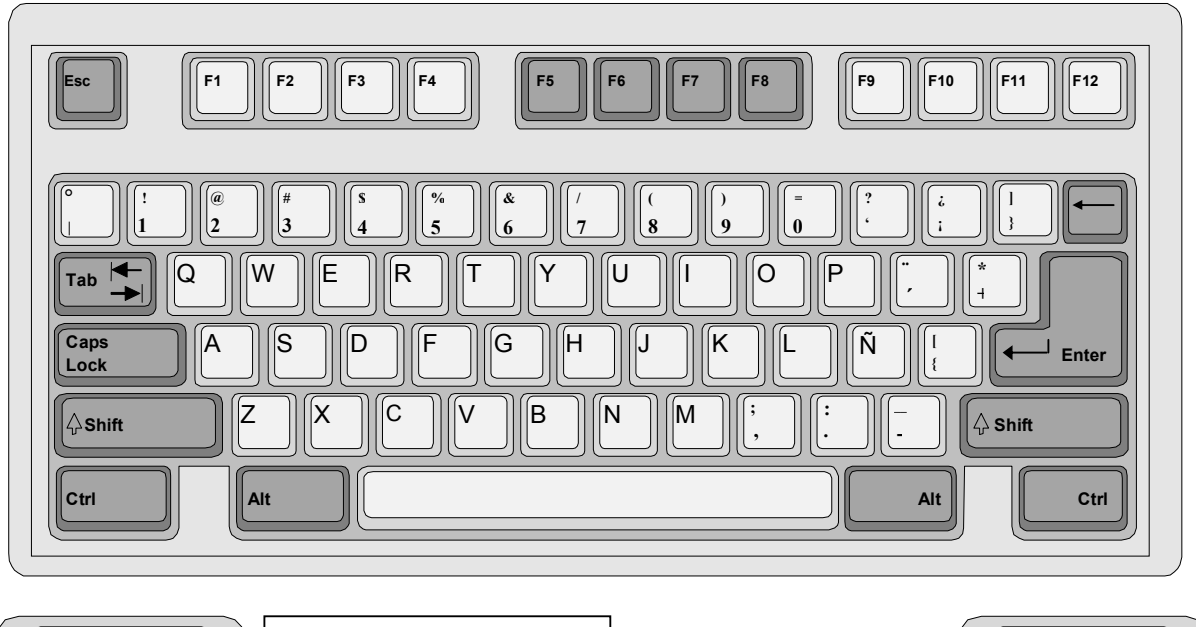

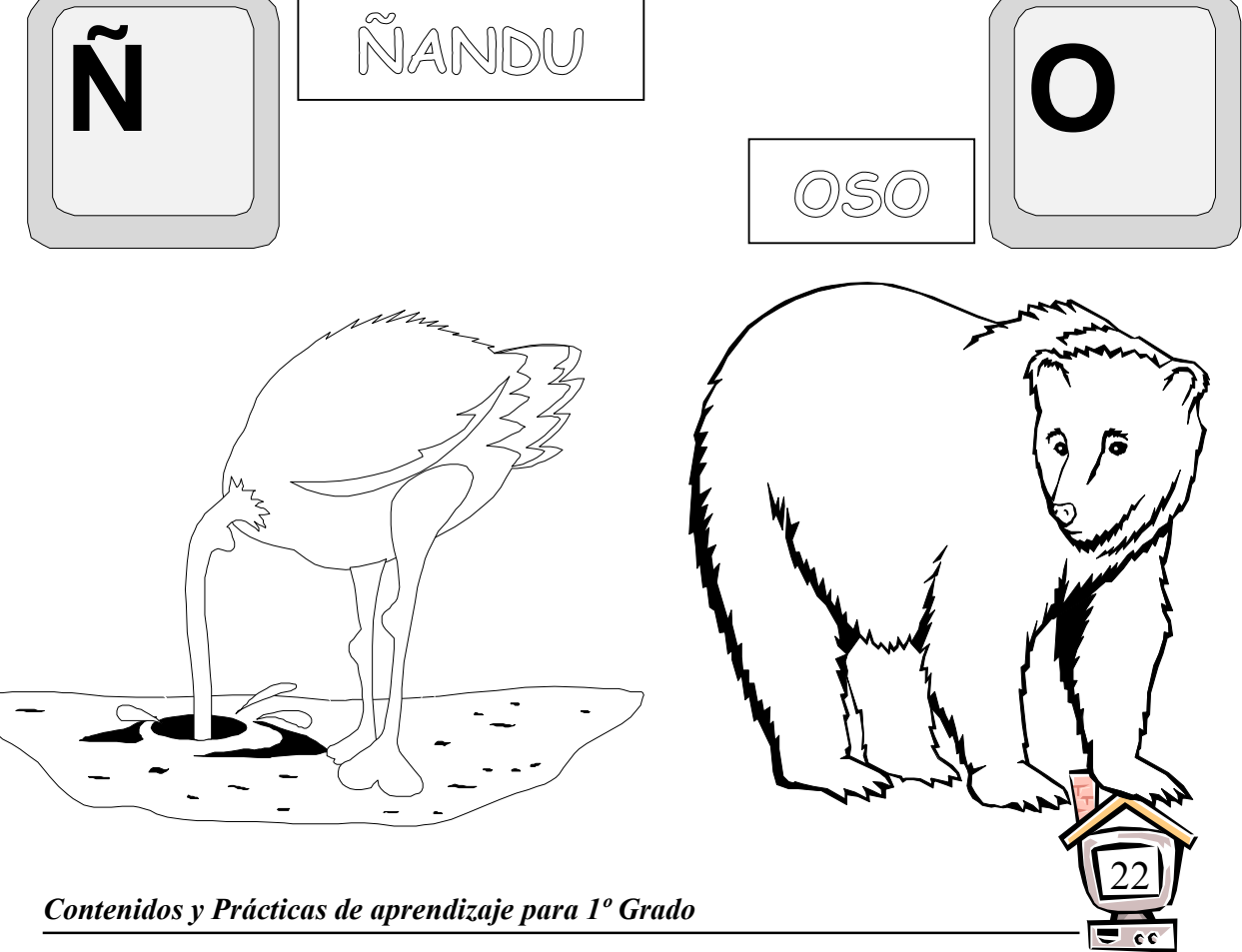

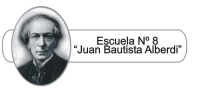

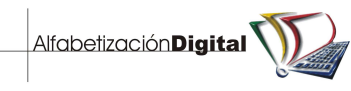

#### PRÁCTICA Nº 22

1. Colorea de azul la tecla de la letra P y de rojo la tecla de la letra Q, el resto del teclado de verde y las figuras con tus colores preferidos.

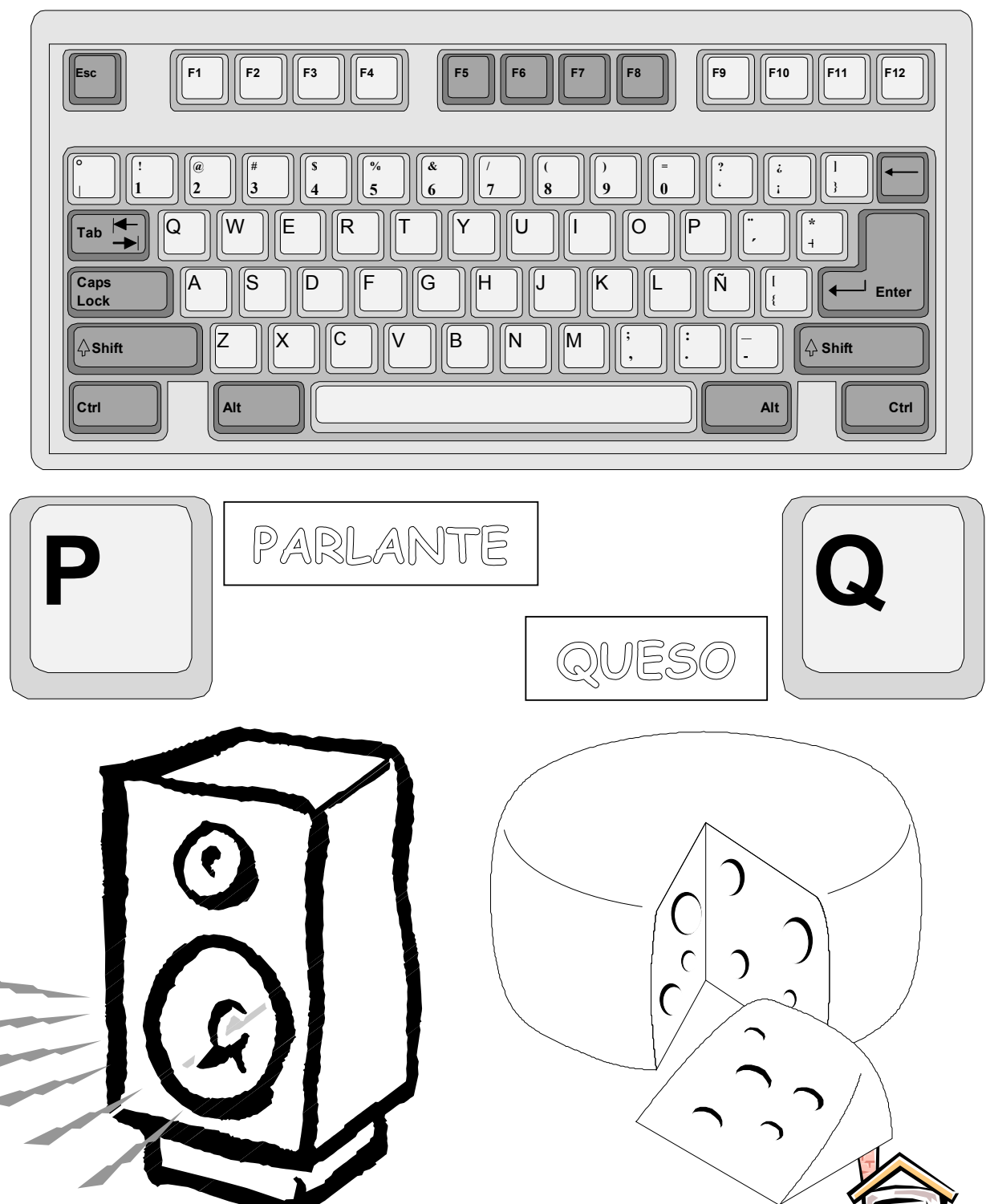

**cc** 

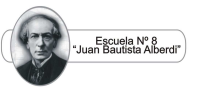

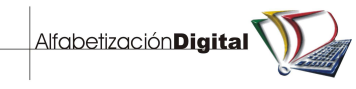

#### PRÁCTICA Nº 23

1. Colorea de marrón la tecla de la letra R y de morado la tecla de la letra S, el resto del teclado de verde y las figuras con tus colores preferidos.

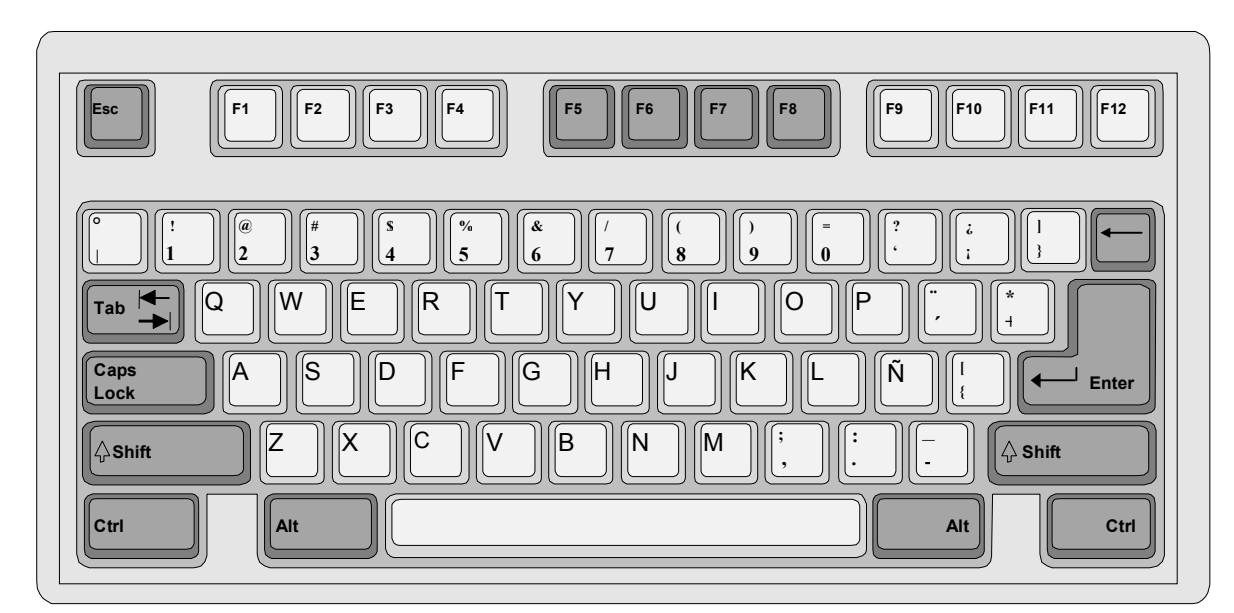

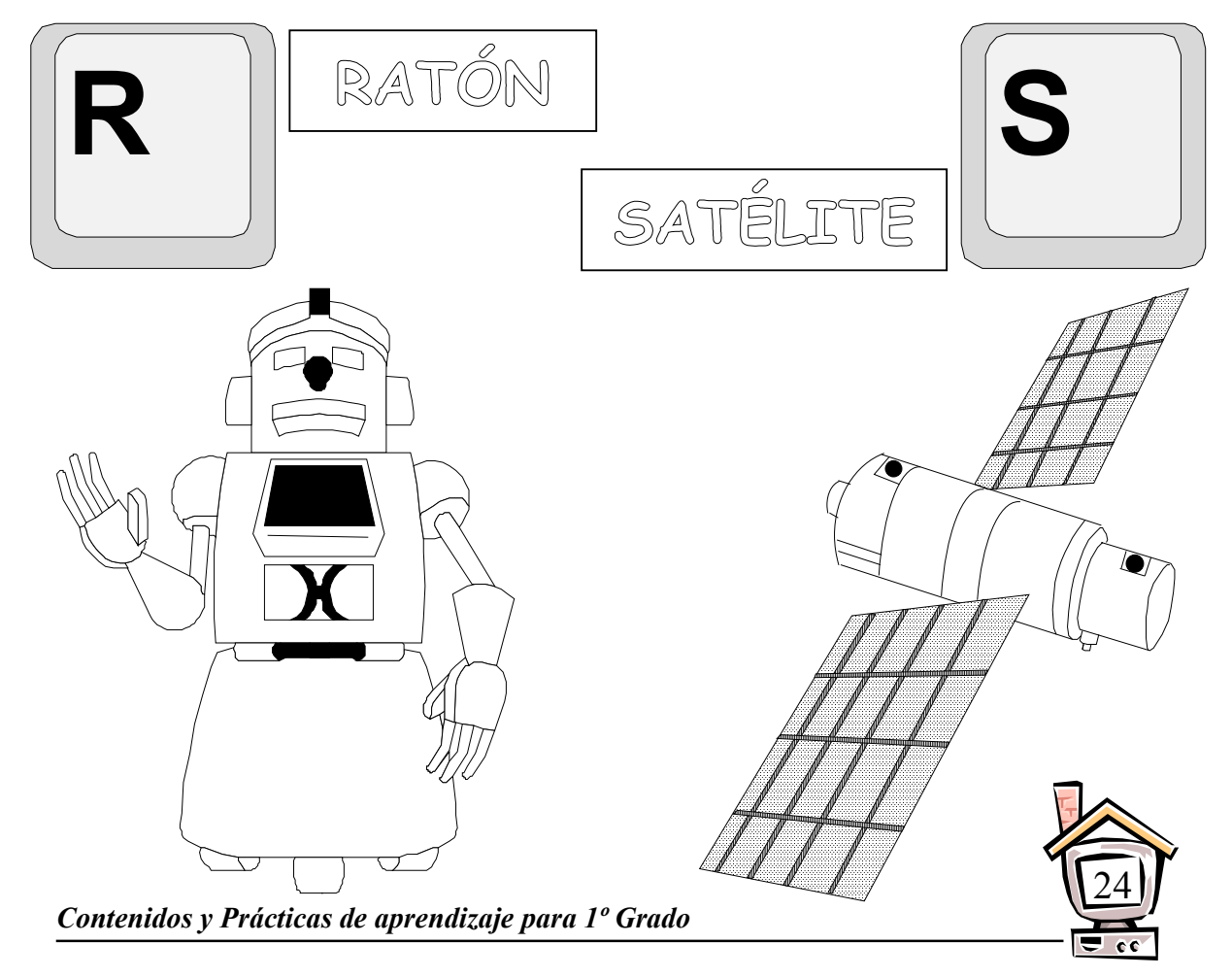

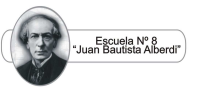

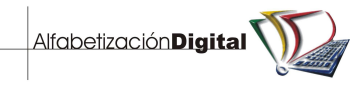

#### PRÁCTICA Nº 24

1. Colorea de amarillo la tecla de la letra T y de celeste la tecla de la letra U, el resto del teclado de verde y las figuras con tus colores preferidos.

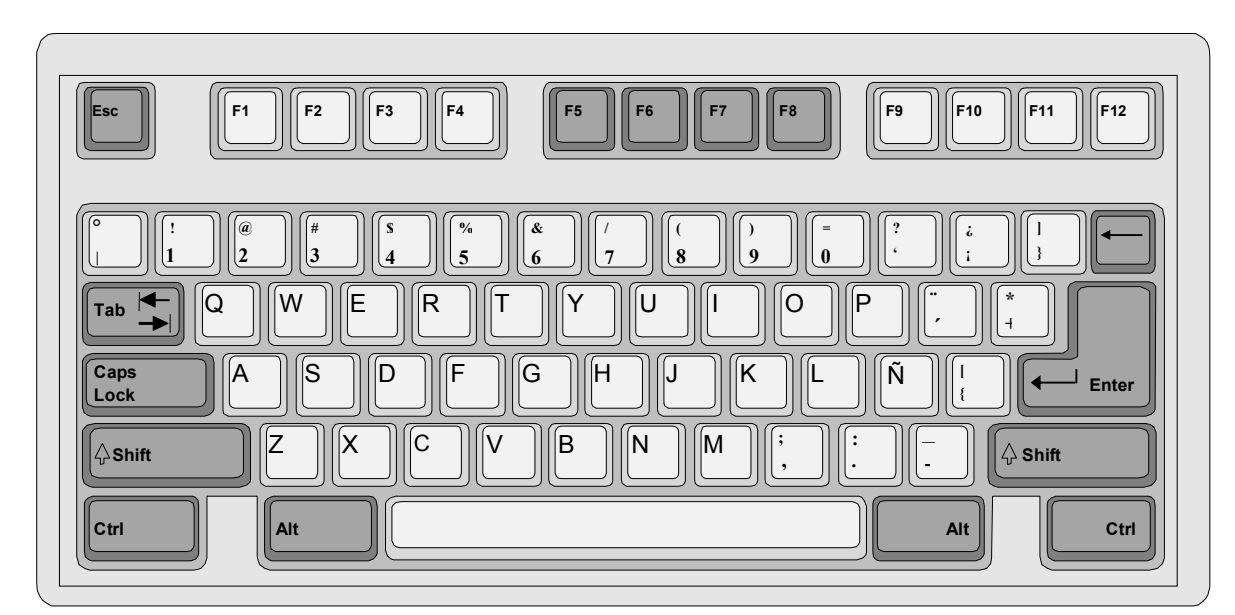

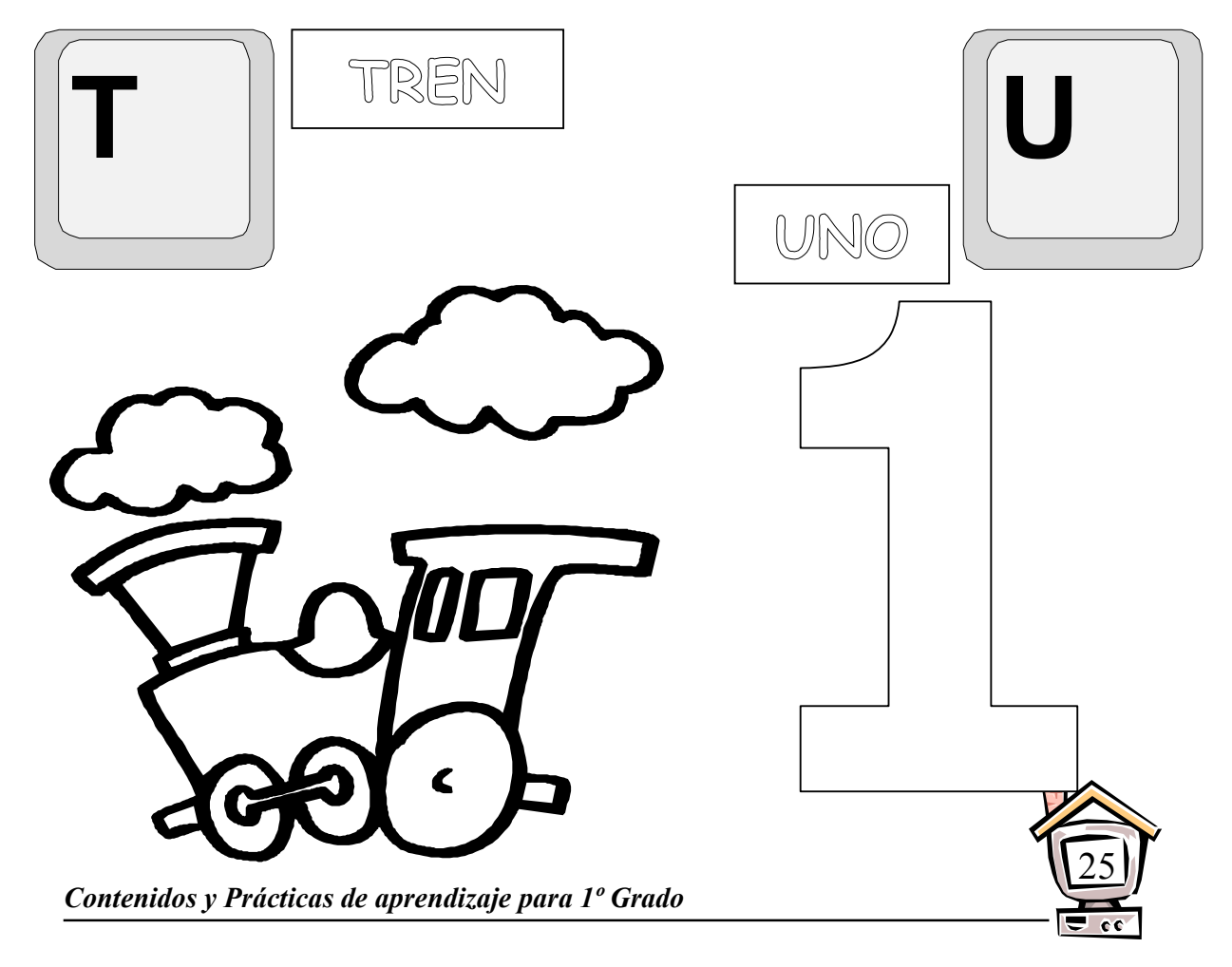

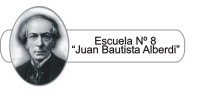

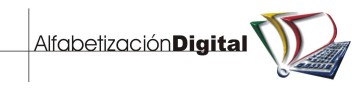

#### PRÁCTICA Nº 25

1. Colorea de azul la tecla de la letra V, de rojo la tecla de la letra W y de morado la tecla de la letra X, el resto del teclado de verde y las figuras con tus colores preferidos.

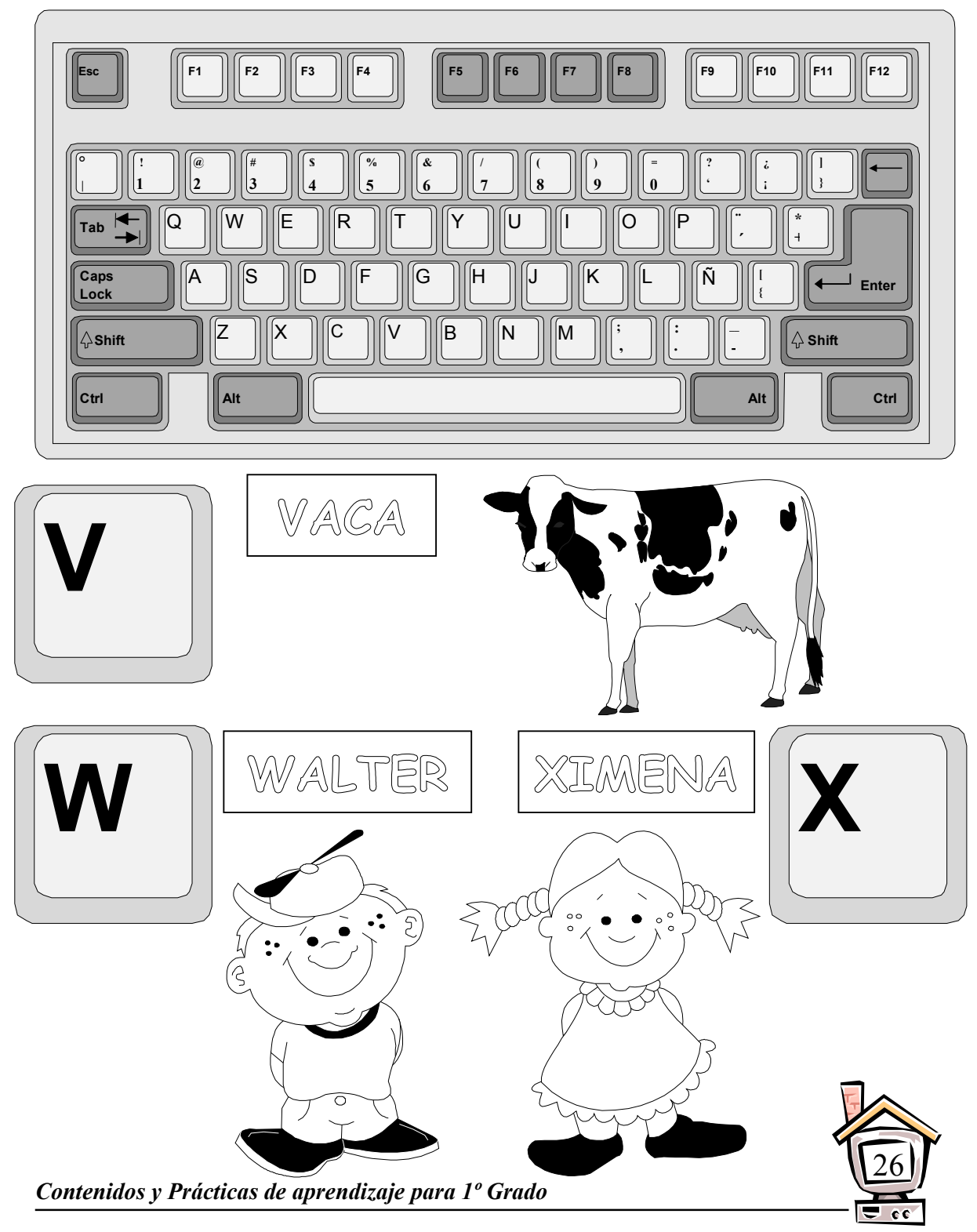

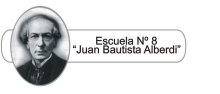

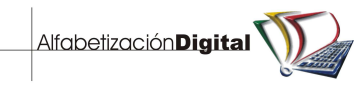

#### PRÁCTICA Nº 26

1. Colorea de rojo la tecla de la letra Y y de marrón la tecla de la letra Z, el resto del teclado de verde y las figuras con tus colores preferidos.

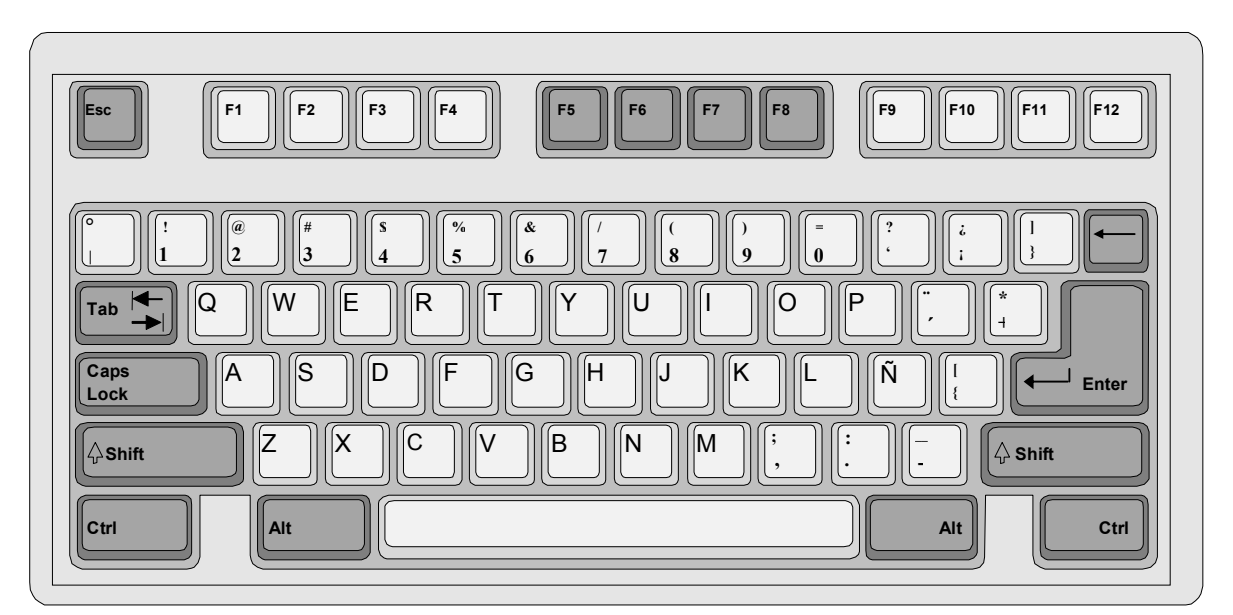

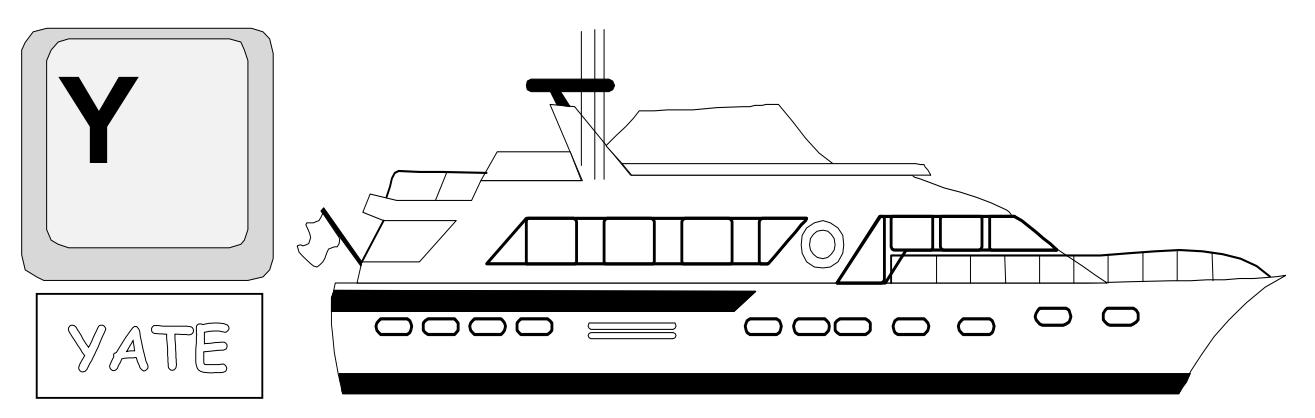

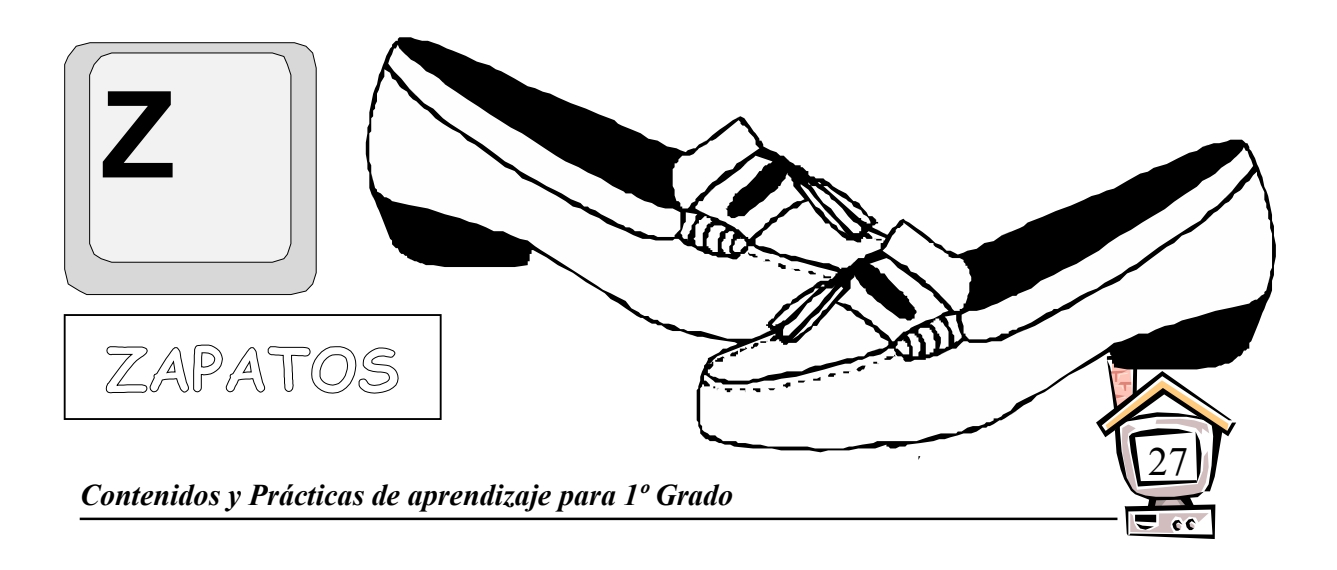

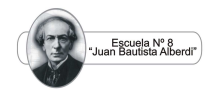

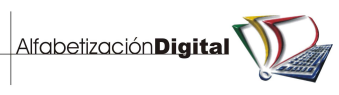

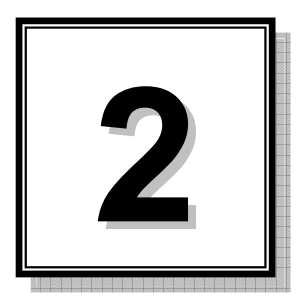

## **Uso de la Computadora**

 Ya vimos qué es una **computadora**, pero **¿dónde se usan las computadoras?** Algunos de los lugares donde se emplean las computadoras son los bancos, los supermercados, los aeropuertos y los almacenes.

 En tu casa se usan **computadoras** en las lavadoras, radios, hornos de microondas, televisores, videograbadoras, teléfonos, cámaras, relojes, entre otros. Éstas son computadoras que cumplen funciones especiales que resultan muy útiles.

#### PRÁCTICA N° 27

1. Pinta los aparatos donde hay computadoras.

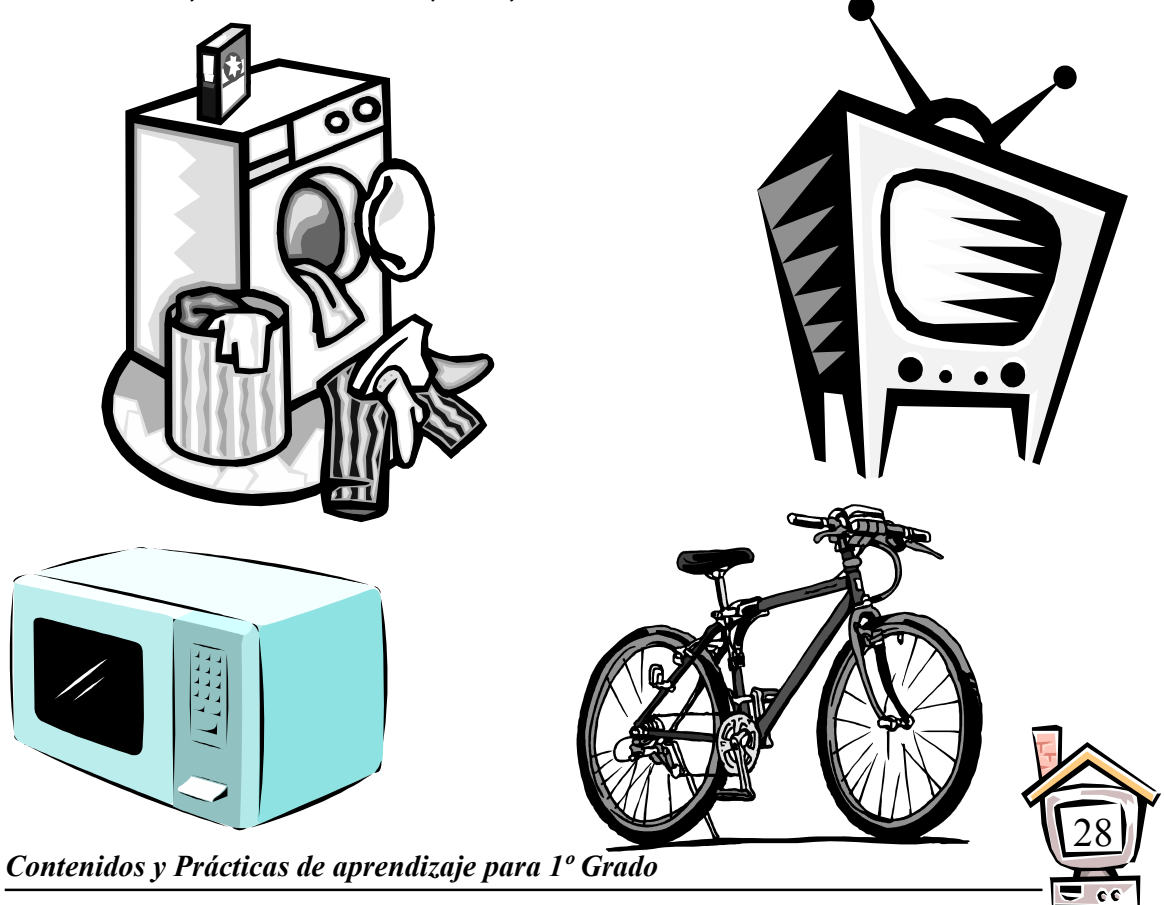

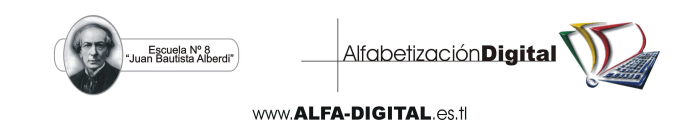

 No sólo en la casa hay computadoras, también las encontramos en muchos lugares donde se necesitan cálculos muy precisos: en los vuelos espaciales, en las fábricas de automóviles, en la construcción de edificios, en los bancos y en muchos otros lugares.

#### PRÁCTICA N° 28

1. Colorea las cosas que se hicieron con ayuda de computadoras.

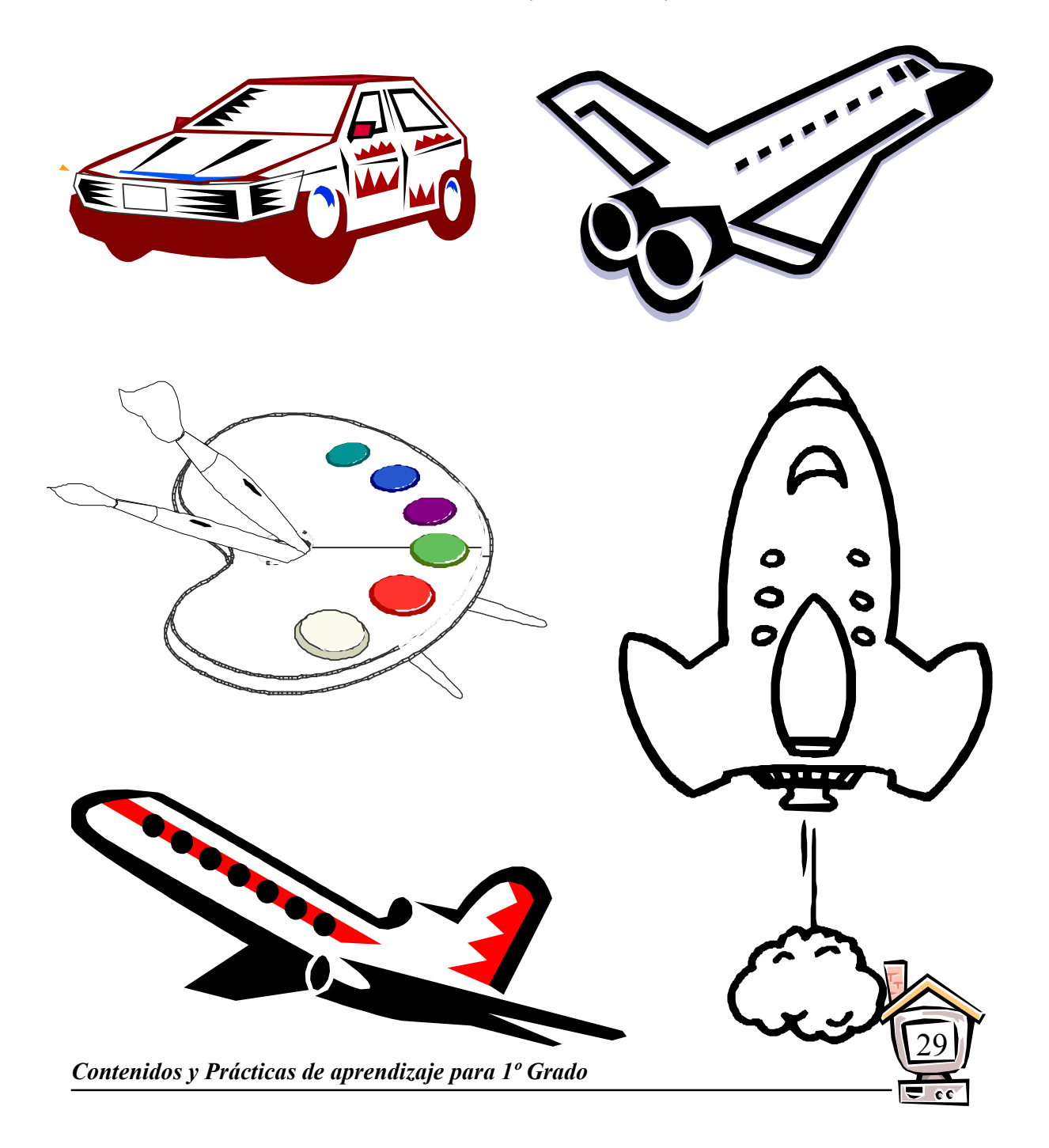

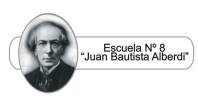

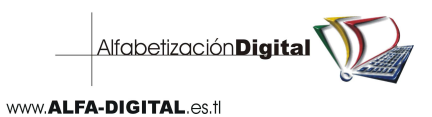

 También, las computadoras nos sirven para jugar, trabajar, aprender, comunicarnos y muchas otras cosas más.

 Puedes jugar ajedrez, dominó, laberinto, memorama, palitos chinos, ahorcado y otros juegos. ¿No lo crees posible? Pues sí lo es.

#### PRÁCTICA N° 29

1. Rodea con rojo los juegos de computadora que observes.

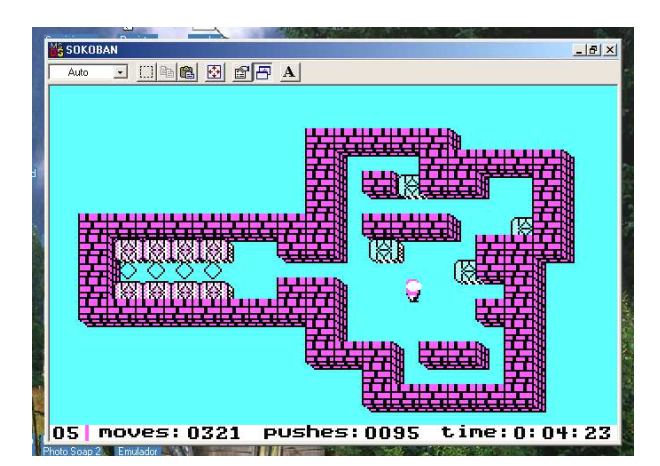

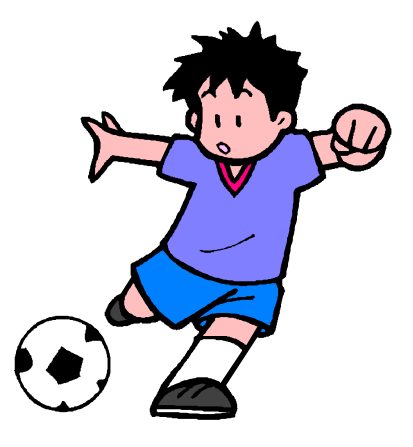

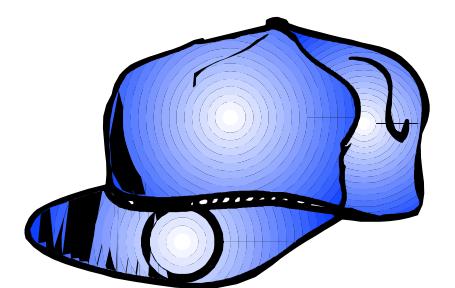

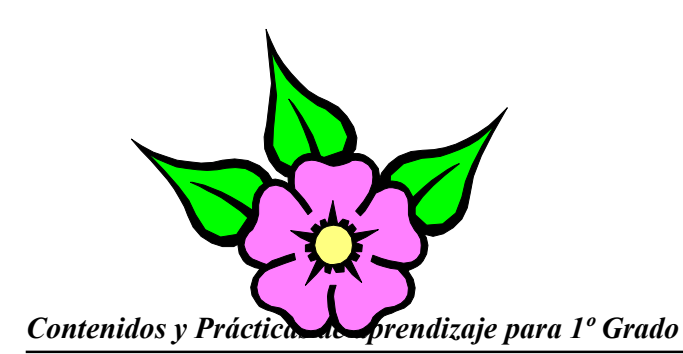

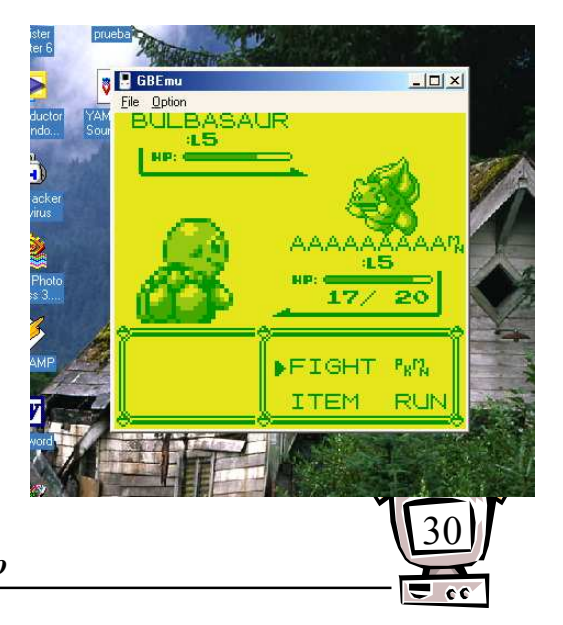

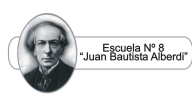

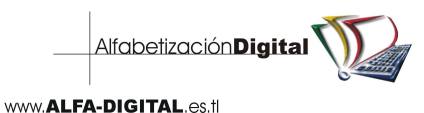

 Con una computadora podemos trabajar. Muchas personas utilizan computadoras en sus empleos.

 Podemos utilizar una computadora como máquina de escribir, como calculadora, para enviar mensajes a otras partes del mundo, dibujar, realizar cuentas muy difíciles y muchas tareas más.

#### PRÁCTICA N° 30

#### **EE** Calculadora 口回凶 Edición Ver Ayuda  $\overline{0}$ . Retroceso Borrar todo Borrar MC 8 9 sqrt **MR**  $\overline{4}$  $\sqrt{5}$ 6  $\!\! z$ MS  $\mathbf{1}$  $\overline{2}$ 3  $1/x$ M+  $\overline{0}$  $+/-$

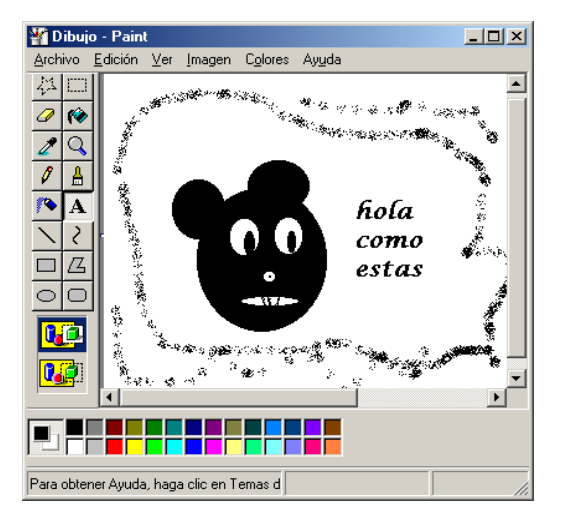

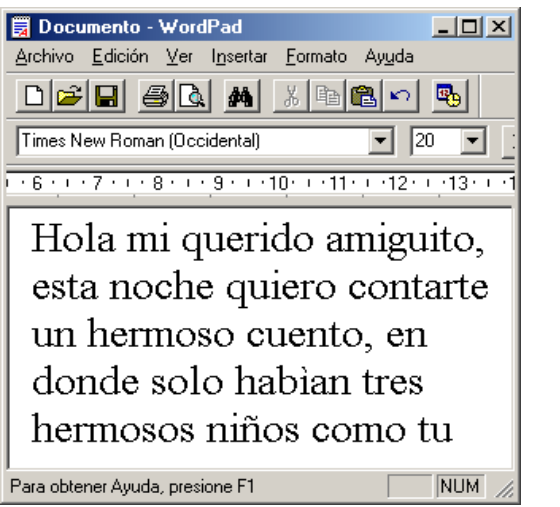

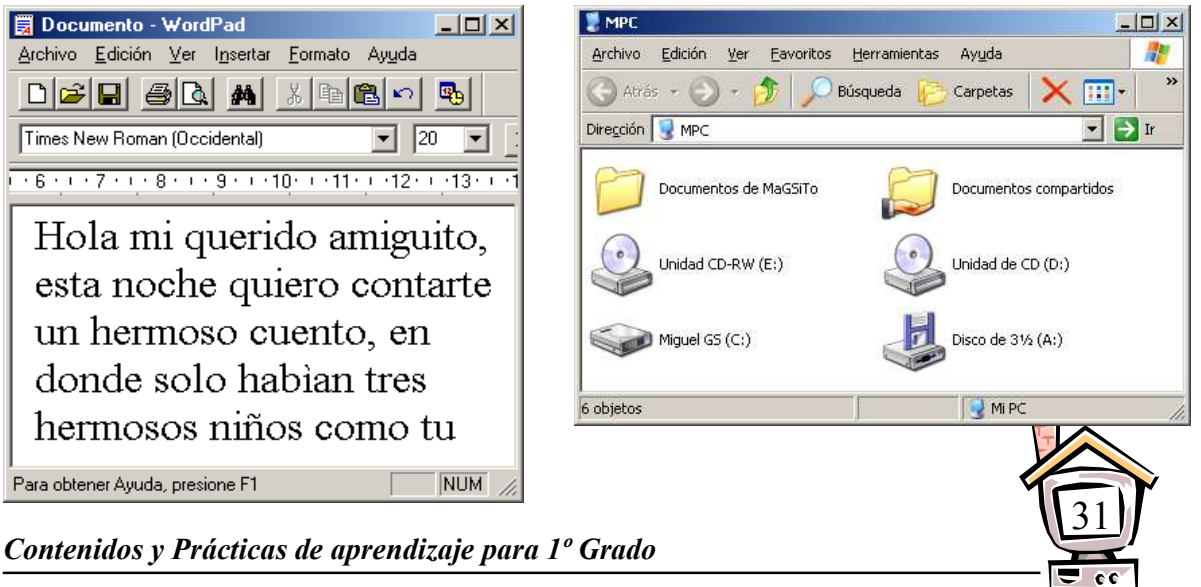

#### 1. Rodea con azul las pantallas que muestren un trabajo en la computadora.

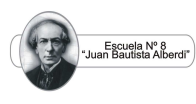

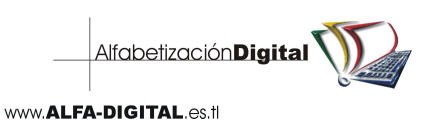

 Una computadora es una máquina que puede hacer tareas repetitivas sin cansancio.

 Una persona podría hacer esas tareas, pero le tomaría mucho tiempo y quizás se equivocaría en algún momento.

 Una computadora es una herramienta muy útil porque nos ahorra tiempo y trabajo.

PRÁCTICA N° 31

1. Pinta el instrumento que emplearías para escribir una carta igual a cinco personas en menor tiempo y sin cansarte.

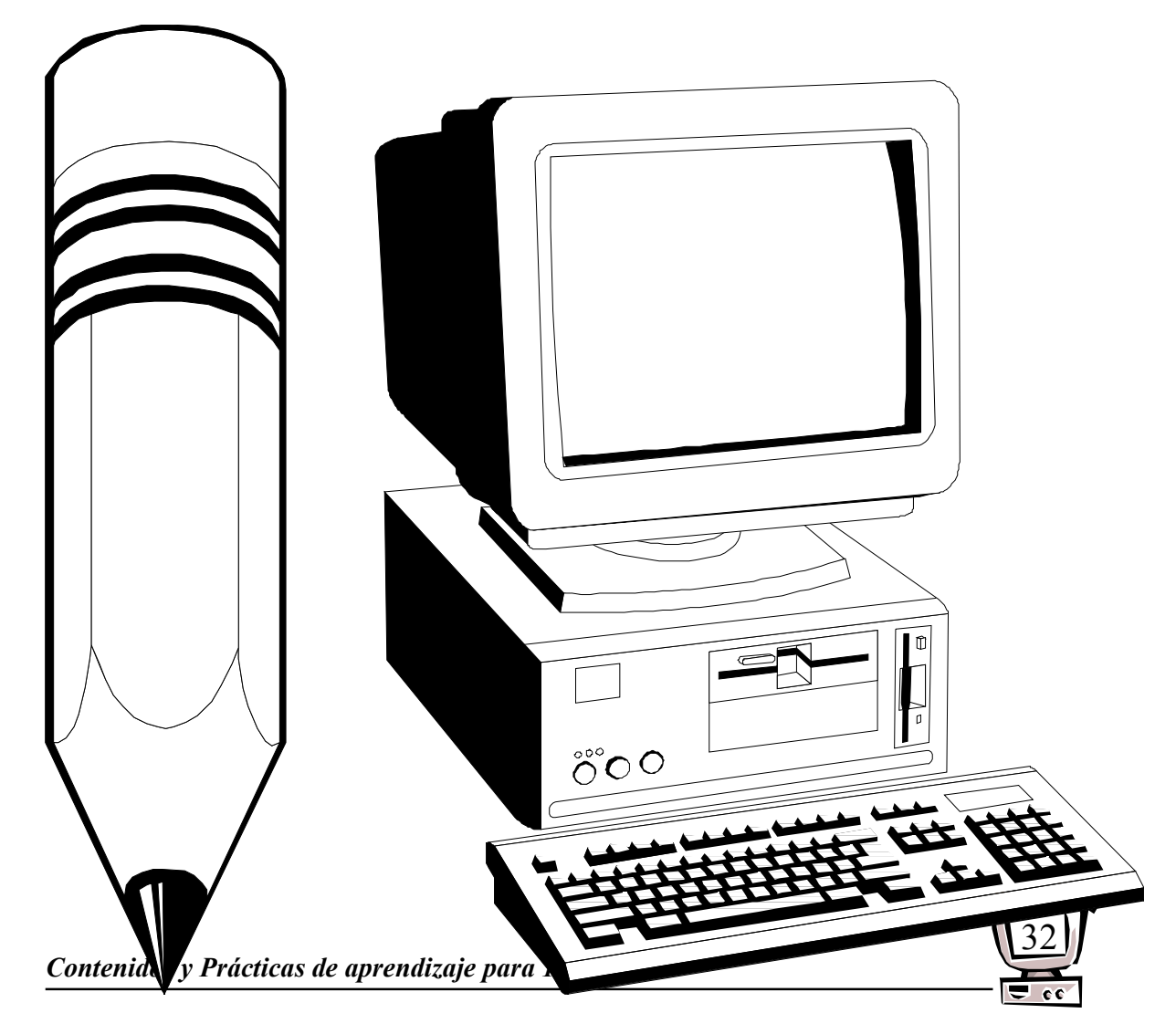

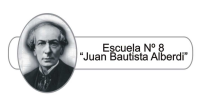

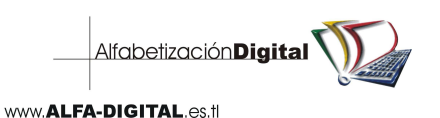

 Si no existieran computadoras, nuestro mundo sería distinto: se harían largas filas en los supermercados, la gente no podría cobrar cheques en diferentes ciudades, las comunicaciones serían muy tardadas, el teléfono siempre estaría ocupado, los viajes en avión serían muy peligrosos y quizás no sería posible alimentar a la gente del mundo.

#### PRÁCTICA N° 32

1. Rodea con un círculo a la persona que tardará menos en realizar su trabajo.

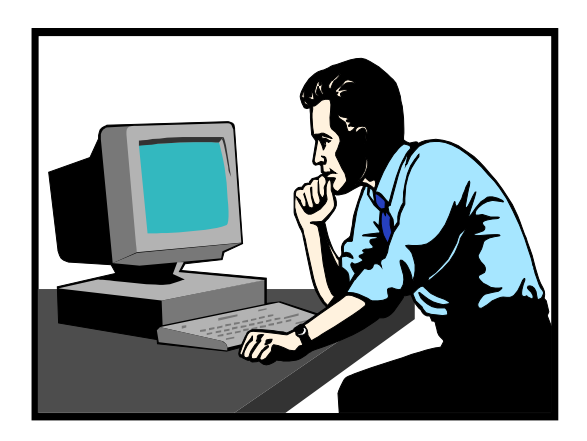

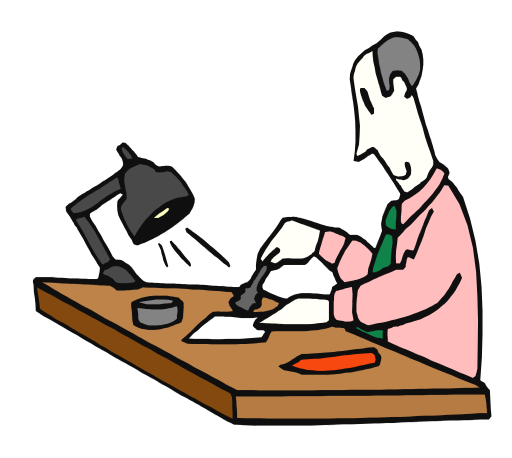

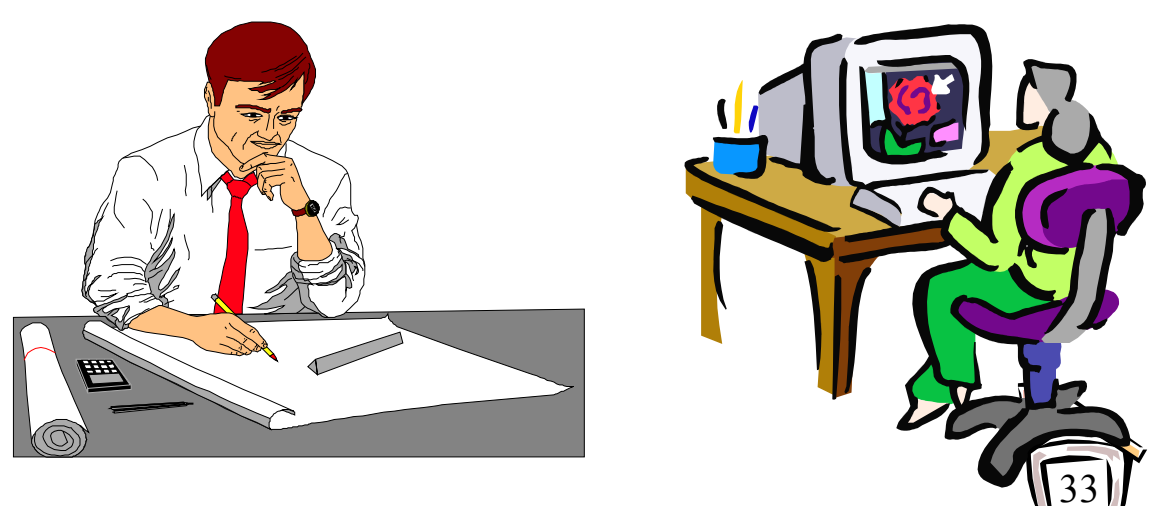

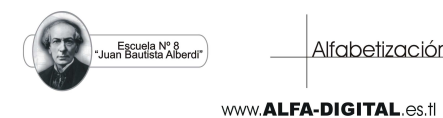

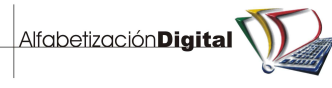

 Para iniciar el trabajo con tu computadora, se necesita que se encuentre conectada en la corriente eléctrica.

 Sólo un adulto debe conectarla. Algunas computadoras tienen un regulador electrónico de corriente, que protege el equipo de alto o bajo voltaje que podría dañar sus componentes.

#### PRÁCTICA N° 33

1. Encierra en una circunferencia el regulador que protege a la computadora.

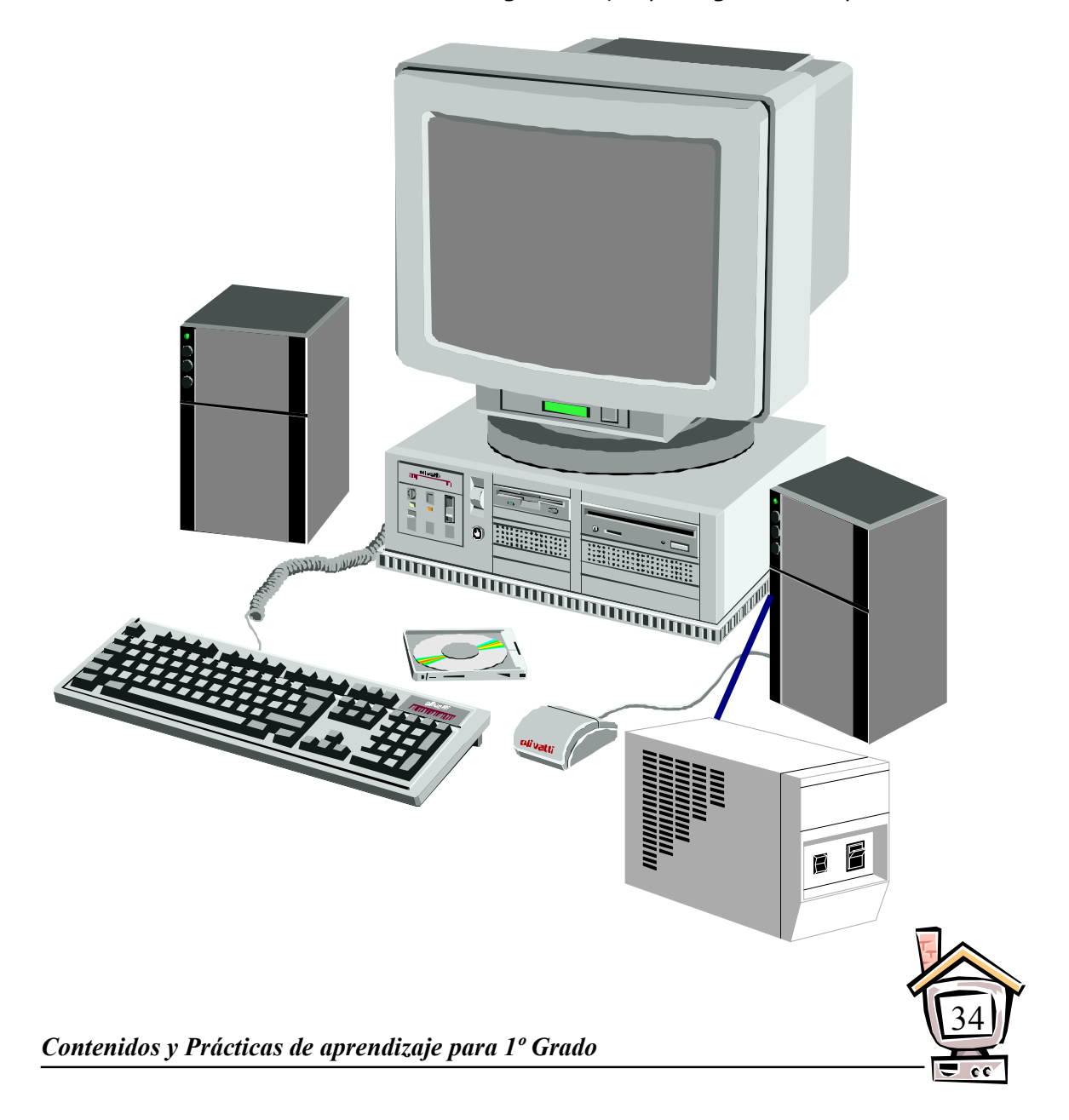

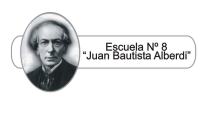

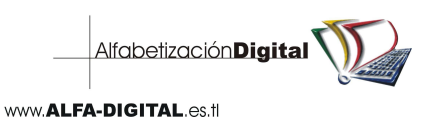

 La mayoría de las computadoras requieren que se enciendan dos componentes para trabajar: el monitor y el gabinete o CPU.

Se debe encender primero el monitor y después el gabinete.

 Para apagarse se empieza con el gabinete y después con el monitor. Pero no te preocupes si te equivocas, tu equipo no se dañará.

#### PRÁCTICA N° 34

1. Colorea de rojo el botón de encendido del monitor y de azul el botón de arranque del gabinete o CPU.

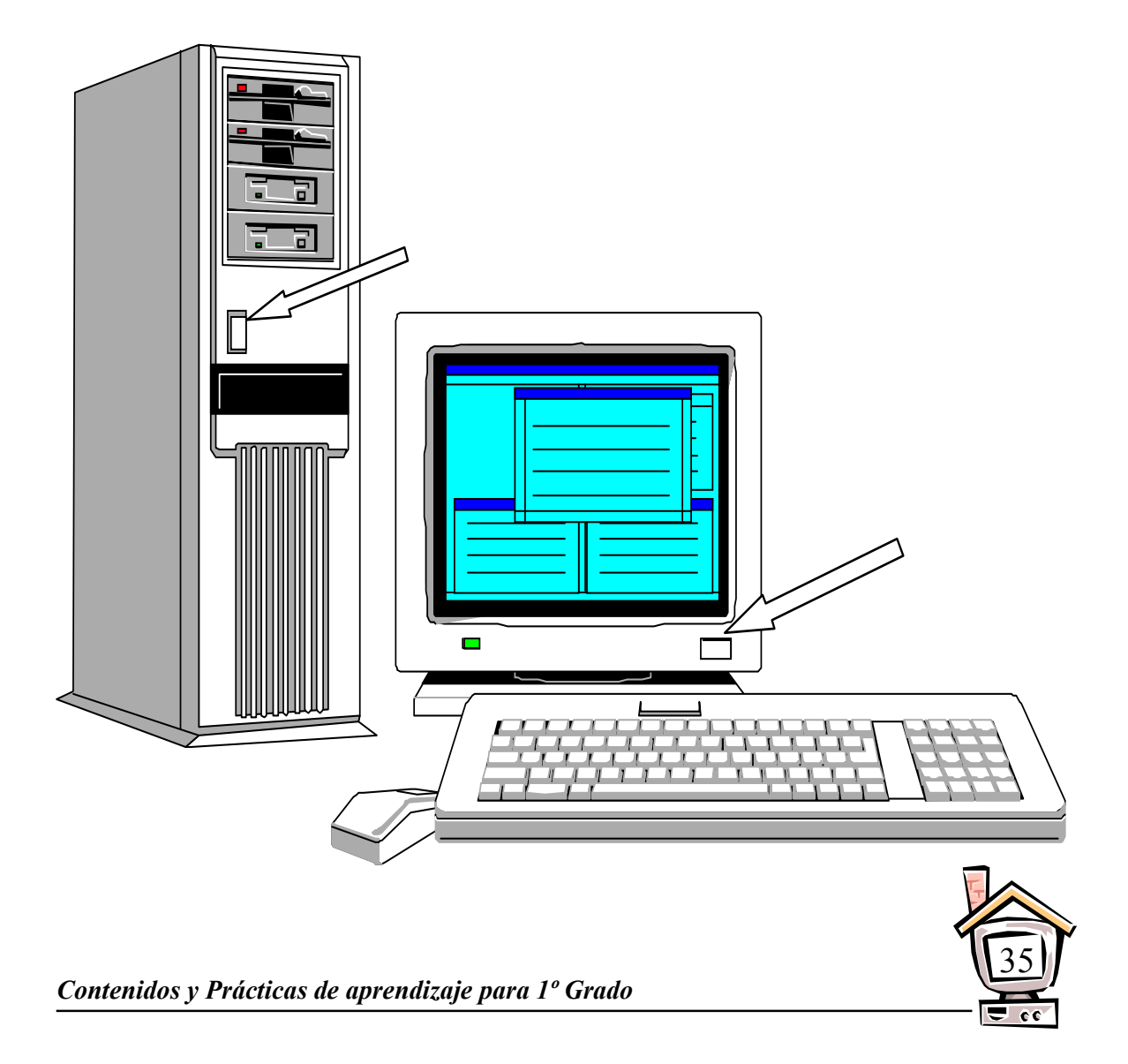

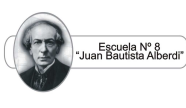

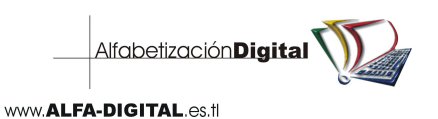

 Las computadoras portátiles son un sistema completo, con todas las partes de una máquina de escritorio, pero con baterías especiales para transportarlas.

 Las computadoras portátiles tienen un botón especial que apaga algunos componentes para gastar menos energía.

#### PRÁCTICA N° 35

1. Busca en revistas ilustraciones de una computadora portátil y una de escritorio. Recórtalas, pégalas en el siguiente espacio y anota el nombre de sus partes.

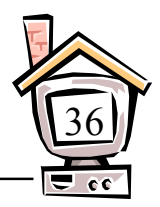

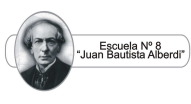

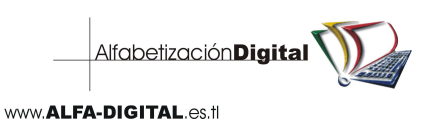

 Al encender tu computadora, debes esperar a que el sistema operativo esté listo. El sistema operativo es el encargado de traducir las instrucciones que tú le des para que la computadora pueda ejecutarlas.

 Al terminar de cargar el sistema operativo de Windows, aparecerá una pantalla como la de la abajo.

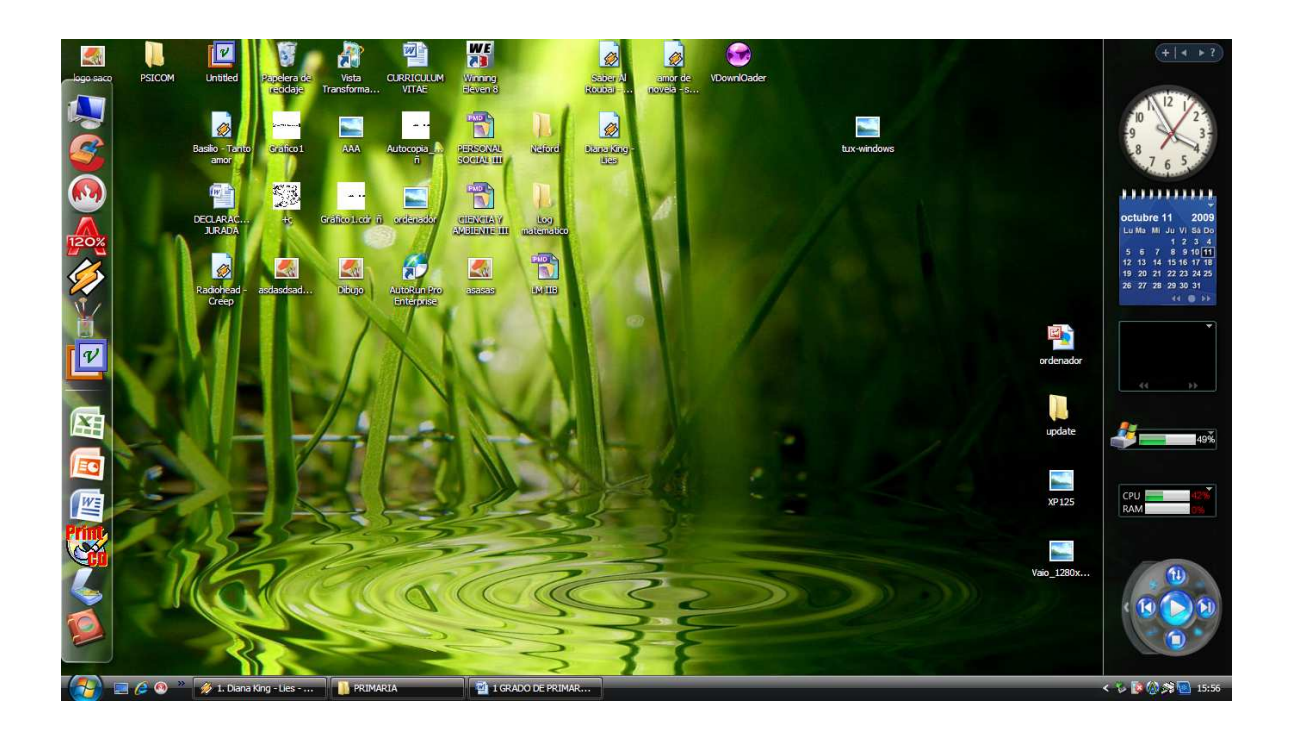

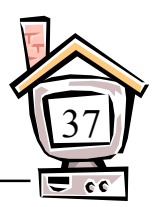

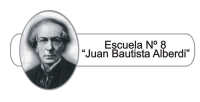

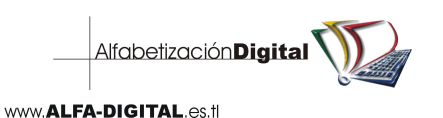

 $\overline{\phantom{a}}$ 

 $-$ 

 $\overline{\phantom{a}}$ 

1. Explica qué es el sistema operativo de la computadora.

 Las computadoras requieren energía eléctrica para funcionar. Muchos aparatos del hogar utilizan energía eléctrica para trabajar: aspiradora, lavadora, licuadora, plancha, refrigerador, entre otros.

PRÁCTICA N° 37

1. Rodea los aparatos que para funcionar necesitan energía eléctrica.

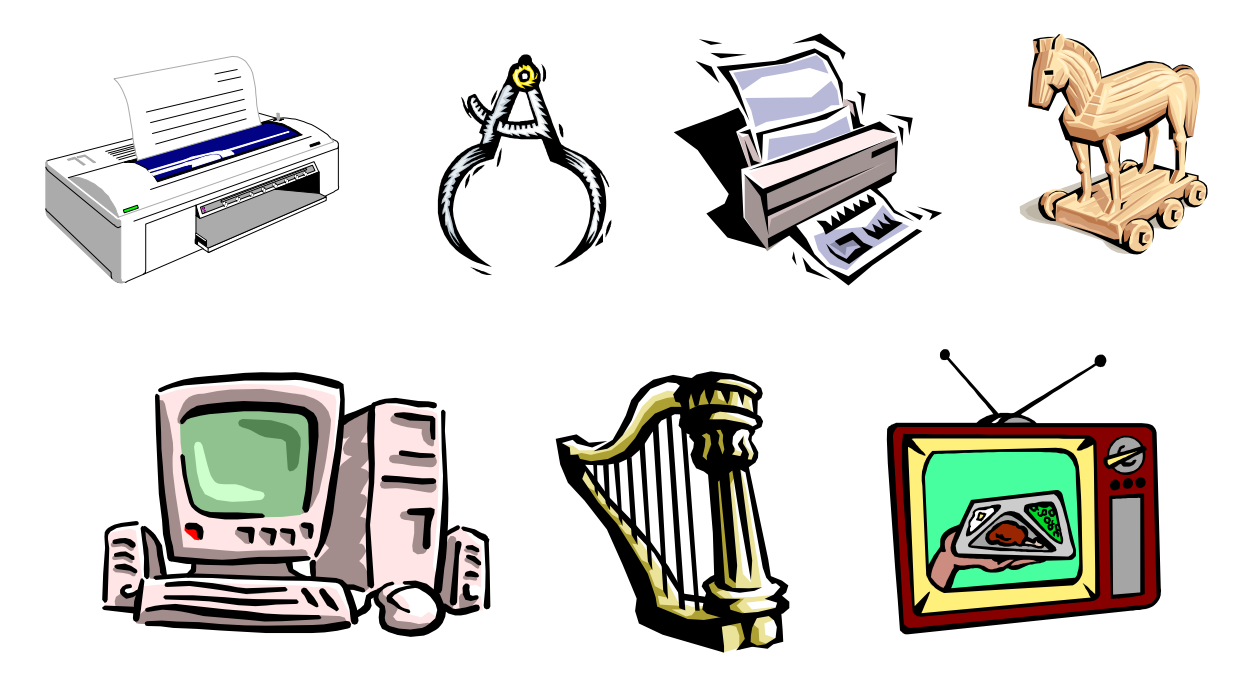

2. Marca con una circunferencia el lugar donde buscarías el botón de arranque de estas computadoras.

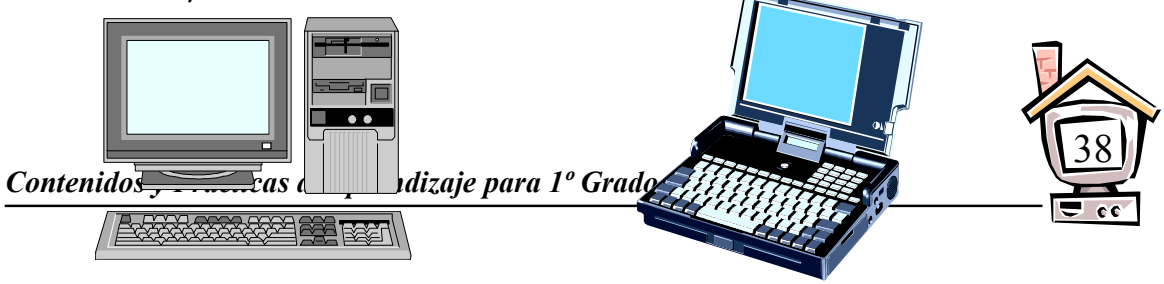

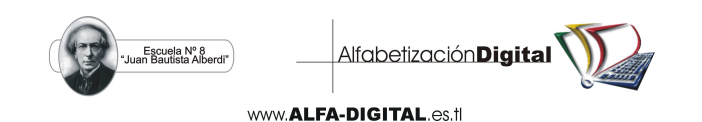

 El ratón o Mouse nos ayuda a trabajar con mayor facilidad los programas. Tiene dos botones que, al presionarlos, nos permiten elegir opciones.

 Con el desplazamiento del ratón sobre un tapete o Mouse pad, se mueve en la pantalla una flecha. Esta flecha se llama cursor o puntero y sirve para conocer tu posición en el monitor. Cuando se oprimen los botones del ratón, es posible realizar acciones, como leer programas, copiar archivos, jugar, consultar enciclopedias, entre otras.

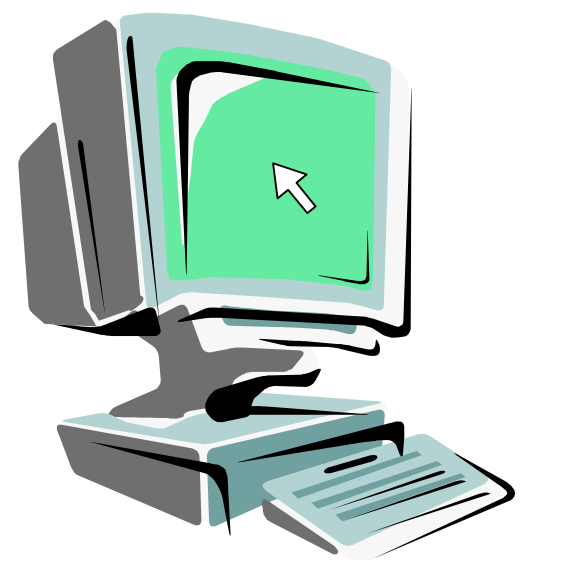

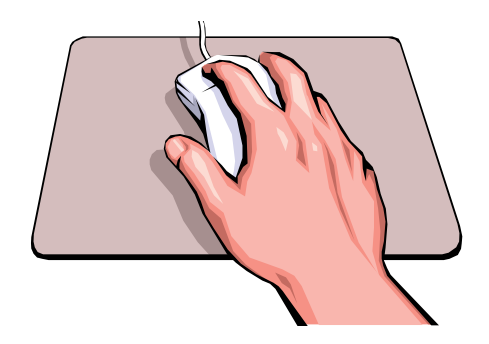

PRÁCTICA N° 38

1. Colorea el botón derecho del ratón de azul y el izquierdo de rojo.

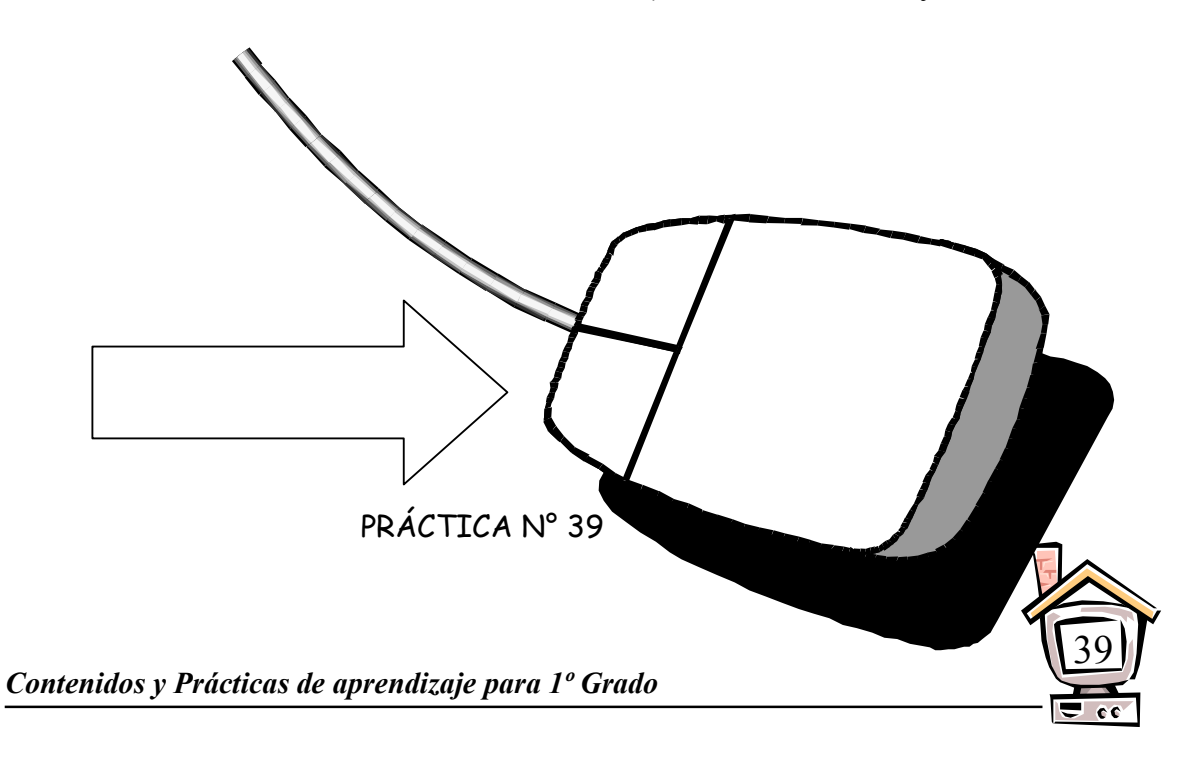

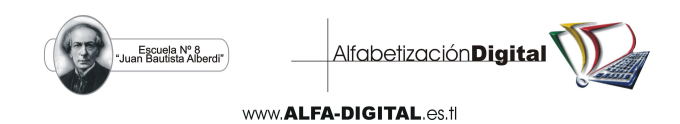

1. Rodea, en la sopa de letras, el nombre del instrumento de la computadora que mueve el cursor por la pantalla.

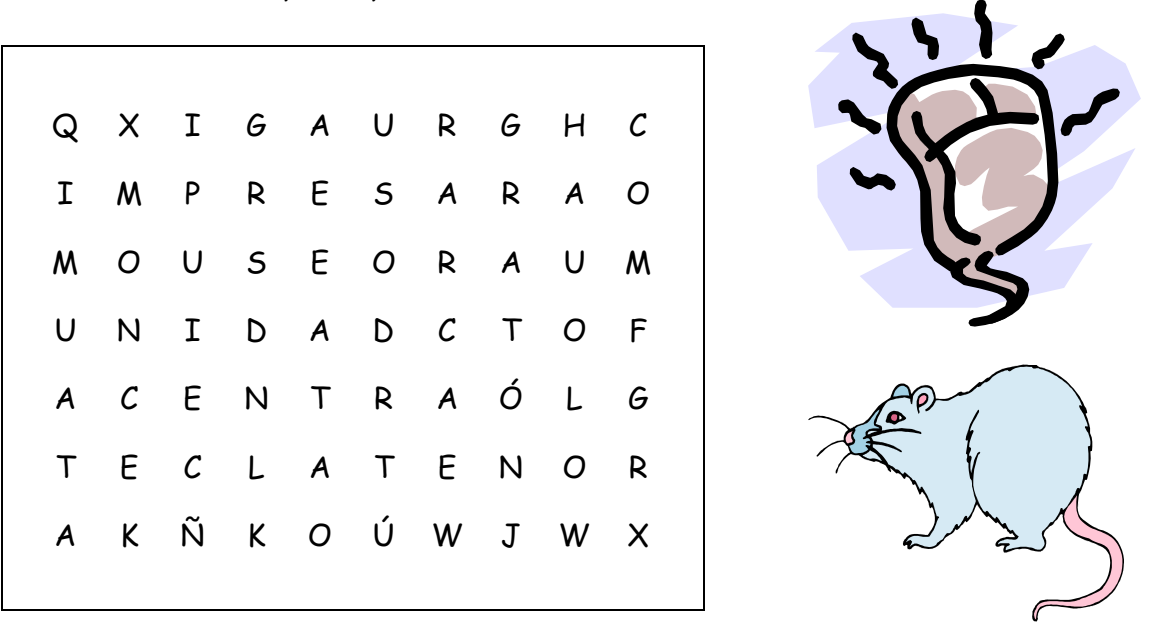

2. Colorea Las teclas que utilizarías para resolver la suma y anota el resultado.

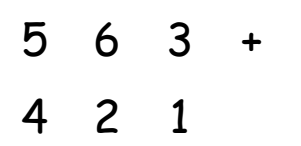

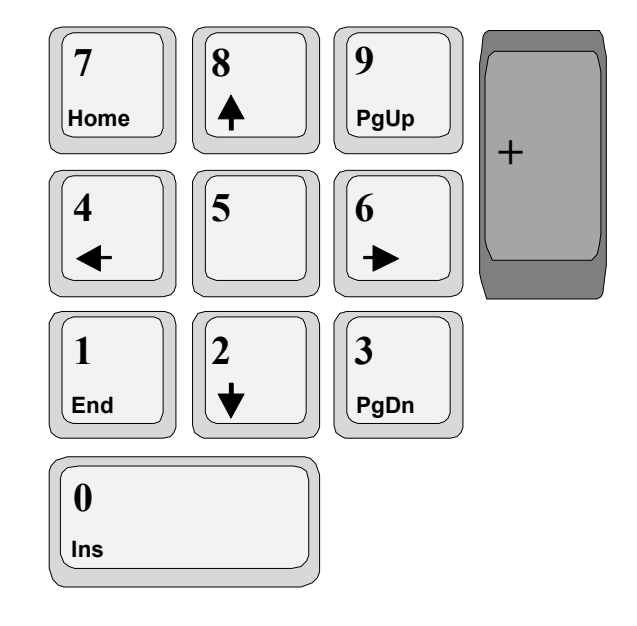

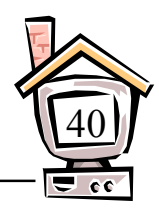

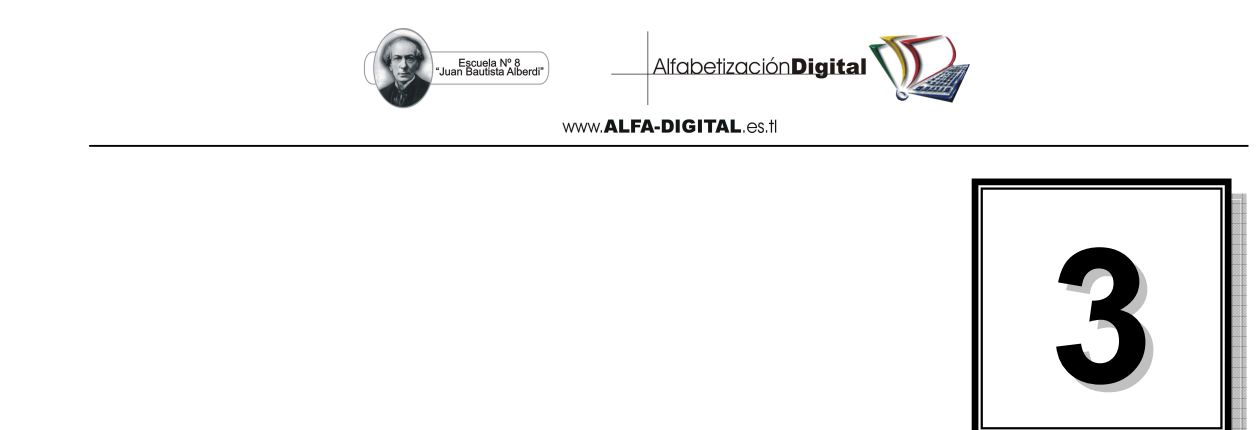

**Conociendo Paint**

 Este es un programa que sirve para hacer dibujos fáciles y rápidos con muchos colores.

Para trabajar en Paint debemos conocer sus partes:

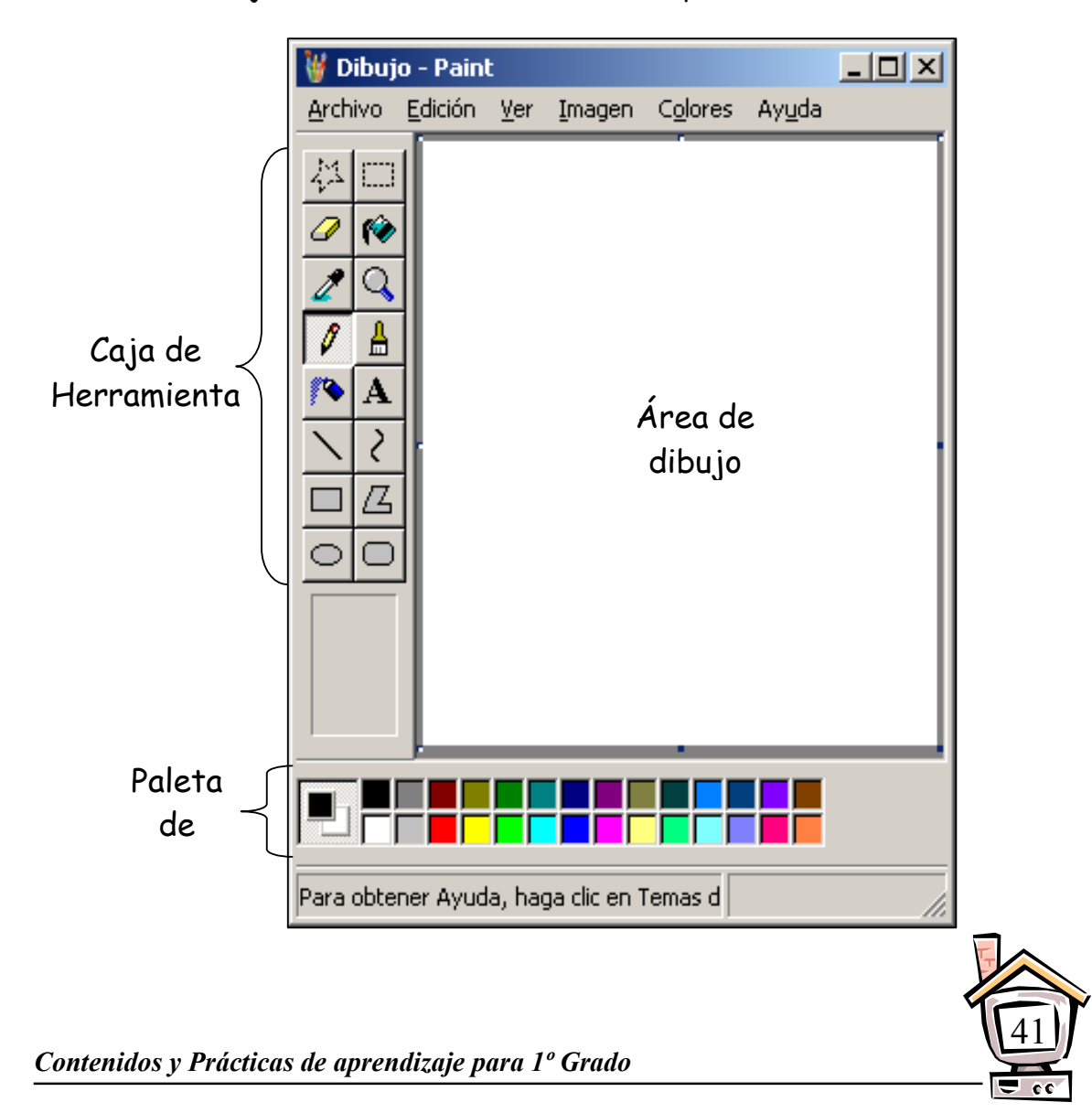

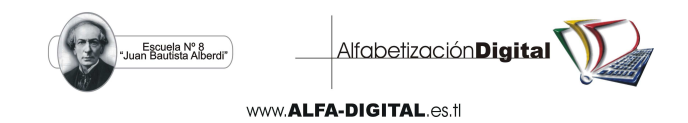

Para poder hacer nuestros primeros dibujos utilizaremos la herramienta:

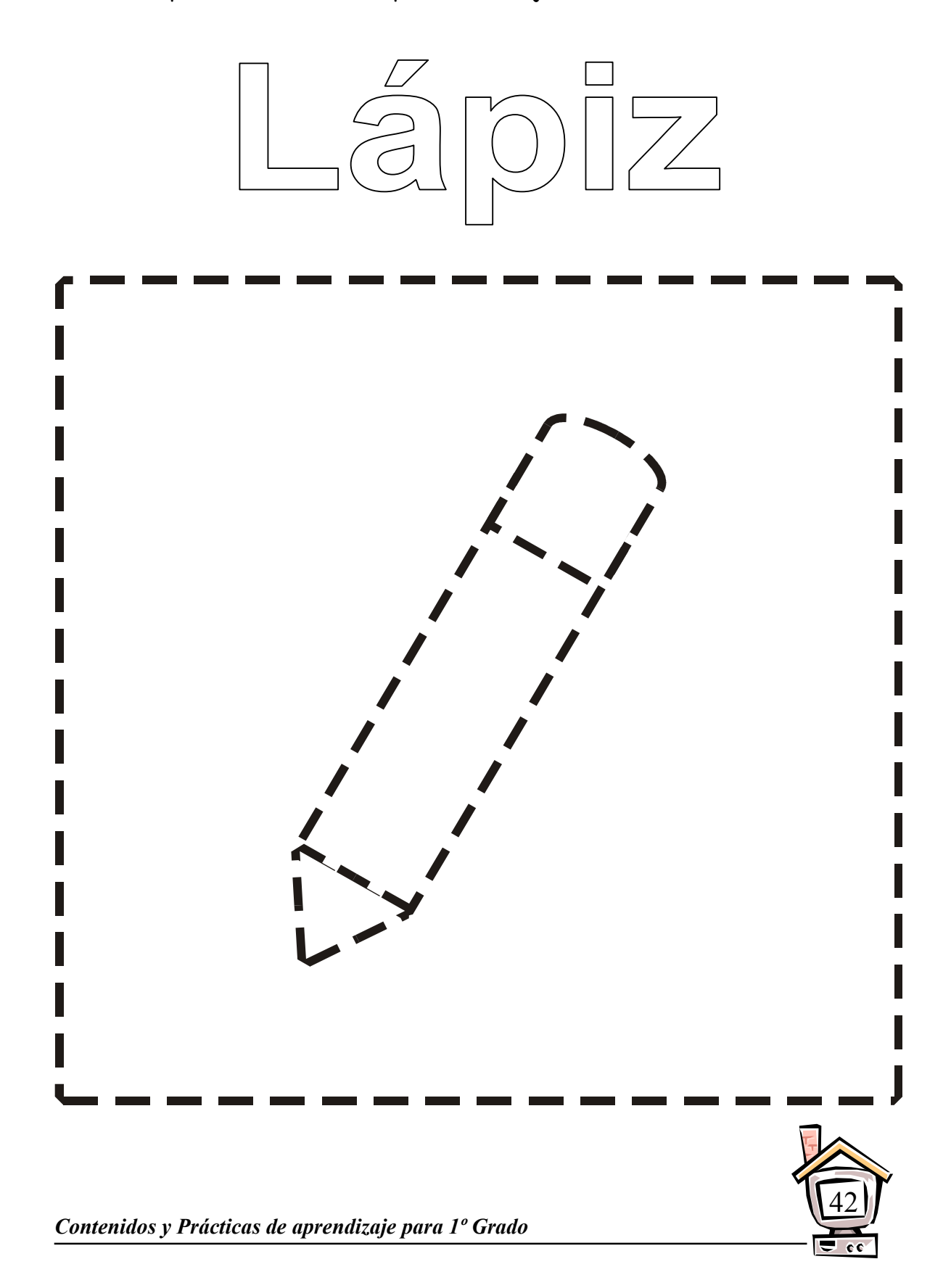

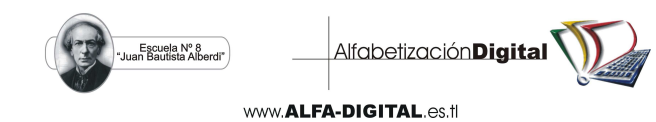

Delinea la Herramienta **Lápiz** y píntala.

 Para poder darle color a nuestros primeros dibujos utilizaremos la herramienta:

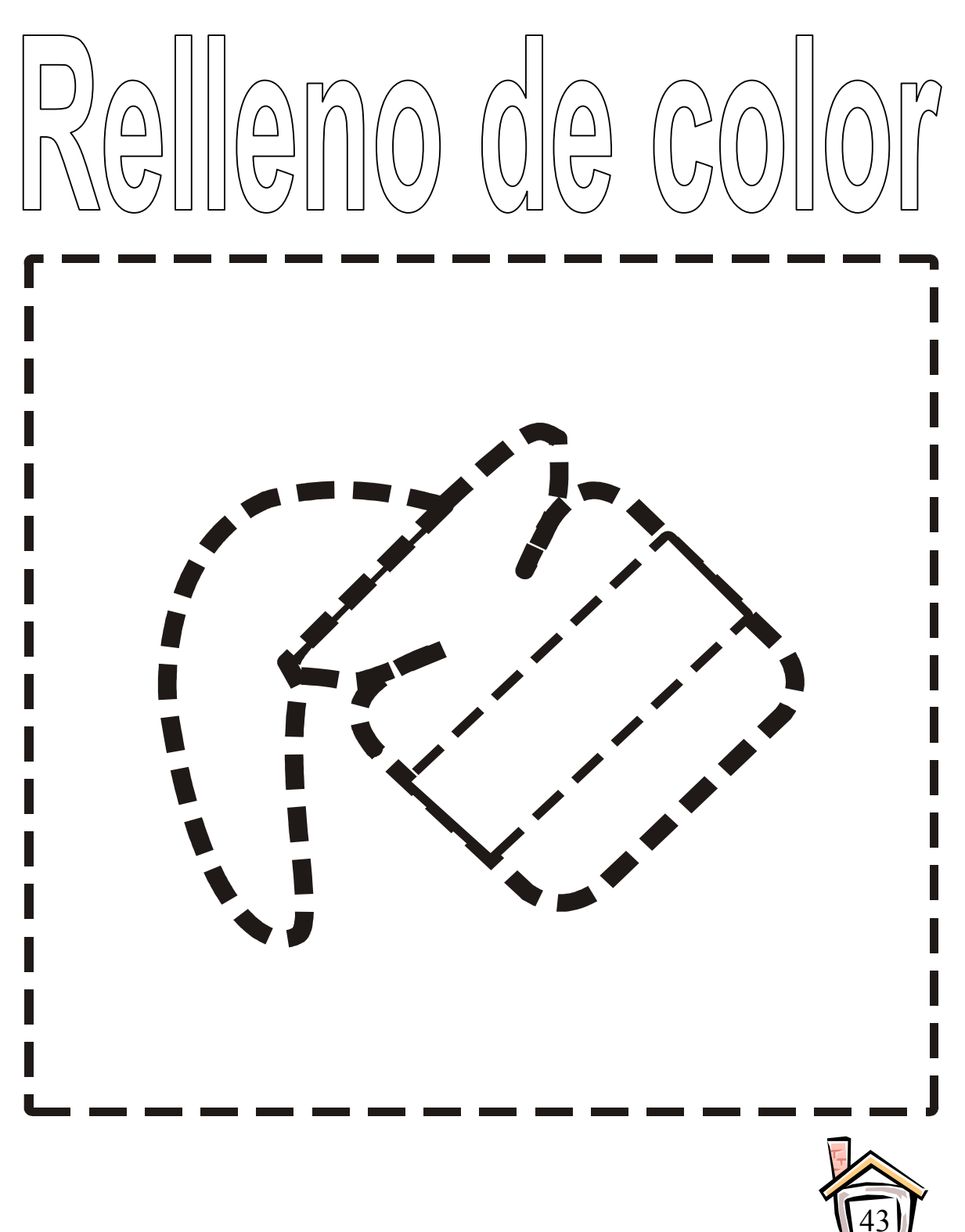

é¢

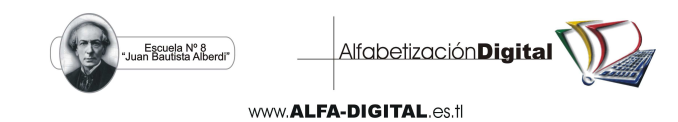

Delinea la Herramienta **Relleno de color** y píntala.

 Para poder borrar lo que nos salió mal en nuestros primeros dibujos utilizaremos la herramienta:

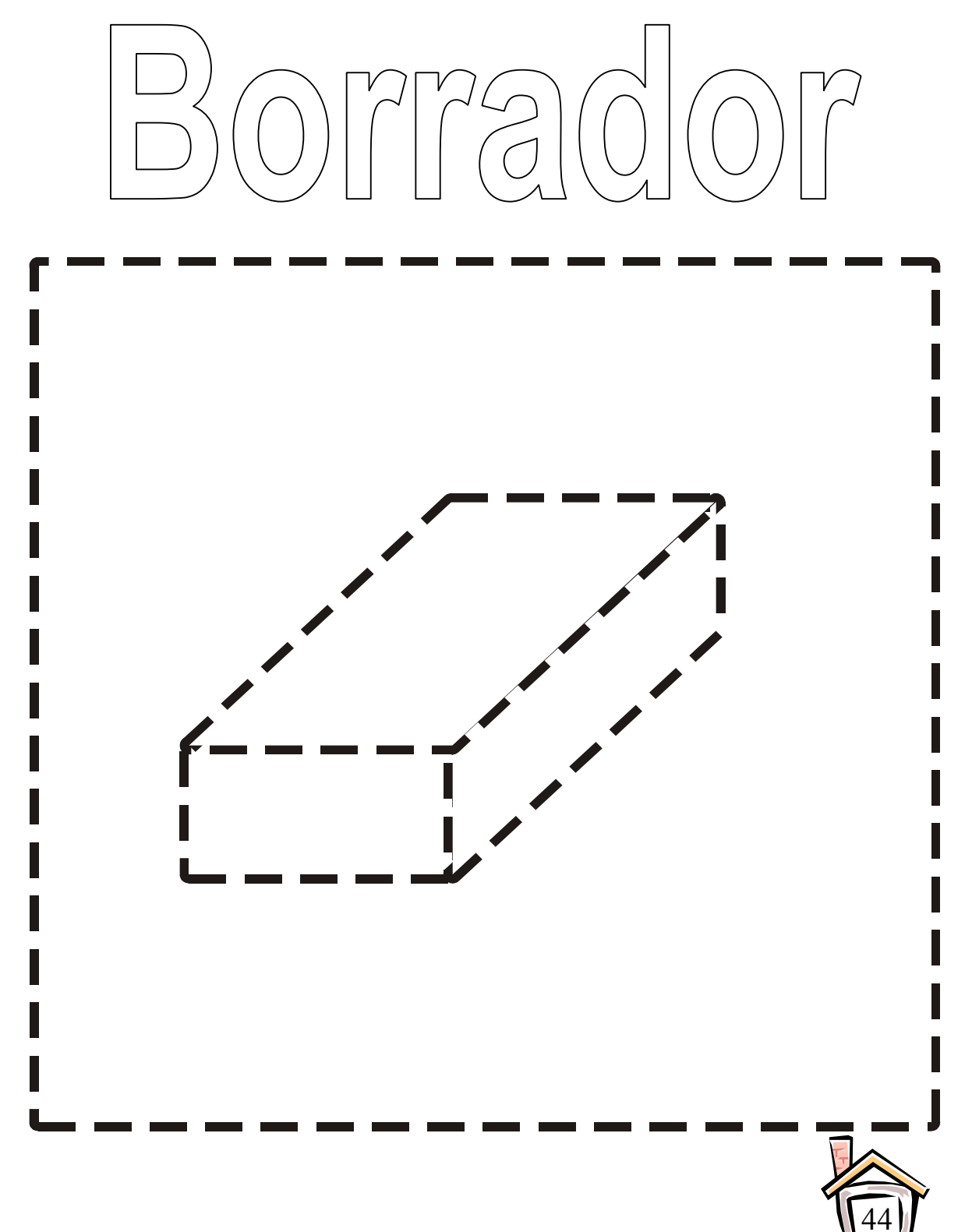

 $\epsilon$ 

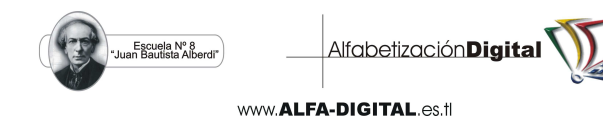

 Delinea la Herramienta **Borrador** y píntala. Para poder dibujar figuras rectangulares utilizaremos la herramienta:

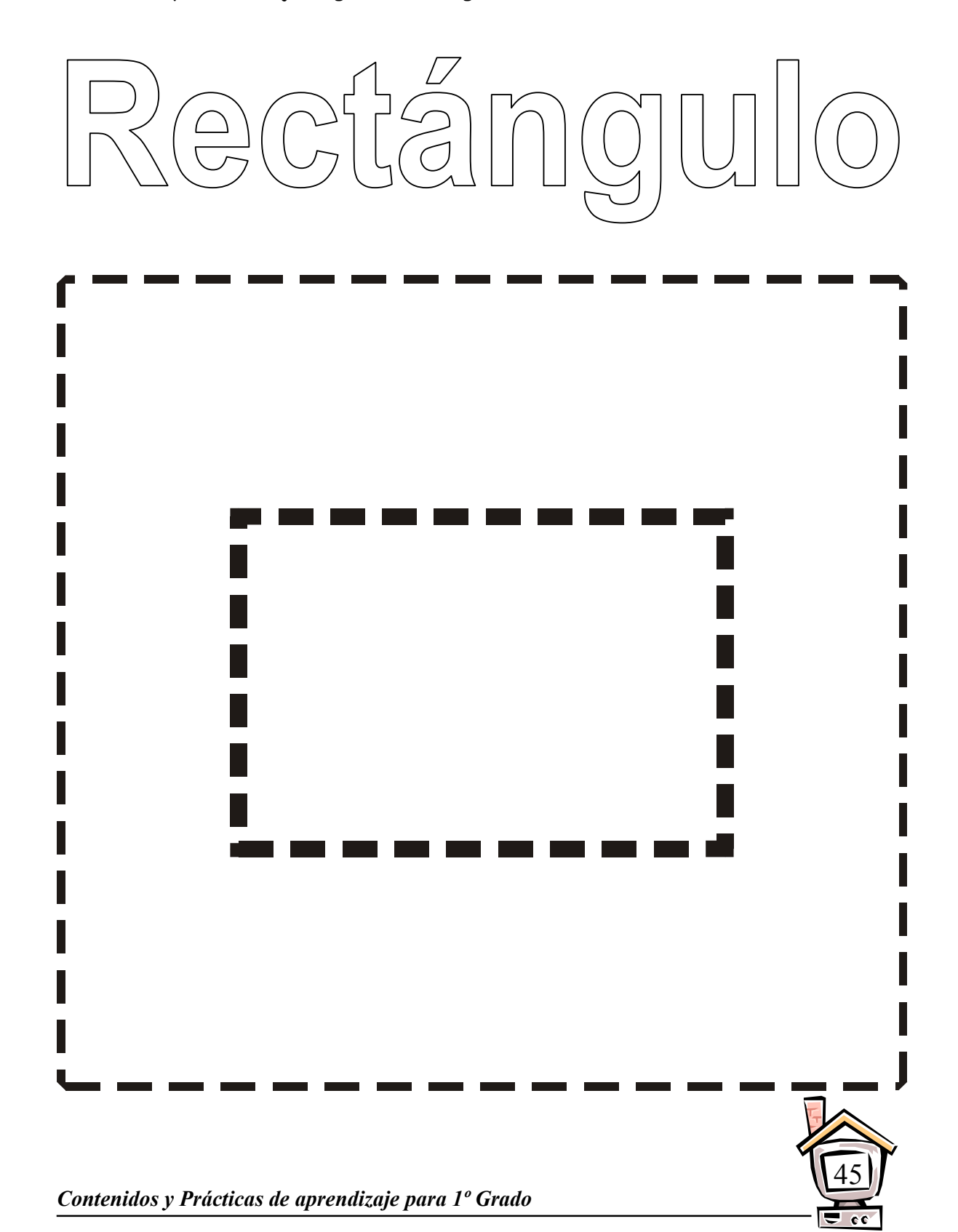

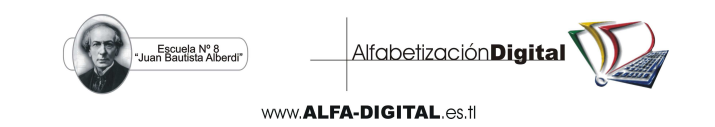

Delinea la Herramienta **Rectángulo** y píntala.

Para poder dibujar figuras circulares utilizaremos la herramienta:

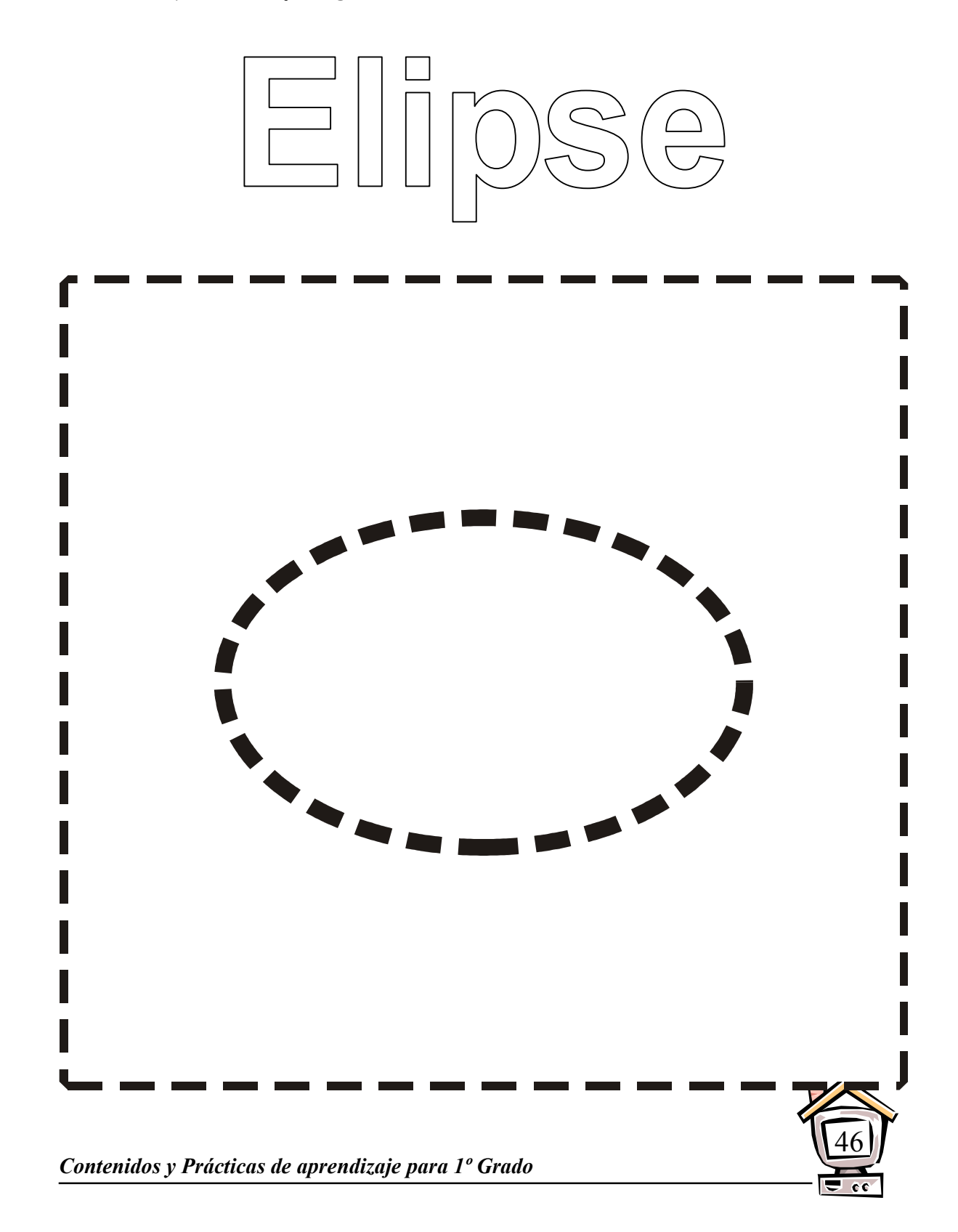

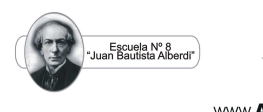

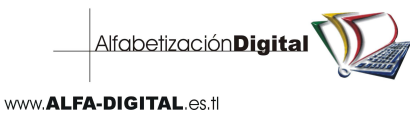

 Delinea la Herramienta **Elipse** y píntala. Para poder dibujar líneas rectas utilizaremos la herramienta:

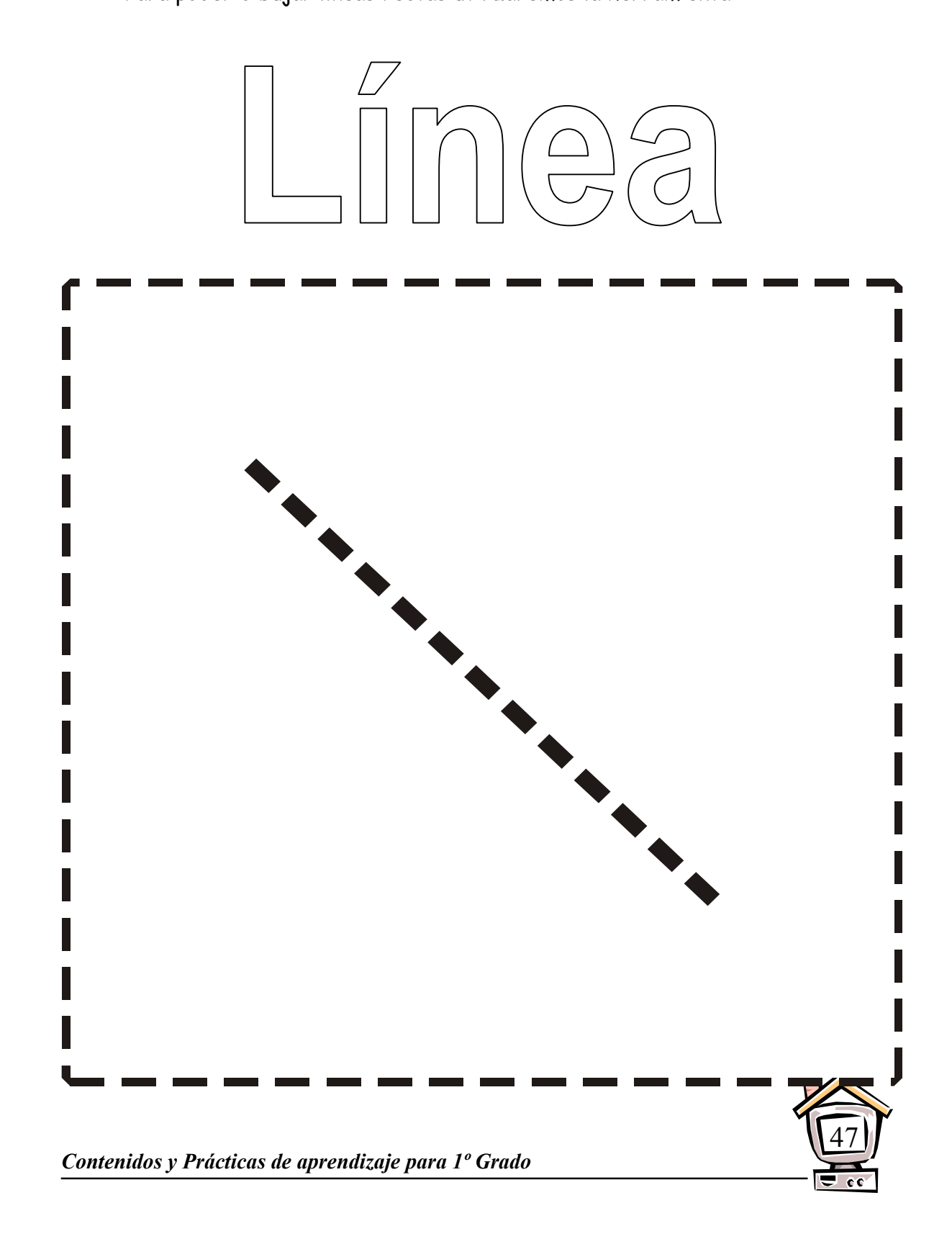

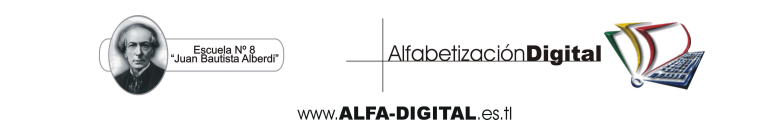

Delinea la Herramienta **Línea** y píntala.

 Ahora nos propondremos a diseñar en Paint con las herramientas aprendidas anteriormente, recuerda que debes utilizar el botón principal del mouse (izquierdo).

- Prátcia N° 46
- 1. Dibuja un televisor y píntalo.

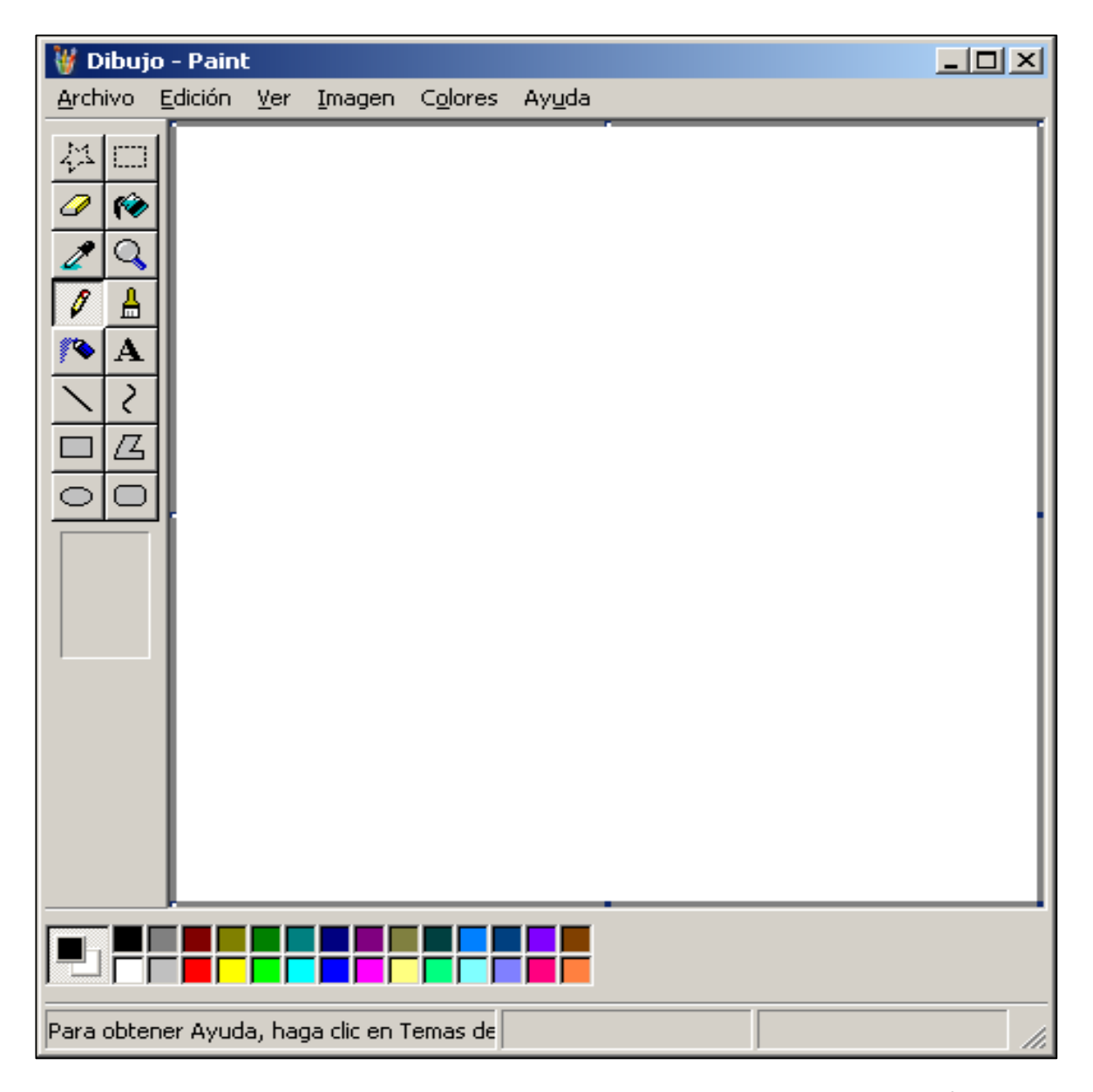

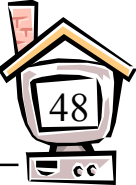

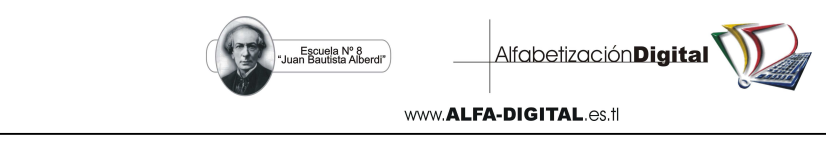

#### Prátcia N° 40

1. Dibuja una pelota de playa y píntalo.

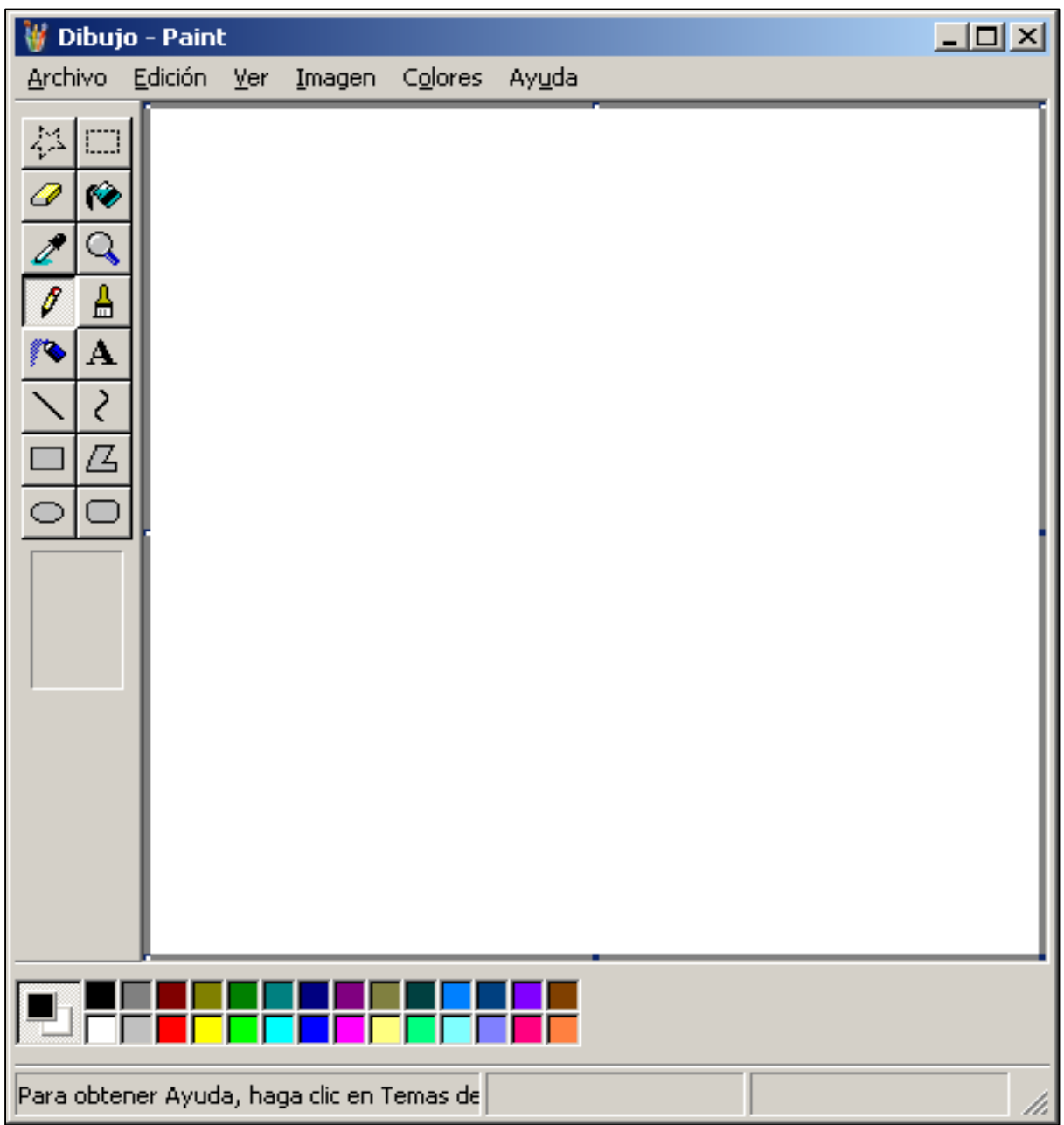

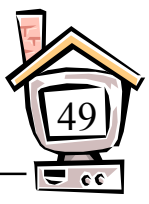

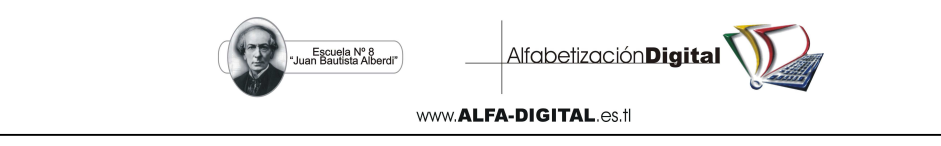

#### Prátcia N° 41

1. Dibuja un helado de barquillo y píntalo.

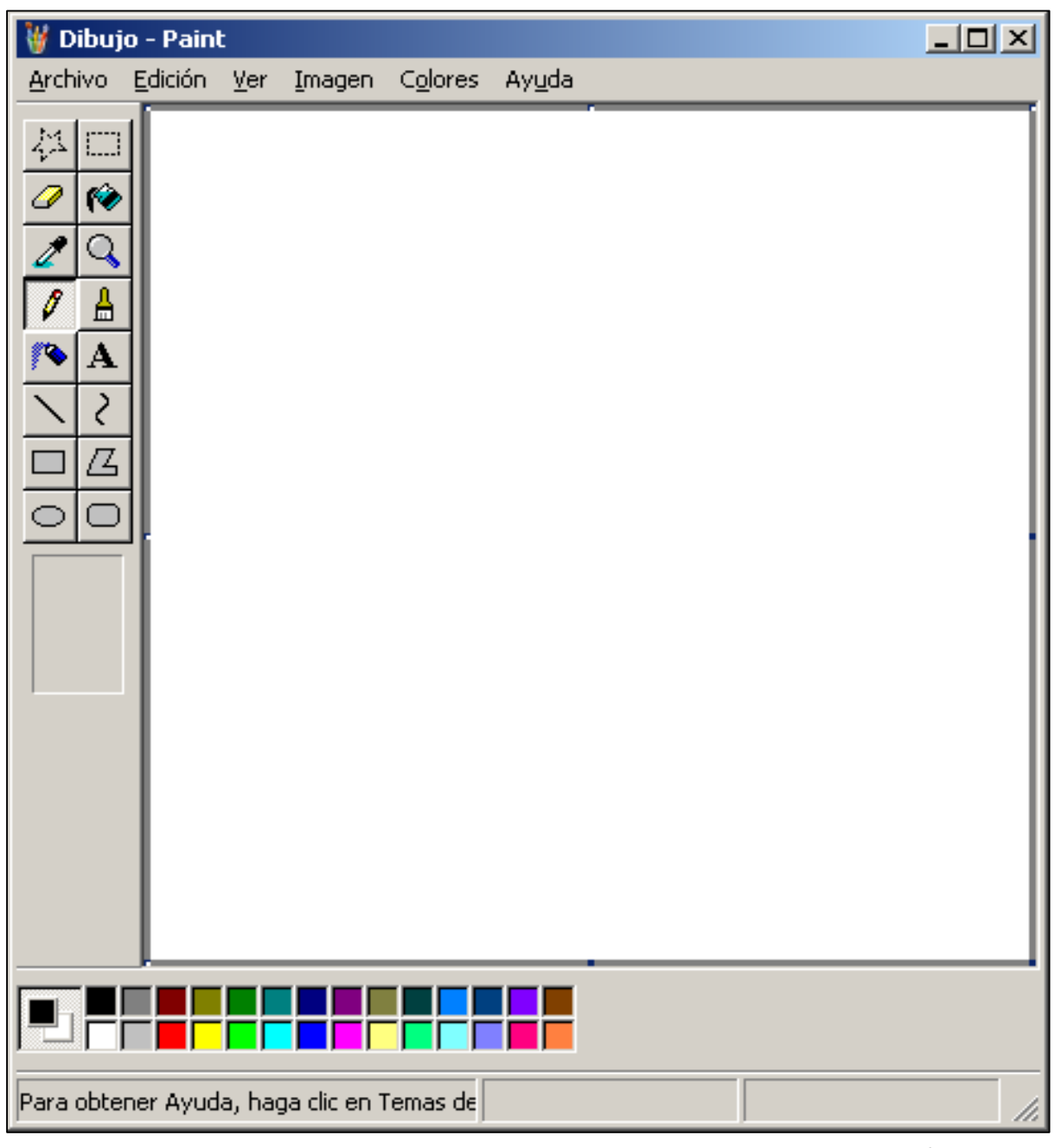

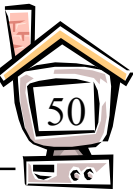

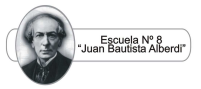

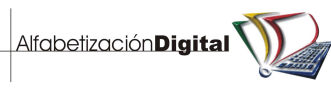

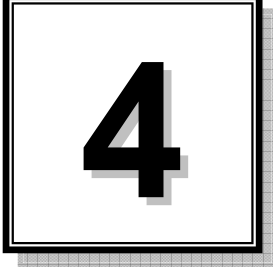

**Escribiendo en WordPad**

 En este programa podremos crear nuestros primeros documentos de texto en donde podremos emplear diferentes tipos de letras, tamaños y colores.

Para trabajar en WordPad debemos conocer sus partes principales:

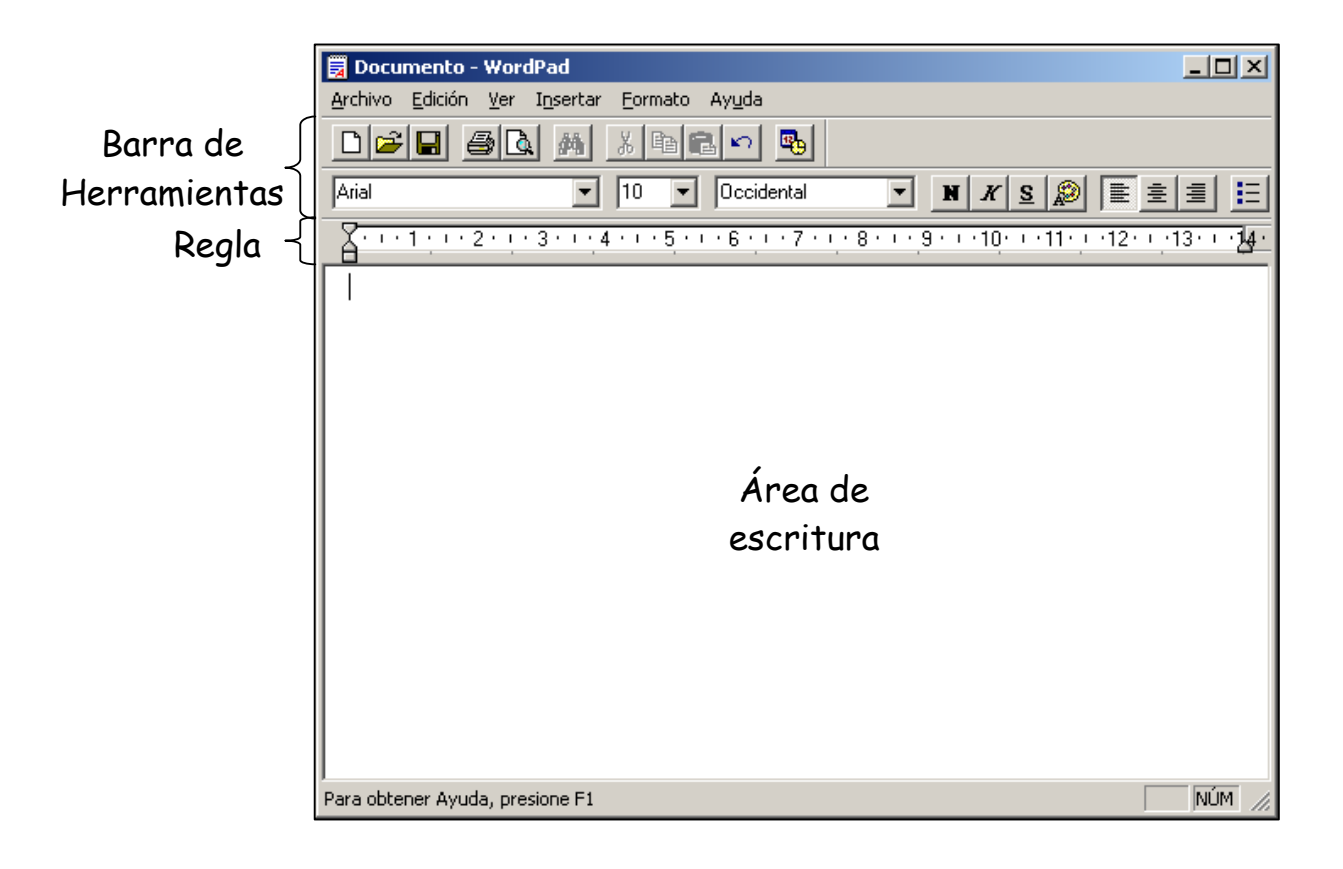

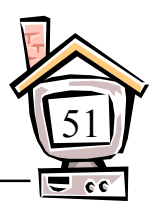

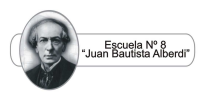

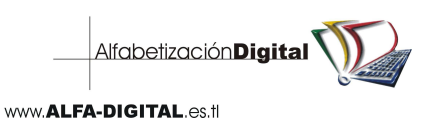

#### Prátcia N° 42

- 1. Pinta de verde la Regla de WordPad.
- 2. Pinta de rojo las Barras de Herramientas de WordPad.
- 3. Pinta de amarillo el Área de escritura de WordPad. Para poder crear nuevos documentos de texto utilizaremos el botón:

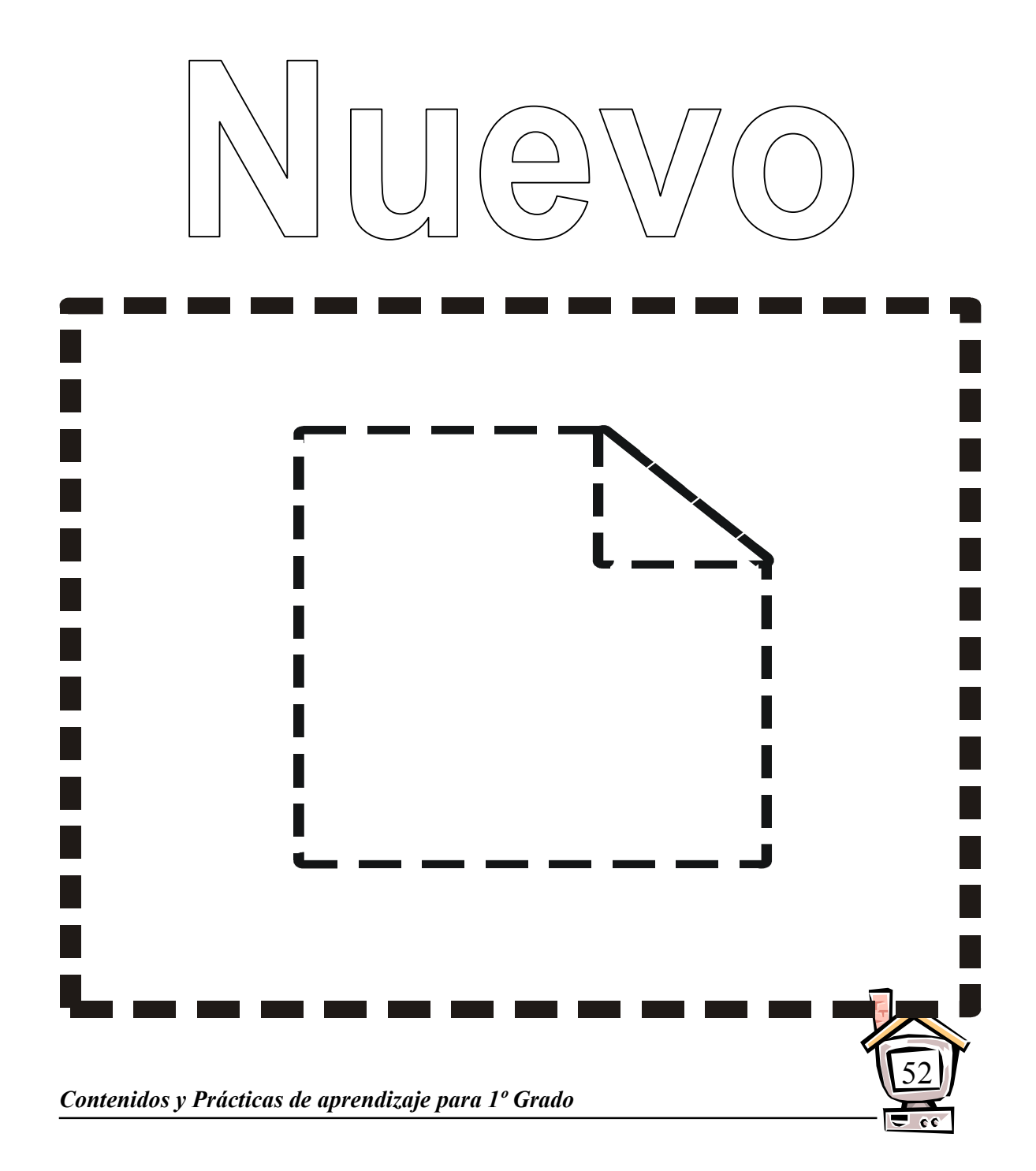

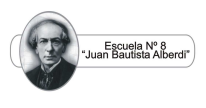

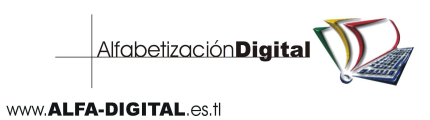

 Delinea el botón **Nuevo** y píntalo. Para rasaltar el texto que escribimos utilizaremos el botón:

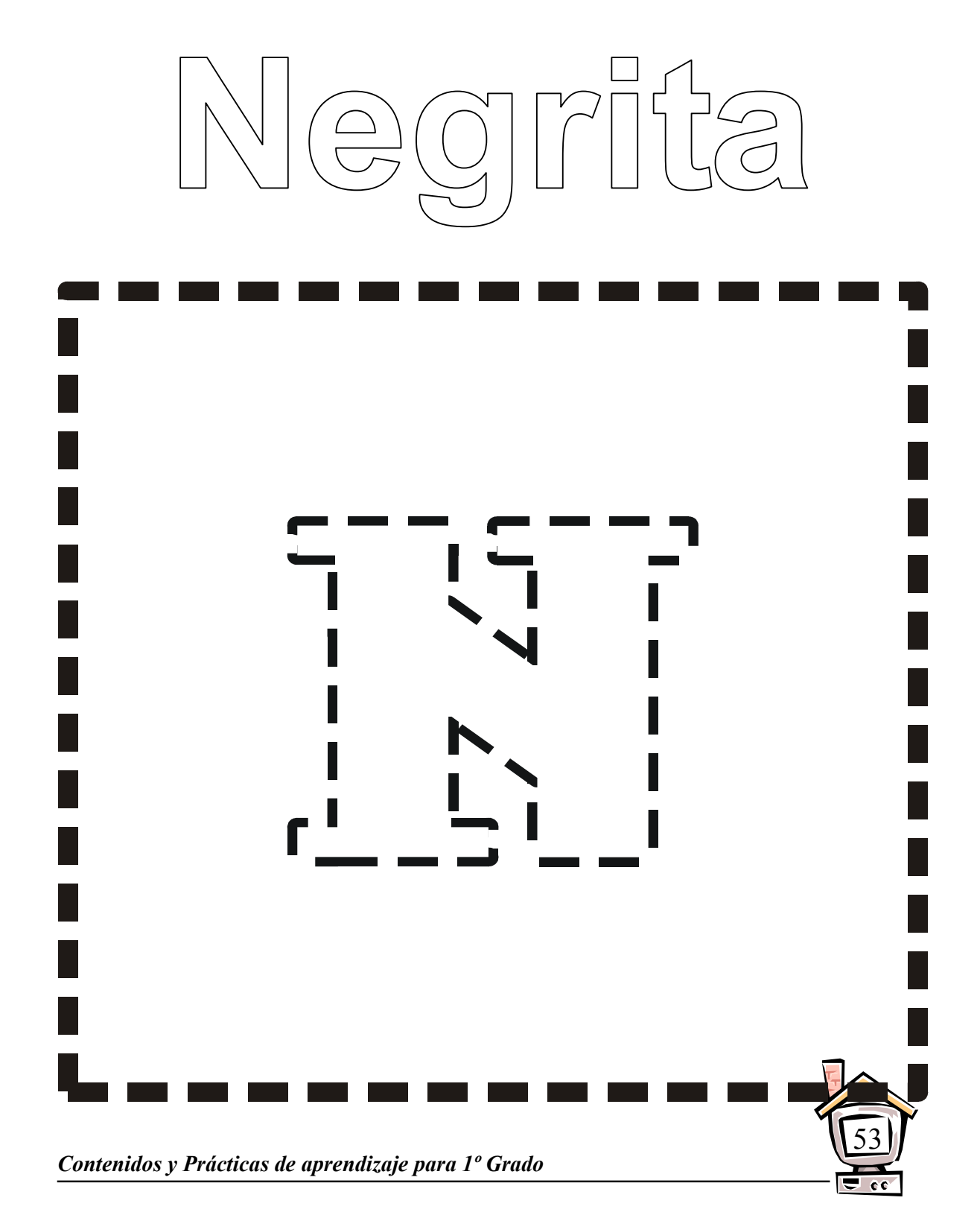

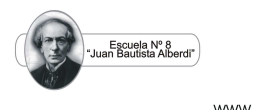

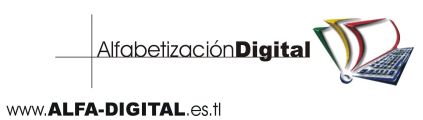

Delinea el botón **Negrita** y píntalo.

 Para resaltar el texto inclinando las letras hacia el lado derecho utilizaremos el botón:

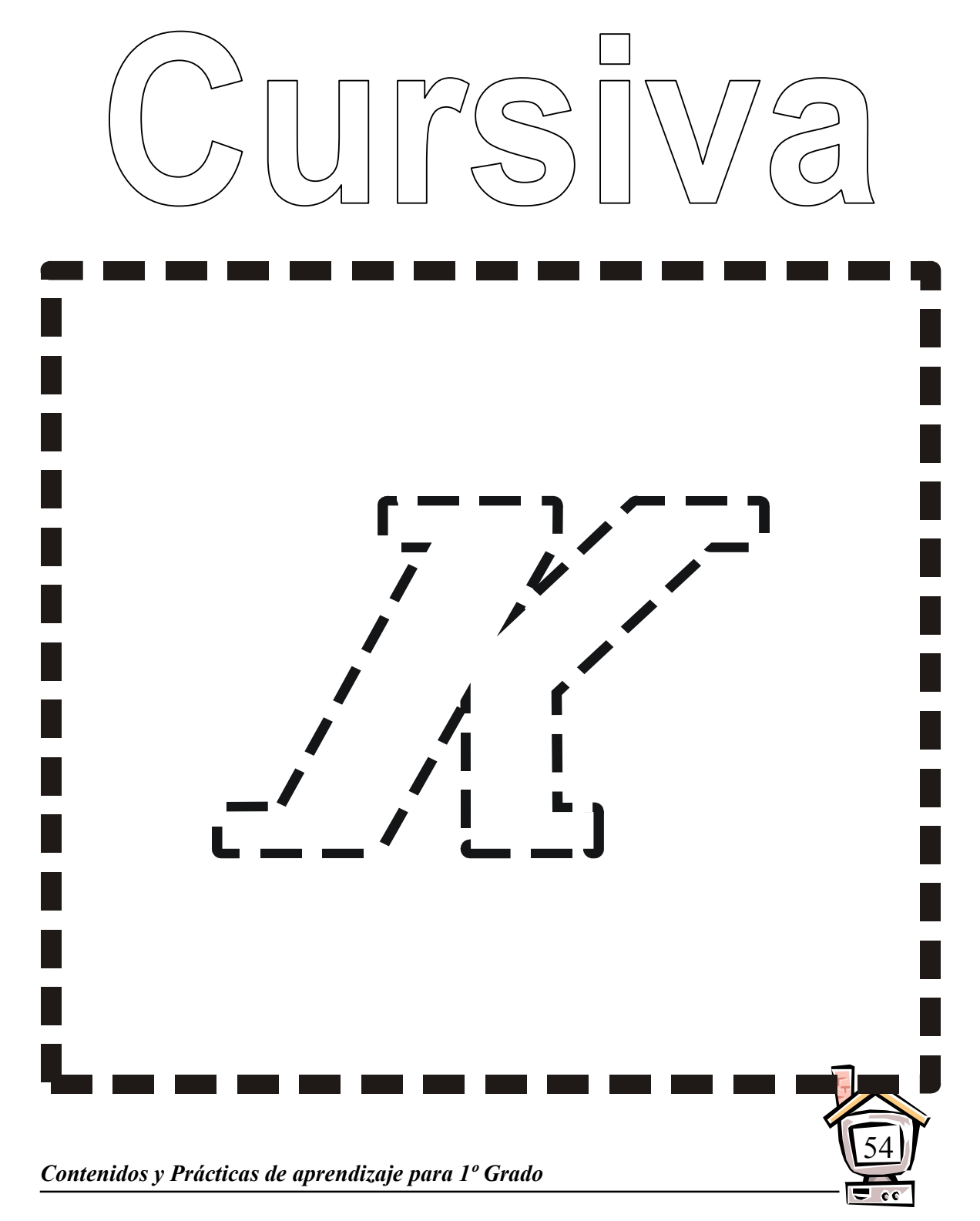

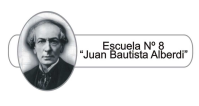

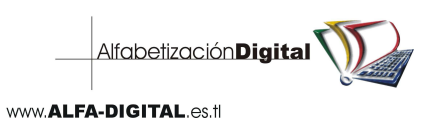

 Delinea el botón **Cursiva** y píntalo. Para subrayar el texto seleccionado utilizaremos el botón:

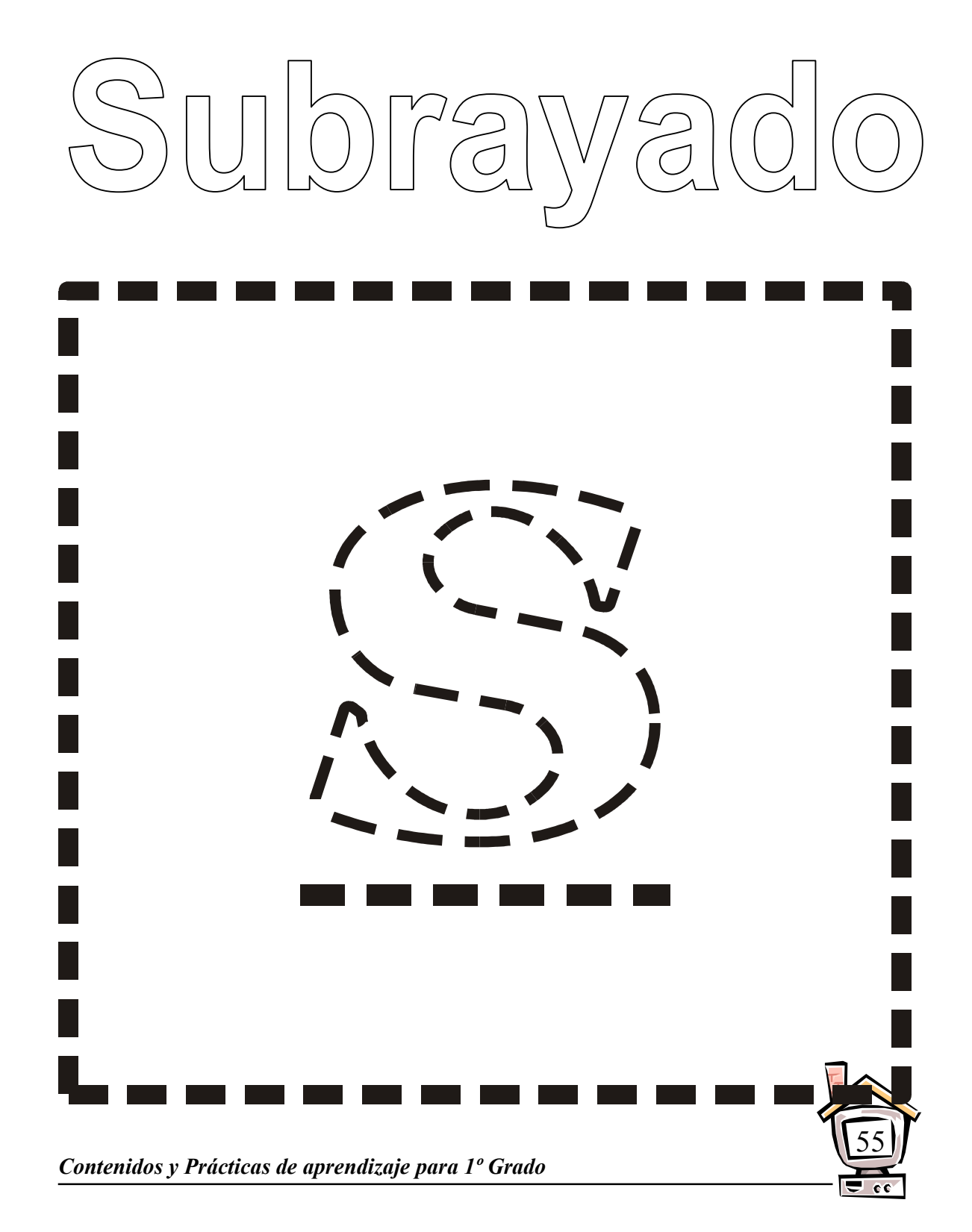

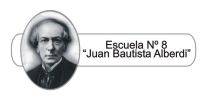

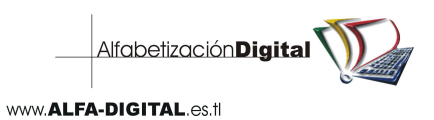

 Delinea el botón **Subrayado** y píntalo. Para dar color al texto seleccionado utilizaremos el botón:

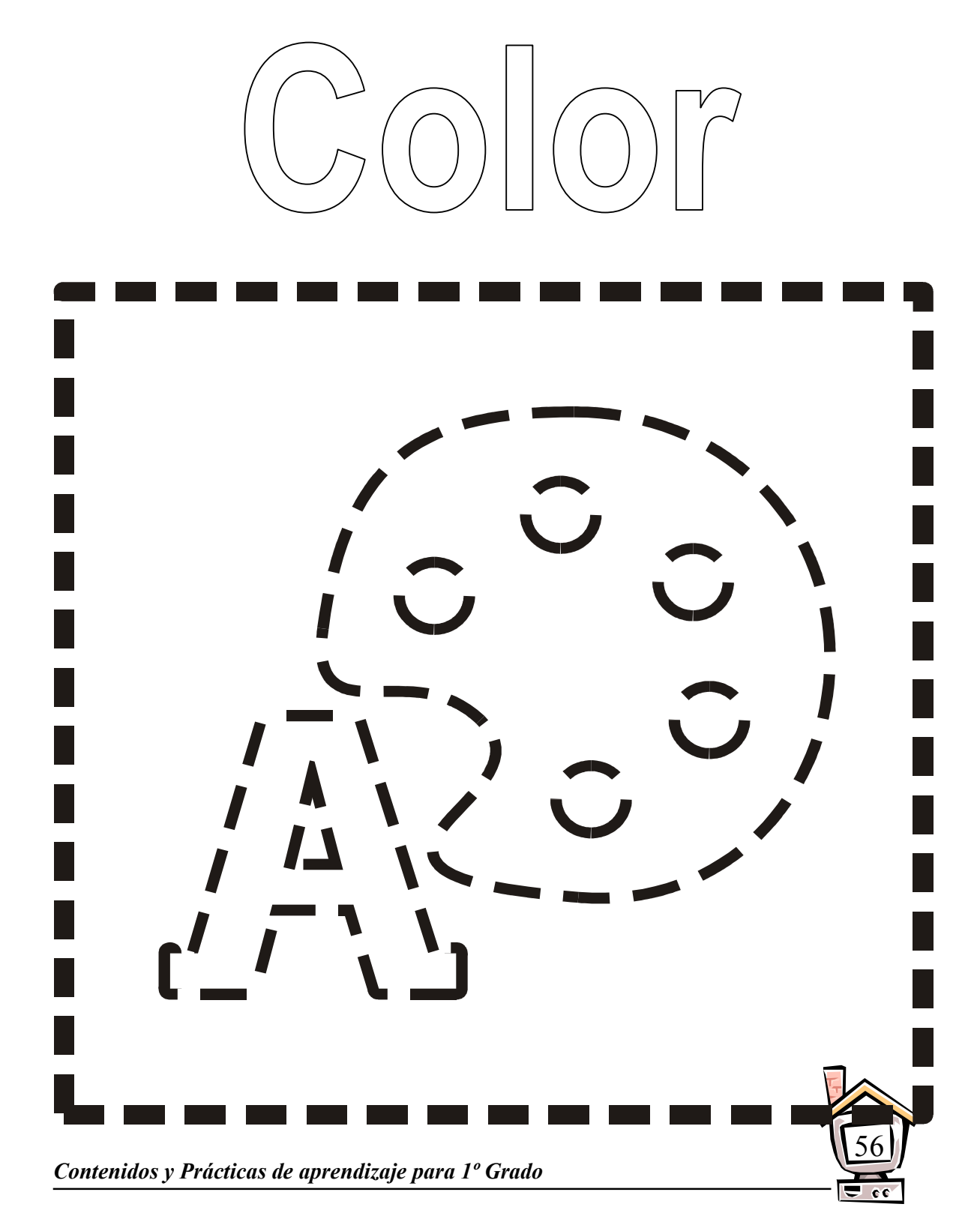

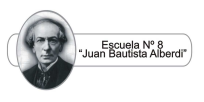

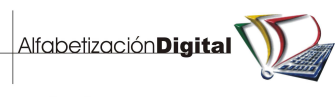

Delinea el botón **Color** y píntalo.

 Cada vez que te equivoques podremos regresar a una acción anterior con el botón:

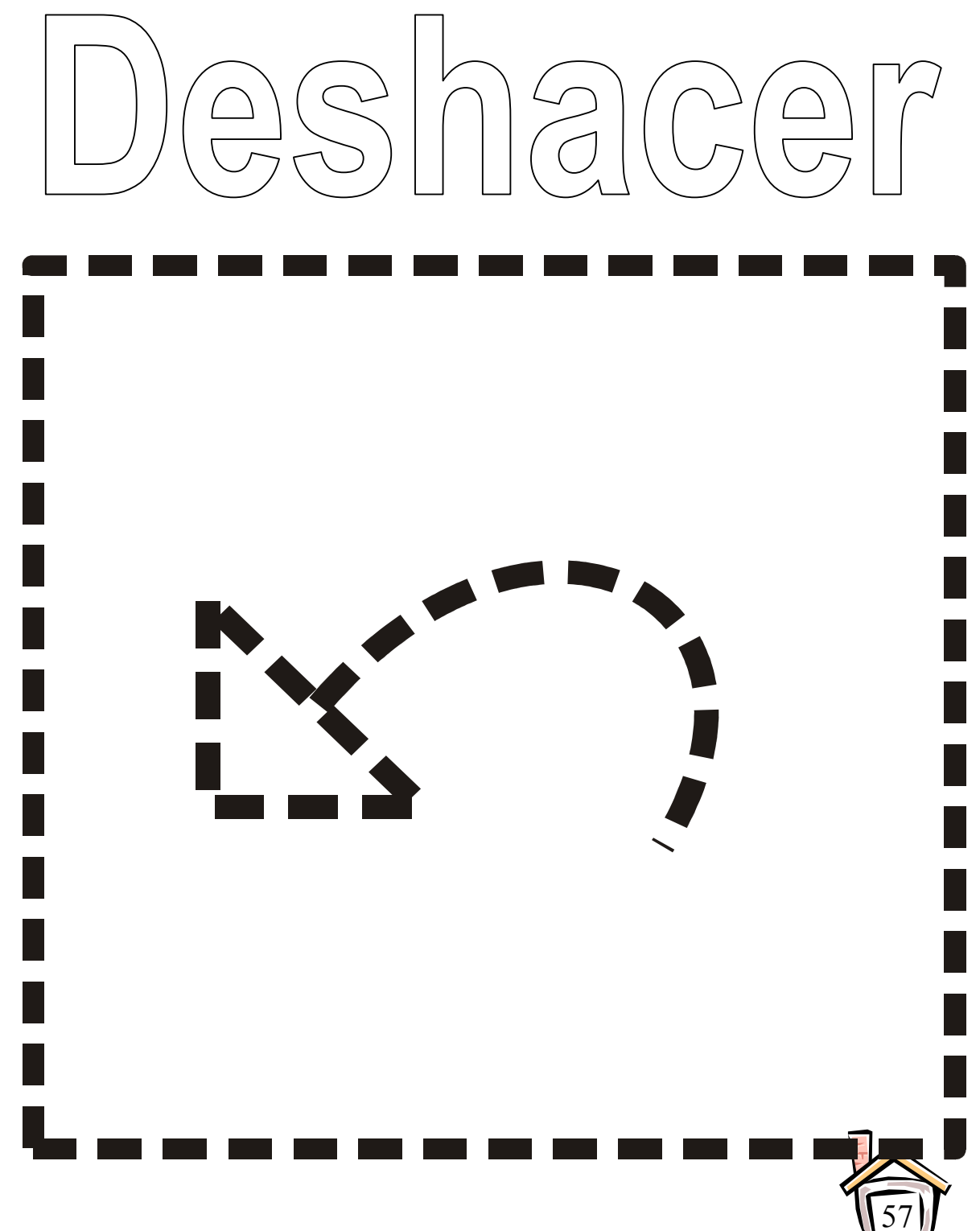

 $\overline{c}$ 

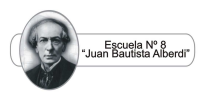

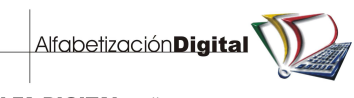

#### Delinea el botón **Deshacer** y píntalo. PRÁCTICA N° 43

- 1. Escribe tu nombre en WordPad.
- 2. Escribe tu edad en WordPad.
- 3. Escribe tu grado en WordPad.
- 4. Escribe el nombre del curso que más te gusta estudiar.

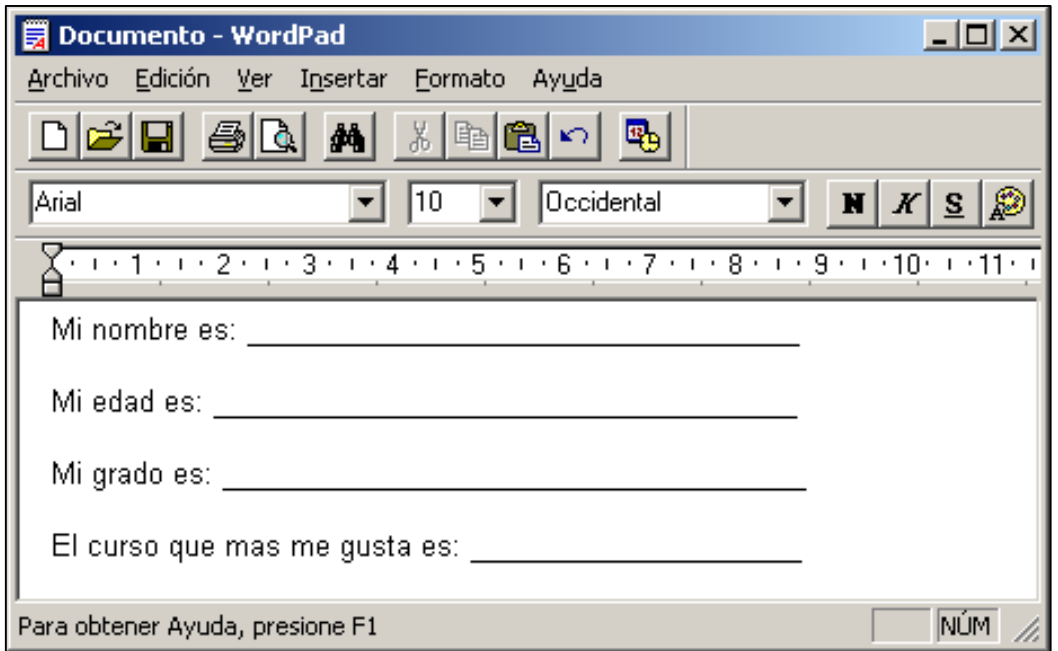

5. Colorea las letras y números que has usado para escribir en WordPad.

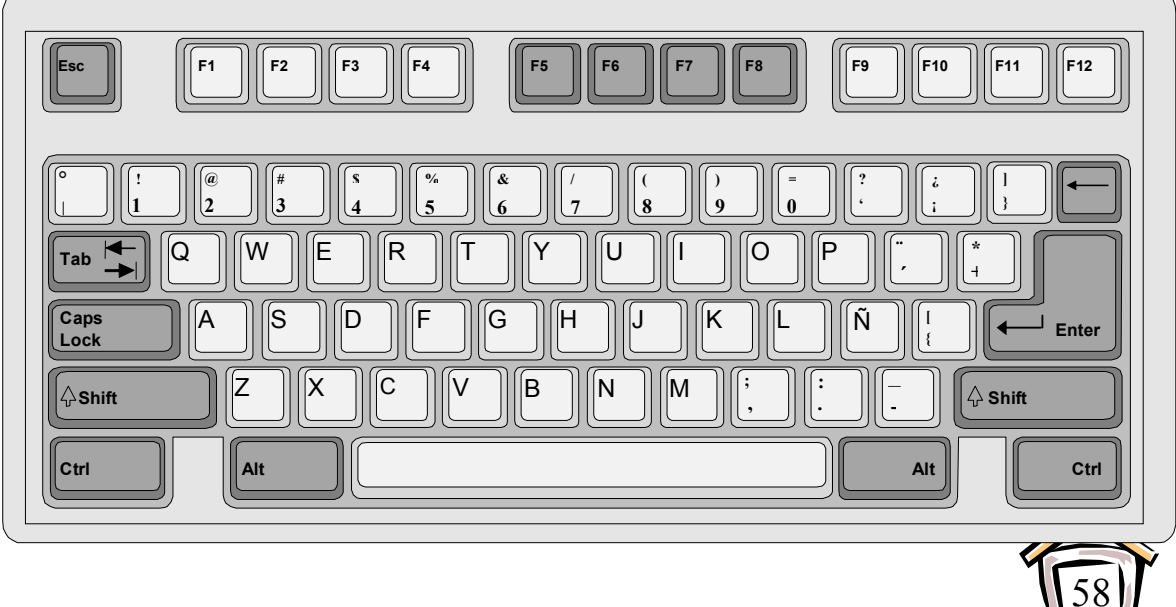